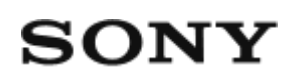

Digitalni HD kamkorder HDR-AS50

**Najprije pročitajte ovo**

**[Identifikacija dijelova \[1\]](#page-6-0)**

**[Zaslonski prikaz \[2\]](#page-8-0)**

## **Početak rada**

**[Provjera artikala u pakiranju \[3\]](#page-9-0)**

**[Umetanje kompleta baterija \[4\]](#page-10-0)**

**[Punjenje kompleta baterija \[5\]](#page-11-0)**

## **Umetanje memorijske kartice**

- [Umetanje memorijske kartice \[6\]](#page-13-0)
- [Memorijske kartice koje se mogu upotrebljavati u kameri \[7\]](#page-14-0)

## **[Postavljanje datuma i vremena \[8\]](#page-15-0)**

## **Upotreba podvodnog kućišta**

- [Identifikacija dijelova \(podvodno ku](#page-16-0)[ć](#page-16-0)[ište\) \[9\]](#page-16-0)
- [Upotreba podvodnog ku](#page-17-0)[ć](#page-17-0)[išta \[10\]](#page-17-0)
- [O vodonepropusnim svojstvima podvodnog ku](#page-20-0)[ć](#page-20-0)[išta \[11\]](#page-20-0)
- [Napomene o upotrebi podvodnog ku](#page-21-0)[ć](#page-21-0)[išta \[12\]](#page-21-0)
- [Curenje vode \[13\]](#page-21-1)
- [Vodonepropusna brtva \[14\]](#page-22-0)
- Proviera curenja vode [15]
- [Održavanje \[16\]](#page-22-2)

## **Upotreba dodatne opreme**

- [Upotreba kop](#page-23-0)[č](#page-23-0)[e za pri](#page-23-0)[č](#page-23-0)[vrš](#page-23-0)[ć](#page-23-0)[ivanje \[17\]](#page-23-0)
- [Napomene o upotrebi ljepljivog postolja \(prodaje se zasebno\) \[18\]](#page-25-0) $\bullet$

# **Snimanje**

## **Snimanje videozapisa i fotografija**

- [Snimanje videozapisa \(na](#page-25-1)[č](#page-25-1)[in snimanja videozapisa\) \[19\]](#page-25-1)  $\bullet$
- [Snimanje fotografija \(na](#page-26-0)[č](#page-26-0)[in snimanja fotografija\) \[20\]](#page-26-0)  $\bullet$
- [Na](#page-27-0)[č](#page-27-0)[in kontinuiranog snimanja \[21\]](#page-27-0)  $\bullet$
- [Na](#page-28-0)[č](#page-28-0)[in snimanja proteklog vremena \[22\]](#page-28-0)  $\bullet$
- [Upotreba zumiranja \[23\]](#page-29-0)  $\bullet$
- [Napomene o dugotrajnom snimanju \[24\]](#page-30-0)  $\bullet$

# **Promjena postavki**

# **Popis stavki za postavljanje**

- [Popis stavki za postavljanje \[25\]](#page-30-1)
- [Postavljanje stavki \[26\]](#page-33-0)

# **Postavke snimanja**

- [Postavka kvalitete slike \[27\]](#page-34-0)  $\bullet$
- [Format videozapisa \[28\]](#page-35-0)  $\bullet$
- [Veli](#page-36-0)[č](#page-36-0)[ina slike pri snimanju proteklog vremena \[29\]](#page-36-0)  $\bullet$
- [Vrijeme kontinuiranog snimanja \[30\]](#page-36-1)  $\bullet$
- [Prebacivanje na na](#page-37-0)[č](#page-37-0)[in snimanja fotografija \[31\]](#page-37-0)  $\bullet$
- [Interval snimanja fotografija \[32\]](#page-39-0)  $\bullet$
- [Samookida](#page-39-1)[č](#page-39-1) [\[33\]](#page-39-1)  $\bullet$
- [Interval snimanja proteklog vremena \[34\]](#page-40-0)  $\bullet$
- [Broj snimke u snimanju proteklog vremena \[35\]](#page-41-0)  $\bullet$
- [SteadyShot \[36\]](#page-41-1)
- [Postavka kuta \[37\]](#page-42-0)  $\bullet$
- [Postavka zumiranja \[38\]](#page-42-1)  $\bullet$
- [Preokretanje \[39\]](#page-43-0)  $\bullet$
- [AE prebacivanje \[40\]](#page-43-1) $\bullet$
- [AE na](#page-44-0)[č](#page-44-0)[in snimanja proteklog vremena \[41\]](#page-44-0)
- $\bullet$  [Prizor \[42\]](#page-44-1)
- [Podešavanje bijele boje \[43\]](#page-45-0)
- [Na](#page-45-1)[č](#page-45-1)[in boje \[44\]](#page-45-1)  $\bullet$
- [Postavka snimanja zvuka \[45\]](#page-46-0)  $\bullet$
- [Smanjenje šuma vjetra \[46\]](#page-46-1)

## **Postavke kamere**

- [Zrakoplovni na](#page-47-0)[č](#page-47-0)[in \[47\]](#page-47-0)
- [Postavka Wi-Fi veze \[48\]](#page-47-1)  $\bullet$
- [Postavka napajanja Wi-Fi Hi \[49\]](#page-48-0)  $\bullet$
- [Bluetooth postavka \[50\]](#page-49-0)
- [Postavka napajanja Bluetooth daljinskog upravlja](#page-50-0)[č](#page-50-0)[a \[51\]](#page-50-0)  $\bullet$
- [Format \[52\]](#page-52-0)
- [USB napajanje \[53\]](#page-53-0)  $\bullet$
- [Zvu](#page-54-0)[č](#page-54-0)[ni signal \[54\]](#page-54-0)  $\bullet$
- [Ja](#page-54-1)[č](#page-54-1)[ina zvuka zvu](#page-54-1)[č](#page-54-1)[nog signala \[55\]](#page-54-1)  $\bullet$
- [Postavka žaruljice \[56\]](#page-55-0)
- [Snimanje jednim dodirom \[57\]](#page-55-1)  $\bullet$
- [Automatsko isklju](#page-56-0)[č](#page-56-0)[ivanje \[58\]](#page-56-0)  $\bullet$
- [Prebacivanje NTSC/PAL \[59\]](#page-57-0)  $\bullet$
- [Postavka datuma i vremena \[60\]](#page-57-1)  $\bullet$
- [Postavka podru](#page-58-0)[č](#page-58-0)[ja \[61\]](#page-58-0)
- [Postavka ljetnog ra](#page-59-0)[č](#page-59-0)[unanja vremena \(ljetno vrijeme\) \[62\]](#page-59-0)
- [Verzija \[63\]](#page-59-1)  $\bullet$
- [Vra](#page-60-0)[ć](#page-60-0)[anje postavki na izvorno \[64\]](#page-60-0)  $\bullet$

# **Pregledavanje**

# **[Pregledavanje pomo](#page-60-1)[ć](#page-60-1)[u daljinskog upravlja](#page-60-1)[č](#page-60-1)[a za prikaz uživo \[65\]](#page-60-1)**

# **[Brisanje \[66\]](#page-61-0)**

# **Stvaranje videozapisa**

## **Highlight Movie Maker**

- [Stvaranje videozapisa s najzanimljivijim snimkama \[67\]](#page-62-0)
- [Uvoz pozadinske glazbe za dijaprojekcije \(BGM\) \[68\]](#page-65-0)

# **Emitiranje videozapisa u stvarnom vremenu putem web-mjesta za emitiranje videozapisa**

## **Emitiranje uživo pomoću kamere (emitiranje videozapisa u stvarnom vremenu)**

- [Emitiranje uživo \[69\]](#page-66-0)
- [Priprema za emitiranje uživo \[70\]](#page-67-0)
- · [Izvedba emitiranja uživo \[71\]](#page-68-0)
- [Ograni](#page-70-0)[č](#page-70-0)[enja \[72\]](#page-70-0)

# **Upotreba kamere povezane s drugim uređajima putem Wi-Fi veze**

## **Povezivanje s pametnim telefonom**

- [Priprema za povezivanje s pametnim telefonom \[73\]](#page-71-0)
- Primier zaslonskog prikaza pametnog telefona [74]
- [Povezivanje pametnog telefona s Wi-Fi-jem pomo](#page-73-0)[ć](#page-73-0)[u QR koda \(ure](#page-73-0)[đ](#page-73-0)[aj Android\)](#page-73-0)  [\[75\]](#page-73-0)
- [Postavljanje Wi-Fi mreže na pametnom telefonu pomo](#page-75-0)[ć](#page-75-0)[u QR koda \(iPhone/iPad\)](#page-75-0)  [\[76\]](#page-75-0)
- [Povezivanje s pametnim telefonom pomo](#page-78-0)[ć](#page-78-0)[u ID-a/lozinke \(ure](#page-78-0)[đ](#page-78-0)[aj Android\) \[77\]](#page-78-0)
- [Povezivanje s pametnim telefonom pomo](#page-80-0)[ć](#page-80-0)[u ID-a/lozinke \(iPhone/iPad\) \[78\]](#page-80-0)

# **Povezivanje s daljinskim upravljačem za prikaz uživo**

- [Povezivanje daljinskog upravlja](#page-82-0)[č](#page-82-0)[a za prikaz uživo s jednom kamerom \(jedna veza\)](#page-82-0)  [\[79\]](#page-82-0)
- [Povezivanje daljinskog upravlja](#page-83-0)[č](#page-83-0)[a za prikaz uživo s više kamera \(više veza\) \[80\]](#page-83-0)

## **Povezivanje s Handycamom**

- [Povezivanje jedne kamere s Handycamom \(jedna veza\) \[81\]](#page-84-0)  $\bullet$
- [Povezivanje više kamera s Handycamom \(više veza\) \[82\]](#page-85-0)

# **Uređivanje slika uvezenih na računalo**

## **Upotreba aplikacije Action Cam Movie Creator**

- [Korisne funkcije aplikacije Action Cam Movie Creator \[83\]](#page-86-0)
- [Instalacija aplikacije Action Cam Movie Creator na ra](#page-87-0)[č](#page-87-0)[unalo \[84\]](#page-87-0)

# **Uređivanje slika uvezenih na pametni telefon ili tablet**

## **Upotreba aplikacije Action Cam App**

- [Korisne funkcije aplikacije Action Cam App \[85\]](#page-88-0)
- [Instalacija aplikacije Action Cam App \[86\]](#page-89-0)

# **Informacije**

## **Vrijeme snimanja**

- [Procijenjeno trajanje snimanja i reprodukcije za priloženi komplet baterija \[87\]](#page-89-1)
- [Procijenjeno vrijeme snimanja videozapisa \[88\]](#page-90-0)
- [Procijenjeni broj fotografija koje je mogu](#page-91-0)[ć](#page-91-0)[e snimiti \[89\]](#page-91-0)

# **Komplet baterija**

- [O punjenju kompleta baterija \[90\]](#page-92-0)
- [U](#page-92-1)[č](#page-92-1)[inkovita upotreba kompleta baterija \[91\]](#page-92-1)
- [O preostaloj napunjenosti baterije \[92\]](#page-93-0)
- [Pohranjivanje kompleta baterija \[93\]](#page-93-1)
- [O trajanju kompleta baterija \[94\]](#page-93-2)
- [Smanjenje potrošnje baterije \[95\]](#page-94-0)

## **Upotreba kamere u inozemstvu**

- [Države i regije u kojima se koristi NTSC TV \[96\]](#page-94-1)
- [Države i regije u kojima se koristi PAL TV \[97\]](#page-94-2)  $\bullet$
- [Popis vremenskih razlika za najve](#page-95-0)[ć](#page-95-0)[e svjetske gradove \[98\]](#page-95-0)

## **Mjere opreza**

- [Ne upotrebljavajte/pohranjujte kameru na sljede](#page-97-0)[ć](#page-97-0)[im mjestima \[99\]](#page-97-0)
- [O nošenju \[100\]](#page-97-1)  $\bullet$
- [Održavanje i pohrana objektiva \[101\]](#page-98-0)  $\bullet$
- [O](#page-98-1) [č](#page-98-1)[iš](#page-98-1)[ć](#page-98-1)[enju \[102\]](#page-98-1)
- [O radnim temperaturama \[103\]](#page-98-2)
- [O kondenzaciji vlage \[104\]](#page-98-3)
- [Napomene o dodatnoj opremi \[105\]](#page-99-0)  $\bullet$
- [Napomena o odlaganju/prijenosu memorijske kartice \[106\]](#page-99-1)

# **[Specifikacije \[107\]](#page-100-0)**

## **[Zaštitni znaci \[108\]](#page-102-0)**

## **Napomene o licenci**

[O primijenjenom softveru GNU GPL/LGPL \[109\]](#page-103-0)

# **[Popis zadanih postavki \[110\]](#page-104-0)**

# **Rješavanje problema**

# **[Rješavanje problema \[111\]](#page-105-0)**

# **Komplet baterija i napajanje**

- [Uklju](#page-105-1)[č](#page-105-1)[ivanje kamere nije mogu](#page-105-1)[ć](#page-105-1)[e. \[112\]](#page-105-1)
- [Napajanje se neo](#page-105-2)[č](#page-105-2)[ekivano isklju](#page-105-2)[č](#page-105-2)[uje. \[113\]](#page-105-2)  $\bullet$
- [Trajanje baterije je kratko. \[114\]](#page-106-0)  $\bullet$
- [Punjenje baterije kamere nije mogu](#page-106-1)[ć](#page-106-1)[e. \[115\]](#page-106-1)
- [Indikator preostale napunjenosti nije ispravan. \[116\]](#page-106-2)  $\bullet$

## **Memorijska kartica**

• [Izvo](#page-107-0)[đ](#page-107-0)[enje operacija s memorijskom karticom nije mogu](#page-107-0)[ć](#page-107-0)[e. \[117\]](#page-107-0)

## **Snimanje slika**

- [Snimanje slika nije mogu](#page-107-1)[ć](#page-107-1)[e. \[118\]](#page-107-1)
- [Umetanje datuma na slike nije mogu](#page-107-2)[ć](#page-107-2)[e. \[119\]](#page-107-2)

## **Prikaz slika**

[Reproduciranje slika nije mogu](#page-107-3)[ć](#page-107-3)[e. \[120\]](#page-107-3)

# **Računala**

- [Ra](#page-108-0)[č](#page-108-0)[unalo ne prepoznaje kameru. \[121\]](#page-108-0)
- [Uvoz slika nije mogu](#page-108-1)[ć](#page-108-1)[. \[122\]](#page-108-1)
- [Instalacija aplikacije Action Cam Movie Creator nije mogu](#page-108-2)[ć](#page-108-2)[a. \[123\]](#page-108-2)
- [Aplikacija Action Cam Movie Creator ne radi ispravno. \[124\]](#page-109-0)
- [Reproduciranje slika na ra](#page-109-1)[č](#page-109-1)[unalu nije mogu](#page-109-1)[ć](#page-109-1)[e. \[125\]](#page-109-1)

# **Wi-Fi**

• [Prijenos slike predugo traje. \[126\]](#page-109-2)

# **Ostalo**

- [Objektiv se zamagljuje. \[127\]](#page-109-3)
- [Kamera se zagrijava kada je upotrebljavate duže vrijeme. \[128\]](#page-109-4)
- [Datum ili vrijeme nisu ispravni. \[129\]](#page-110-0)

# <span id="page-6-0"></span>**[Indikatori upozorenja i poruke o pogreškama \[130\]](#page-110-1)**

[1] Prvo ovo pročitajte

# **Identifikacija dijelova**

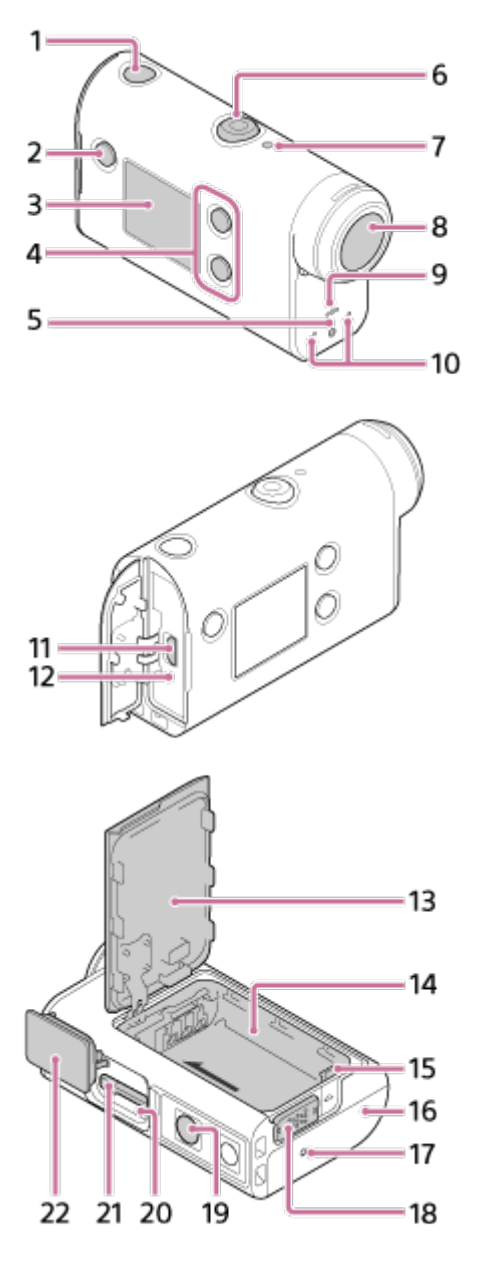

- **1.** Gumb (uključeno/pripravnost)
- **2.** Gumb MENU
- **3.** Ploča zaslona
- **4.** Gumb UP/DOWN
- **5.** Žaruljica REC
- **6.** Gumb REC (videozapis/fotografija) / gumb ENTER (otvara izbornik)
- **7.** Žaruljica REC/LIVE
- **8.** Objektiv
- **9.** Zvučnik
- **10.** Mikrofoni
- **11.** Multi/mikro USB terminal
- **12.** Žaruljica CHG (Punjenje)
- **13.** Poklopac baterije
- **14.** Kućište baterije
- **15.** Ručica za izbacivanje baterije
- **16.** Poklopac priključnice (multi/mikro USB terminala)
- **17.** Žaruljica REC
- **18.** Ručica za zaključavanje
- 19. Rupa za vijak tronošca<sup>\*</sup>
- **20.** Pristupna žaruljica

**21.** Utor za umetanje memorijske kartice

#### **22.** Poklopac memorijske kartice

<span id="page-8-0"></span>Duljina odgovarajućeg vijka tronošca mora biti manja od 5,5 mm.

# [2] Prvo ovo pročitajte **Zaslonski prikaz**

Na kameri se prikazuju indikatori opisani u nastavku. Ovaj zaslonski prikaz primjer je snimanja videozapisa.

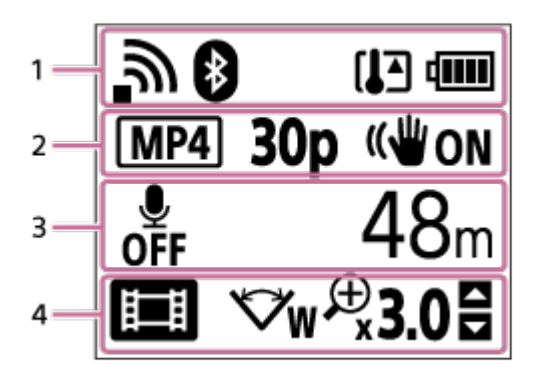

### **Ikone na zaslonu 1**

- : Postavka Wi-Fi veze (jedna veza)  $\bullet$
- : Postavka Wi-Fi veze (više veza)
- **8**: Bluetooth je povezan  $\oplus$
- **IF**: Temperatura kamere je povećana
- **IZZA:** : Indikator napunjenosti baterije kamere  $\ddot{\phantom{a}}$
- $\Phi$  . : Omogućen je zrakoplovni način

### **Ikone i vrijednost na zaslonu 2**

- MP4 : Format videozapisa
- 30p: Brzina prijenosa tijekom snimanja videozapisa  $\oplus$
- <sup>■</sup> ((W<sub>ON</sub>: SteadyShot
- **Broj snimke u snimanju proteklog vremena**
- **1** : Gledatelji emitiranja
- Brojevi gledatelja emitiranja
- **T:** Način za fotografije
- (\*) 10 s : Samookidač

### **Stavke na zaslonu 3**

 $\ddot{\phantom{a}}$ 

- *●* Snimanje zvuka postavljeno je na OFF
- Vrijeme snimanja, vrijeme kontinuiranog snimanja
- Broj fotografija koje se mogu snimiti, broj snimke u snimanju proteklog vremena

ON AIR: Pokretanje emitiranja

Poruka upozorenja/pogreške

#### **Ikone na zaslonu 4**

- $\ddot{\phantom{a}}$ **ing :** Način snimanja videozapisa
- **77** : Način snimanja fotografija  $\bullet$
- **Ra** : Način snimanja proteklog vremena  $\oplus$
- **LIVE** : Način emitiranja uživo  $\hskip 10pt \circ$
- · **• •** : Način kontinuiranog snimanja
- <del>W</del> Postavka kuta
- **E30:** Omjer zumiranja
- : Vodič za upotrebu gumba UP/DOWN (promjena zumiranja, promjena načina snimanja, radnja nije valjana)

# <span id="page-9-0"></span>[3] Početak rada **Provjera stavki u pakiranju**

Provjerite nalaze li se sljedeće stavke u pakiranju. Broj u zagradi označava količinu stavki u pakiranju.

Kamera (1)

Kamera je smještena u podvodnom kućištu. Otvorite poklopac kućišta kao što je prikazano u nastavku.

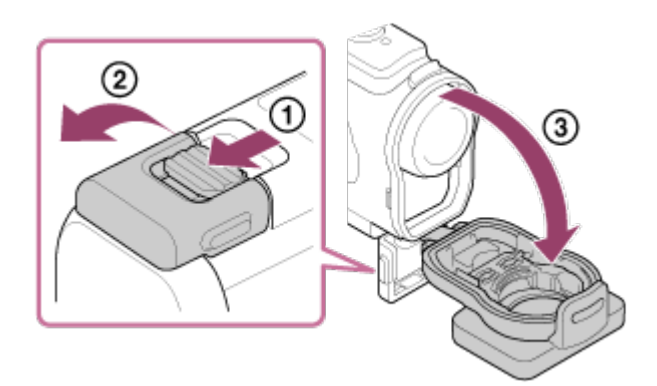

• Mikro USB kabel (1)

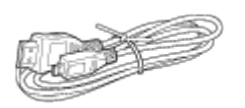

Komplet baterija s mogućnošću ponovnog punjenja (NP-BX1) (1)

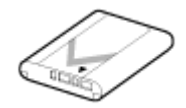

Podvodno kućište (1)

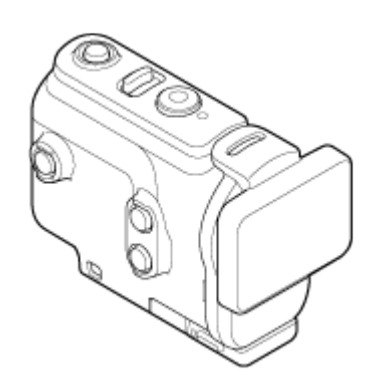

Kopča za pričvršćivanje (1)

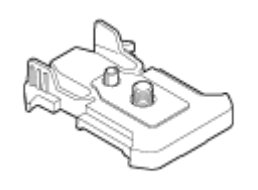

- Vodič za početak (1)
- Referentni priručnik (1)

# <span id="page-10-0"></span>[4] Početak rada **Umetanje kompleta baterija**

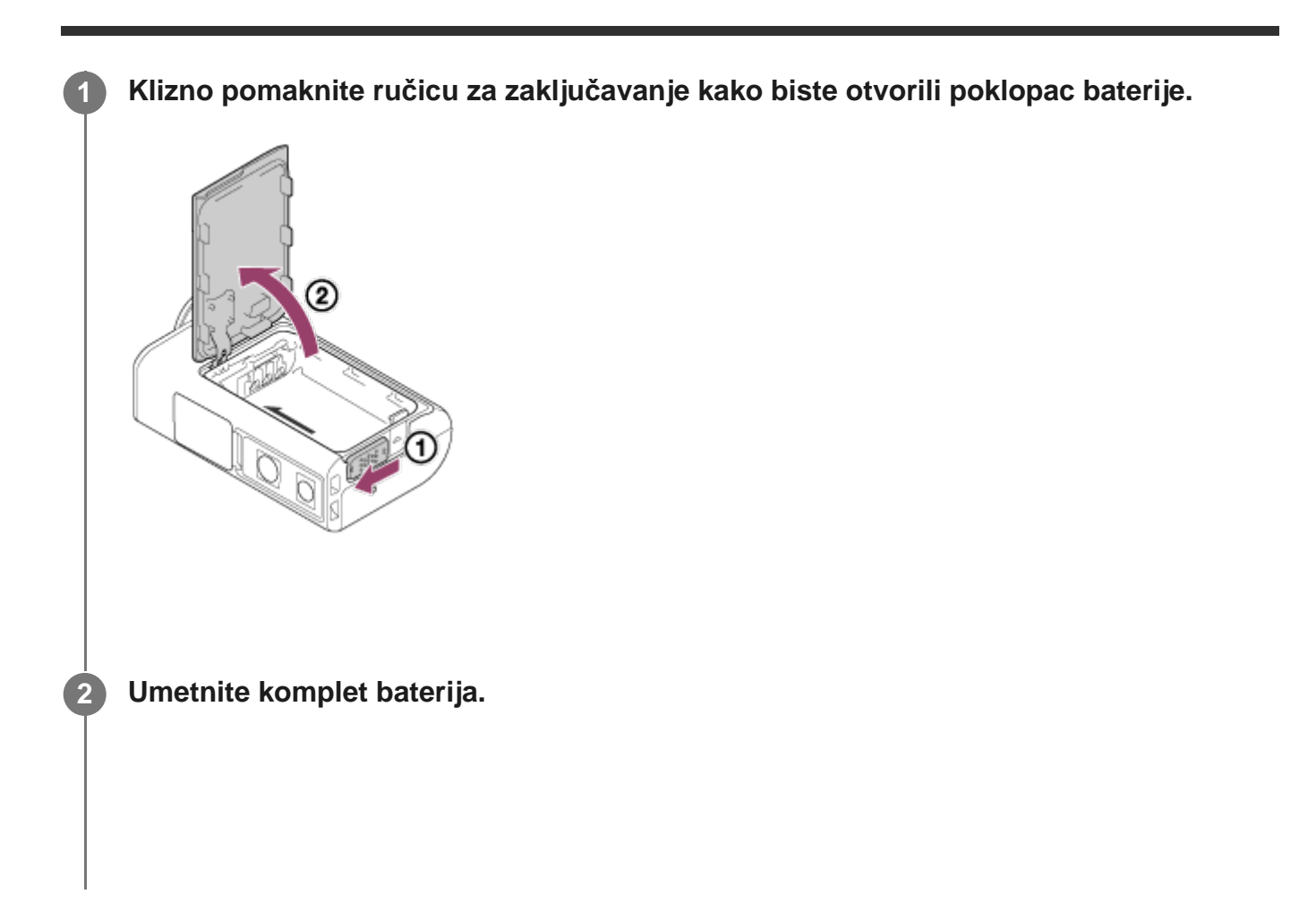

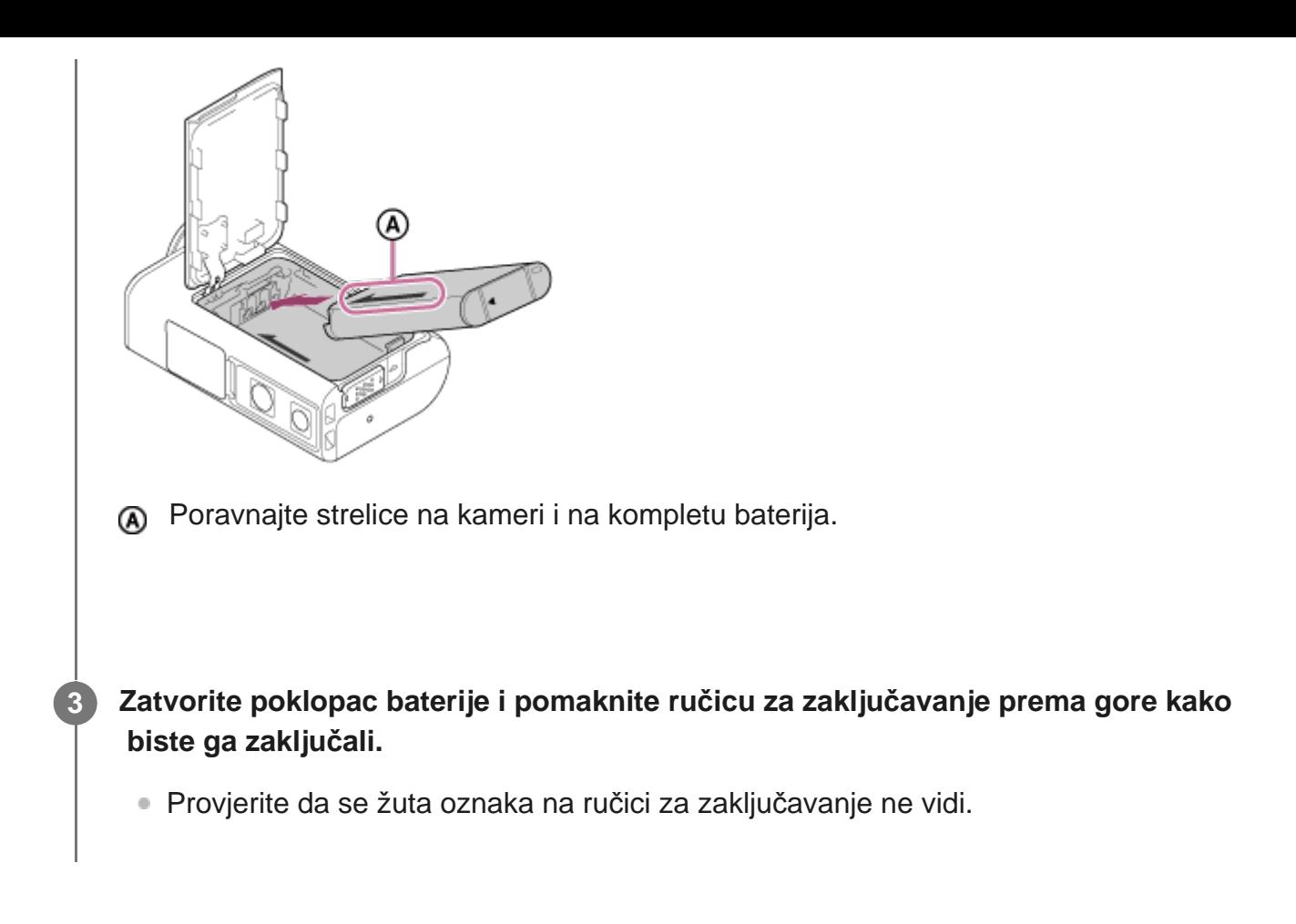

### **Uklanjanje kompleta baterija**

Otvorite poklopac te klizno pomaknite ručicu za izbacivanje baterije i izvadite komplet baterija.

### **Postavljanje funkcije automatskog isključivanja**

Preporučujemo vam da postavite automatsko isključivanje kamere kako bi se smanjila potrošnja baterije.

Pritisnite gumb MENU, zatim pritisnite gumb UP ili DOWN kako biste odabrali <sup>0</sup>n (postavke kamere) –  $\frac{\text{AUTO}}{\text{OFF}}$ 60; (automatsko isključivanje) – vrijeme dok se ne isključi napajanje, zatim pritisnite gumb REC/ENTER.

Zadana je postavka AUTO 60 sekundi). Po potrebi promijenite postavku. Pojedinosti potražite u odlomku ["Automatsko isklju](#page-56-0)[č](#page-56-0)[ivanje](#page-56-0)".

<span id="page-11-0"></span>[5] Početak rada

**1**

# **Punjenje kompleta baterija**

**Isključite napajanje kamere.**

Punjenje nije moguće kada je kamera uključena.

**Otvorite poklopac priključnice, povežite kameru s uključenim računalom pomoću mikro USB kabela (priložen).**

Žaruljica CHG (punjenje) svijetli žućkasto.

**2**

**3**

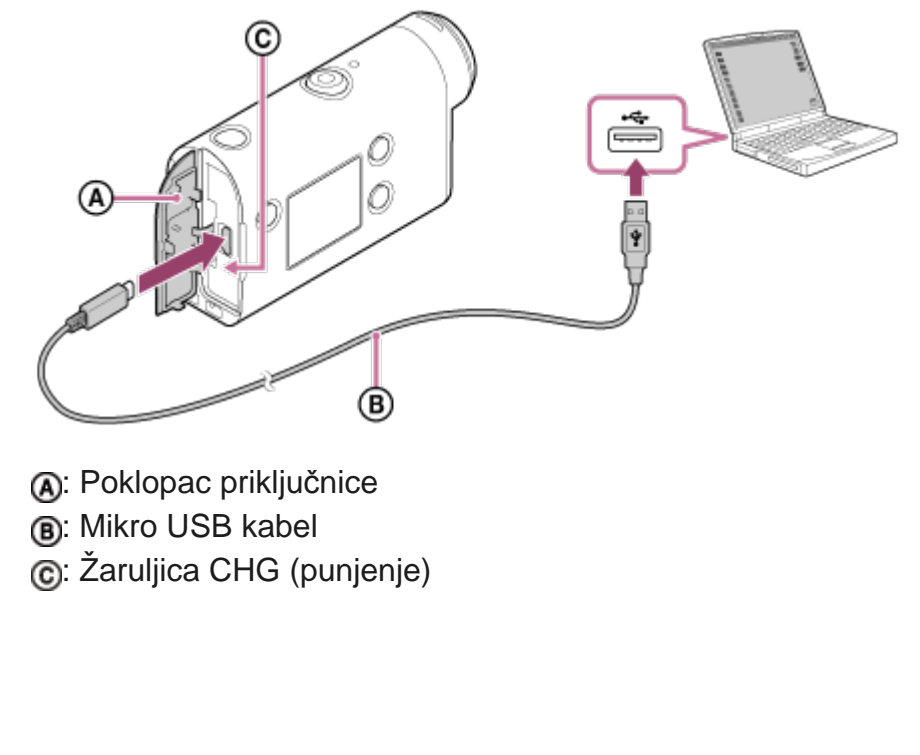

**Kada se punjenje dovrši, isključite mikro USB kabel između kamere i računala.**

Punjenje je dovršeno kada se žaruljica CHG (punjenje) isključi (napunjeno).

### **Potrebno vrijeme punjenja**

Priložen komplet baterija (NP-BX1)

- Preko računala: Pribl. 265 minuta
- Vrijeme potrebno za punjenje potpuno ispražnjenog kompleta baterija pri temperaturi od 25°C. U određenim okolnostima punjenje može duže potrajati. \*

### **Provjera preostale napunjenosti baterije**

Indikator preostale napunjenosti prikazuje se u gornjem desnom kutu zaslona.

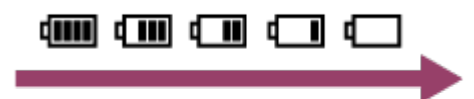

Prikazani indikator preostale napunjenosti možda neće biti ispravan u određenim okolnostima.

Za prikaz ispravnog indikatora preostale napunjenosti potrebna je otprilike jedna minuta.

#### **Napomena**

- S ovom kamerom možete upotrebljavati samo bateriju vrste X.
- Isključite kameru dok punite bateriju. Punjenje se prekida kada uključite kameru tijekom punjenja.
- Pri povezivanju kamere s računalom ne primjenjujte silu. To može izazvati oštećenje kamere ili računala.
- Kada povežete kameru s prijenosnim računalom koje nije spojeno s izvorom izmjenične struje, razina napunjenosti baterije prijenosnog računala može se brzo smanjiti. Ne ostavljajte kameru duže vrijeme povezanu s računalom.
- Uspješnost punjenja kompleta baterija ili veze s prilagođenim ili ručno izrađenim računalima nije zajamčena. Funkcija možda neće ispravno raditi, ovisno o vrsti upotrijebljenog USB uređaja.
- Nije zajamčen rad sa svim računalima.
- Ako ne namjeravate upotrebljavati kameru duže vrijeme, napunite bateriju do punog kapaciteta svakih 6 do 12 mjeseci ili uklonite komplet baterija iz kamere kako biste očuvali njenu učinkovitost.
- Upotreba adaptera za izmjeničnu struju (prodaje se zasebno) omogućuje brzo punjenje. Da biste priključili adapter za izmjeničnu struju, upotrijebite mikro USB kabel (priložen).

# <span id="page-13-0"></span>[6] Početak rada | Umetanje memorijske kartice **Umetanje memorijske kartice**

**1 Otvorite poklopac memorijske kartice.**

**2**

**Umetnite memorijsku karticu tako da škljocne.**

- microSD kartica microSDHC kartica/microSDXC kartica: umetnite u smjeru  $\Omega$ .
- **Memory Stick Micro (M2) mediji: umetnite u smjeru ...**

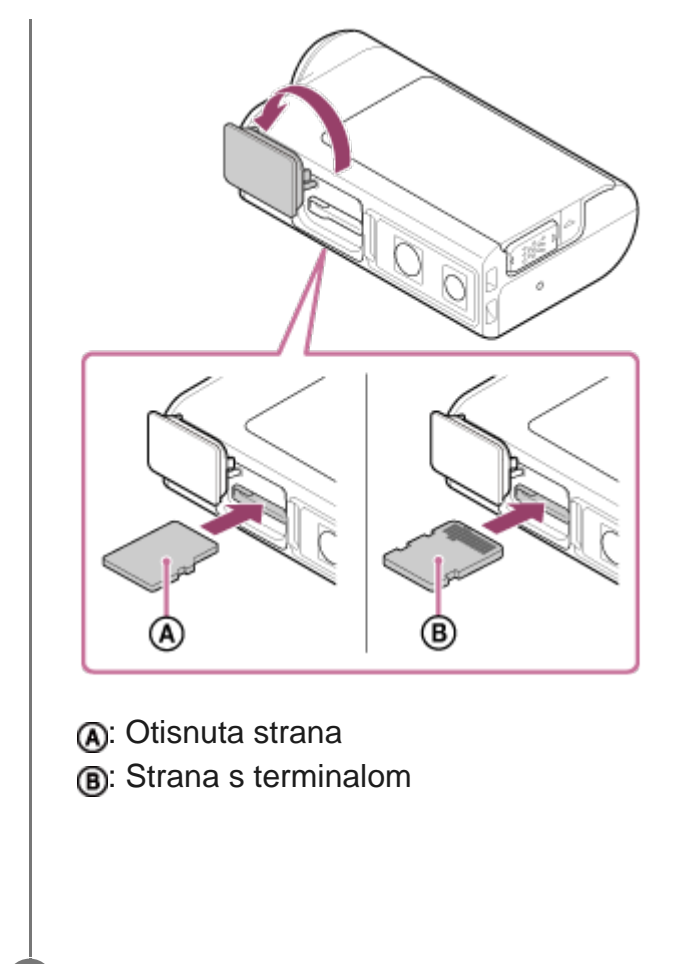

**3 Zatvorite poklopac memorijske kartice.**

### **Izbacivanje memorijske kartice**

Otvorite poklopac, a zatim lagano gurnite memorijsku karticu.

#### **Napomena**

- **Ispravno umetnite memorijsku karticu i provjerite jesu li stranice okrenute u odgovarajućem smjeru.**
- Provjerite je li memorijska kartica pravilno umetnuta. Ako na silu umetnete memorijsku karticu u pogrešnom smjeru, možete oštetiti memorijsku karticu, utor memorijske kartice ili slikovne podatke.
- **Prije upotrebe formatirajte memorijsku karticu u kameri.**
- **Prije formatiranja memorijske kartice spremite važne podatke s memorijske kartice na druge medije,** primjerice na računalo.
- U utor memorijske kartice nemojte umetati ništa osim memorijske kartice kompatibilne veličine. U protivnom može doći do kvara.
- <span id="page-14-0"></span>Kada umećete ili izbacujete memorijsku karticu, pripazite da memorijska kartica ne iskoči ili ne ispadne.

# **Vrste memorijskih kartica koje se mogu upotrebljavati s kamerom**

Vrste memorijskih kartica koje se mogu upotrebljavati s kamerom navedene su u nastavku.

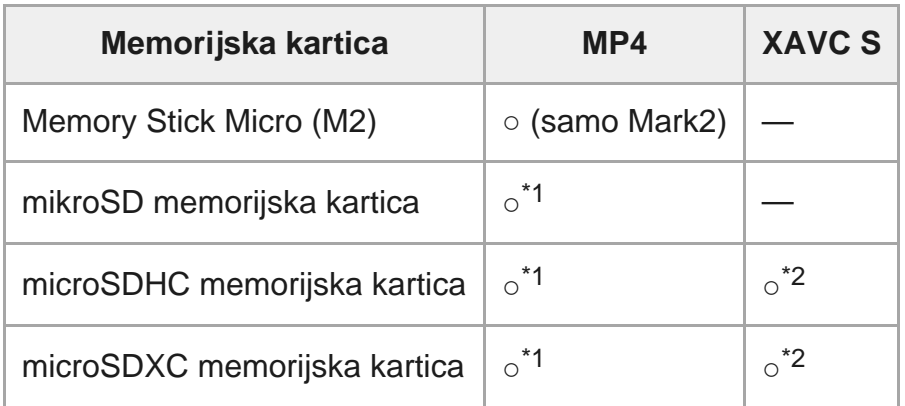

\*1 SD klasa brzine 4: **cLAss(4**; ili brža ili UHS klasa brzine 1: **[1]** ili brža.

 Memorijska kartica koja ispunjava sve uvjete u nastavku. \*24 GB ili više kapaciteta. SD klasa brzine 10: **cLAss®**, ili brža ili UHS klasa brzine 1: **[1]** ili brža.

#### **Napomena**

- Kada snimate duže vrijeme u formatu XAVC S ili MP4 na SDHC memorijsku karticu, datoteka će se podijeliti u više datoteka veličine 4 GB. Upotrebom aplikacije Action Cam Movie Creator možete objediniti podatke i tretirati ih kao jednu datoteku.
- Nije zajamčen rad sa svim memorijskim karticama. Pojedinosti o memorijskim karticama koje nije proizvela tvrtka Sony zatražite od proizvođača dotičnih kartica.
- Provjerite je li memorijska kartica pravilno umetnuta. Ako na silu umetnete memorijsku karticu u pogrešnom smjeru, možete oštetiti memorijsku karticu, utor memorijske kartice ili slikovne podatke.
- **Prije upotrebe formatirajte memorijsku karticu u kameri.**
- Prije upotrebe provjerite jesu li poklopac priključnice i poklopac kompleta baterija/memorijske kartice čvrsto zatvoreni te ima li stranih tijela u poklopcu.

# <span id="page-15-0"></span>[8] Početak rada **Postavljanje datuma i vremena**

Pritisnite gumb (l) (uključeno/pripravnost) za prvo uključivanje kamere i postavka za područje/ljetno računanje vremena/datum i vrijeme prikazat će se na zaslonu. Datum i vrijeme postavite prije prve upotrebe kamere.

**Pritisnite gumb UP ili DOWN za odabir postavke, a zatim pritisnite gumb REC/ENTER.**

- Na zaslonu će se redom prikazati sljedeće stavke.
	- GMT : Postavka područja
	- **: bi oFF**: Postavka ljetnog računanja vremena
	- Godina/mjesec/dan
	- Postavka vremena

**Kada se prikaže zaslon potvrde datuma i vremena/područja, pritisnite gumb REC/ENTER.**

#### **Savjet**

**2**

**1**

- Područje se određuje prema vremenskoj razlici područja u kojem se nalazite od srednjeg vremena po Greenwichu (GMT). Za vremensku razliku pogledajte odlomak "Popis vremenskih razlika za najveće svjetske gradove".
- Te postavke možete postaviti u postavkama kamere. Pogledajte "Postavljanje datuma i vremena", "Postavljanje područja" i "Postavljanje ljetnog računanja vremena (ljetno vrijeme)".

# <span id="page-16-0"></span>[9] Početak rada | Upotreba podvodnog kućišta **Identifikacija dijelova (podvodno kućište)**

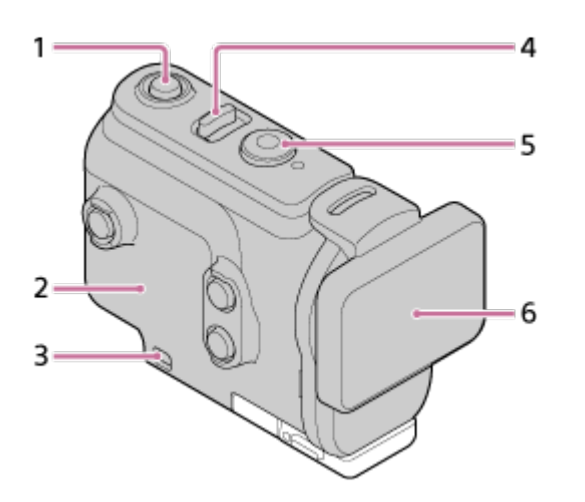

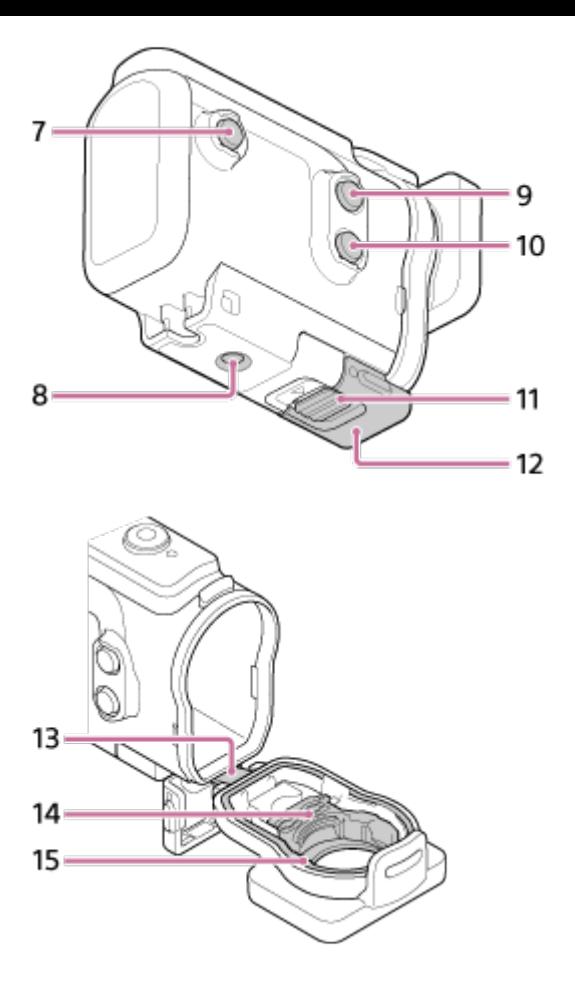

- **1.** Gumb (uključeno/pripravnost)
- **2.** Tijelo kućišta
- **3.** Rupa za pričvršćivanje vezice
- 4. Prekidač (1) (uključeno/pripravnost)/REC HOLD
- **5.** Gumb REC (videozapis/fotografija) / gumb ENTER (otvara izbornik)
- **6.** Poklopac kućišta
- **7.** Gumb MENU
- **8.** Rupa za vijak tronošca
- **9.** Gumb UP
- **10.** Gumb DOWN
- **11.** Bravica kopče
- **12.** Kopča
- **13.** Olovo
- **14.** Adapter
- <span id="page-17-0"></span>**15.** Vodonepropusna brtva

[10] Početak rada | Upotreba podvodnog kućišta

# **Upotreba podvodnog kućišta**

Umetanjem kamere u podvodno kućište možete snimati slike ispod vode do dubine od najviše 60 m na 30 minuta neprekidno.

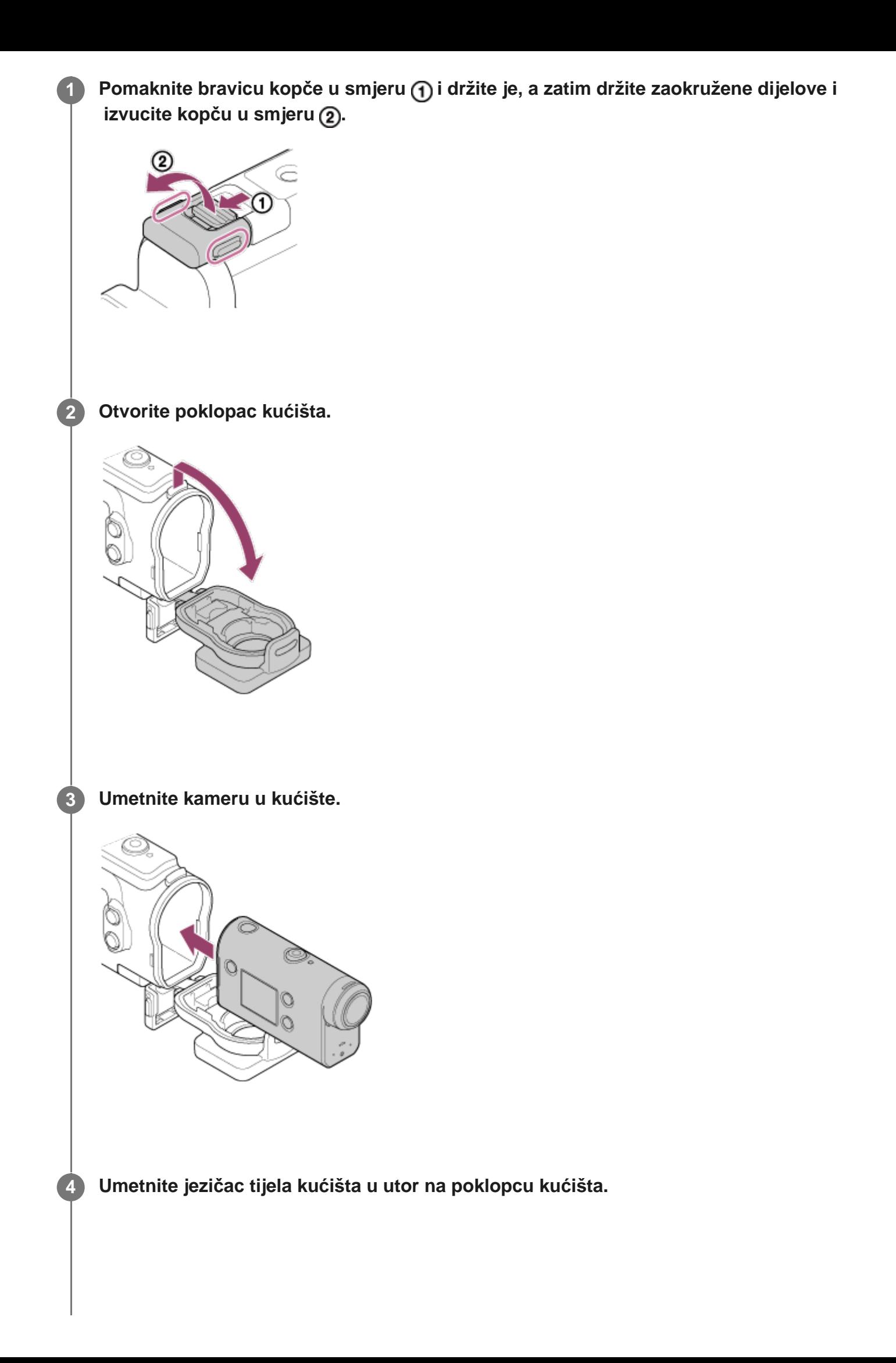

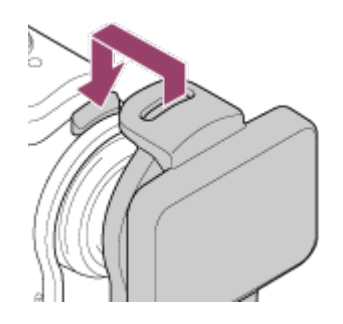

**5**

### **Zakvačite kopču preko jezičca na donjem dijelu poklopca kućišta , a zatim zatvorite kopču u smjeru .**

Provjerite jesu li kopča i bravica kopče čvrsto zaključane. (Ako ih čvrsto ne zaključate, voda može procuriti ili kamera može ispasti.)

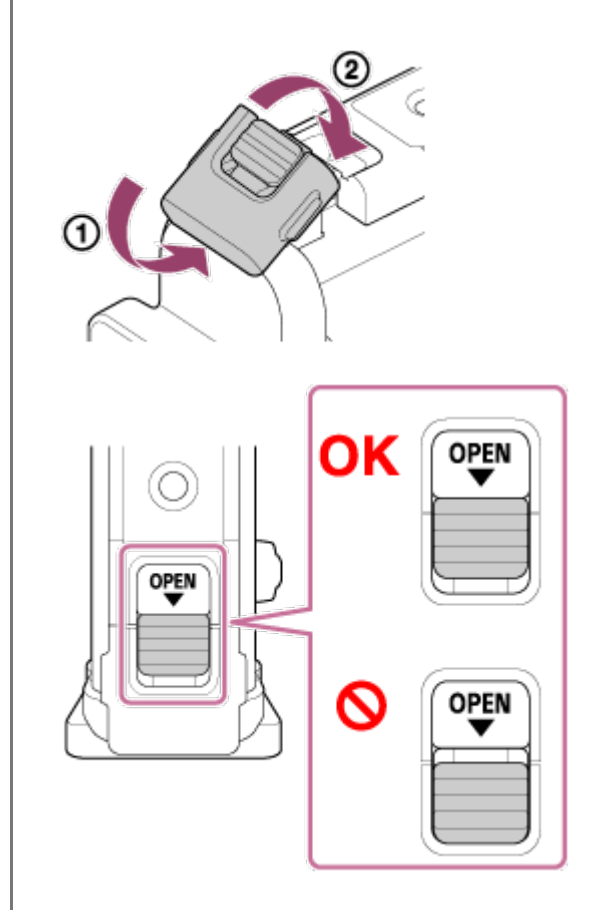

#### **Napomena**

Ne možete rukovati gumbima (l) (uključeno/pripravnost) i REC/ENTER dok je ručica REC HOLD u zaključanom položaju. Prije rada otpustite bravicu u smjeru strelice prikazane u nastavku.

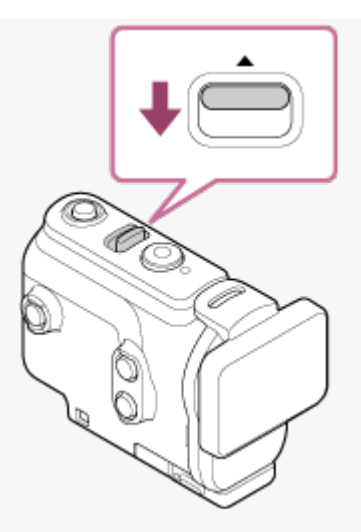

- Možete snimati zvuk dok je kamera u podvodnom kućištu, ali razina zvuka je smanjena.
- Provucite odgovarajući kabel kroz rupu za pričvršćivanje vezice na podvodnom kućištu, a zatim pričvrstite kabel na predmet koji namjeravate upotrijebiti s kamerom.

## <span id="page-20-0"></span>[11] Početak rada | Upotreba podvodnog kućišta

# **O vodonepropusnim svojstvima podvodnog kućišta**

- Kada je kamera umetnuta u priloženo podvodno kućište, kamera može snimati u vodi dubine do 60 m na 30 minuta neprekidno.
- Ocjena vodonepropusnih svojstava temelji se na standardima testiranja naše tvrtke.
- Ne izlažite podvodno kućište utjecaju vode pod tlakom, npr. vodi iz slavine.
- Nemojte upotrebljavati podvodno kućište u termalnim izvorima.
- Koristite podvodno kućište u vodi temperature niže od 40°C.
- Svojstvo vodonepropusnosti može se izgubiti pod utjecajem jakog udarca, primjerice ako podvodno kućište padne na pod. Preporučujemo da podvodno kućište date ispitati u ovlaštenom servisu (naplaćuje se).
- Vodonepropusnost nije zajamčena u svim situacijama.

# **Folija protiv zamagljivanja (AKA-AF1 (prodaje se zasebno))**

- Foliju protiv zamagljivanja umetnite u zatvorenom prostoru u kojem nema vlage.
- Foliju protiv zamagljivanja umetnite u kameru nekoliko sati prije snimanja.
- Ako ne upotrebljavate foliju protiv zamagljivanja, stavite je u vrećicu i držite vrh čvrsto zatvoren.
- Uz dobro sušenje foliju protiv zamagljivanja moći ćete upotrebljavati približno 200 puta.

#### **Napomena**

Kada umećete foliju protiv zamagljivanja (AKA-AF1), postavite kameru u podvodno kućište, zatim stavite foliju protiv zamagljivanja u utor na dnu kamere i podvodnog kućišta. Ako stavite foliju protiv zamagljivanja prije postavljanja kamere, folija protiv zamagljivanja može se

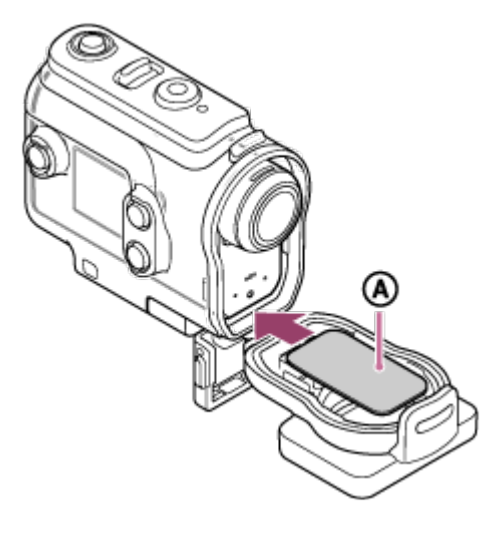

<span id="page-21-0"></span>: Folija protiv zamagljivanja

# [12] Početak rada | Upotreba podvodnog kućišta **Napomene o upotrebi podvodnog kućišta**

- Nemojte bacati podvodno kućište u vodu.
- Izbjegavajte upotrebu podvodnog kućišta u sljedećim situacijama. U tim situacijama može doći do kondenzacije vlage ili curenja vode, što može oštetiti kameru. Na vrlo vrućim i vlažnim mjestima.
	- U vodi toplijoj od 40°C.

Na temperaturama nižim od -10°C.

- Nemojte podvodno kućište dulje vrijeme ostaviti na izravnom sunčevom svjetlu ili na vrlo vrućem i vlažnom mjestu. Ako ne možete izbjeći izlaganje podvodnog kućišta izravnom sunčevom svjetlu, obavezno ga prekrijte ručnikom ili drugom zaštitom.
- Kada se kamera pregrije, može se automatski isključiti ili snimanje može biti neispravno. Za ponovnu upotrebu kameru neko vrijeme ostavite na hladnom mjestu da se ohladi.
- Ako na podvodnom kućištu ima ulje za sunčanje, obavezno ga temeljito isperite mlakom vodom. Ako na podvodnom kućištu ostane ulje za sunčanje, podvodno kućište može izgubiti boju ili se oštetiti (primjerice mogu nastati pukotine na površini).

<span id="page-21-1"></span>[13] Početak rada | Upotreba podvodnog kućišta

# **Curenje vode**

U malo vjerojatnom slučaju kvara na podvodnom kućištu uzrokovanog curenjem vode, Sony ne jamči odštetu za oštećene dijelove opreme (kamera, komplet baterija, itd.), snimljeni sadržaj niti za troškove fotografiranja.

# <span id="page-22-0"></span>[14] Početak rada | Upotreba podvodnog kućišta **Vodonepropusna brtva**

Kamera upotrebljava vodonepropusnu brtvu za održavanje otpornosti na vodu. Održavanje vodonepropusne brtve vrlo je važno. Nepoštivanje uputa za održavanje vodonepropusne brtve može dovesti do curenja vode i uzrokovati potapanje kamere.

### **Pregledavanje vodonepropusne brtve**

- Pažljivo provjerite ima li nečistoće, pijeska, dlaka, soli, vlakana itd. na vodonepropusnoj brtvi. Ako pronađete nečistoću, obrišite je mekom krpom.
- Lagano prijeđite prstom oko vodonepropusne brtve kako biste provjerili ima li nevidljivih nečistoća.
- Pripazite da na vodonepropusnoj brtvi nakon čišćenja ne ostanu dlačice s krpe.
- Provjerite ima li na vodonepropusnoj brtvi pukotina, kosina, izobličenja, razdvajanja, ogrebotina, umetnutog pijeska itd.
- **Isto tako, provjerite dodirnu površinu vodonepropusne brtve na kućištu.**

<span id="page-22-1"></span>[15] Početak rada | Upotreba podvodnog kućišta

# **Kako provjeriti curenja vode**

Prije umetanja kamere uvijek zatvorite podvodno kućište i uronite ga u vodu kako biste provjerili ulazi li u njega voda.

### **Pronalaženje kvarova na podvodnom kućištu**

<span id="page-22-2"></span>Ako pregledom vodonepropusne brtve ili provjerom curenja vode utvrdite kvar, prestanite upotrebljavati kameru i odnesite je najbližem prodavaču proizvoda tvrtke Sony.

# **Održavanje**

**1**

- Nakon snimanja na mjestu s morskim povjetarcem temeljito operite kameru u svježoj vodi sa zategnutom kopčom kako biste uklonili sol i pijesak, a zatim obrišite mekom suhom krpom. Preporučujemo da podvodno kućište uronite u slatku vodu na približno 30 minuta. Ako ostane soli, metalni dijelovi mogu se oštetiti ili se može stvoriti hrđa i uzrokovati curenje vode.
- Ako na podvodnom kućištu ima ulje za sunčanje, obavezno ga temeljito isperite mlakom vodom.
- Očistite unutrašnjost podvodnog kućišta mekom suhom krpom. Nemojte ga prati vodom.

Obavezno provedite gore navedeno održavanje svaki put kada upotrebljavate podvodno kućište. Nemojte upotrebljavati otopine kao što su alkohol, benzin, ili razrjeđivač za čišćenje jer se tako može oštetiti površinski sloj podvodnog kućišta.

### **Upute za pohranu podvodnog kućišta**

- Radi sprječavanja trošenja podvodnog kućišta, pohranite ga na hladno, dobro prozračeno mjesto. Nemojte zatezati kopču.
- Spriječite skupljanje prašine na vodonepropusnoj brtvi.
- Izbjegavajte pohranu podvodnog kućišta na hladnom, vrlo vrućem ili vlažnom mjestu, ili zajedno s naftalinom ili kamforom jer ti uvjeti mogu oštetiti podvodno kućište.

# <span id="page-23-0"></span>[17] Početak rada | Upotreba dodatne opreme **Upotreba kopče za pričvršćivanje**

Kopča za pričvršćivanje služi za učvršćivanje kamere ili podvodnog kućišta za dodatnu opremu koju namjeravate upotrebljavati.

Postupak za pričvršćivanje kopče za pričvršćivanje za podvodno kućište objašnjena je ovdje.

**Poravnajte rupu za vijak tronošca na dnu podvodnog kućišta s vijkom tronošca na kopči za pričvršćivanje i dobro ih učvrstite vijkom tronošca.**

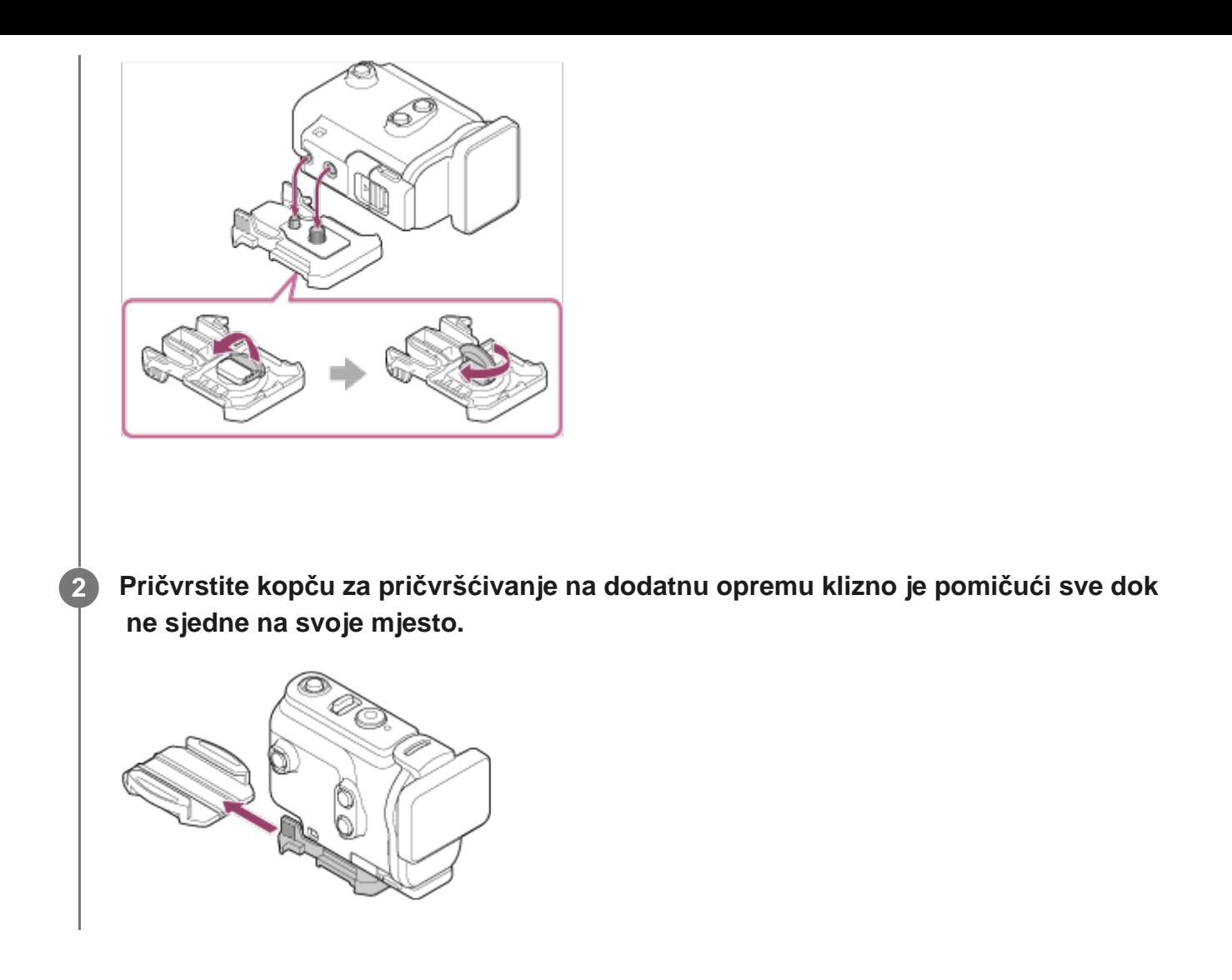

### **Postupak odvajanja kopče za pričvršćivanje s dodatne opreme**

Pritisnite i držite zaokružene dijelove kopče za pričvršćivanje da biste odvojili kopču, a zatim je pomaknite u smjeru suprotnom od onoga u 2 koraku.

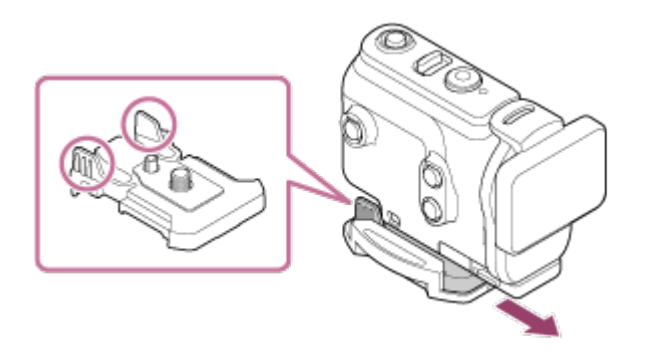

### **Primjer pričvršćivanja dodatne opreme**

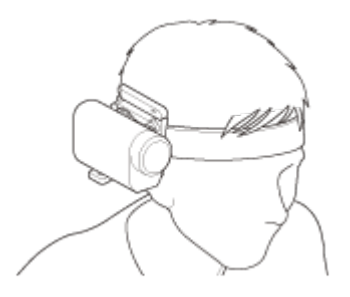

Univerzalni komplet za naglavnu montažu

#### BLT-UHM1

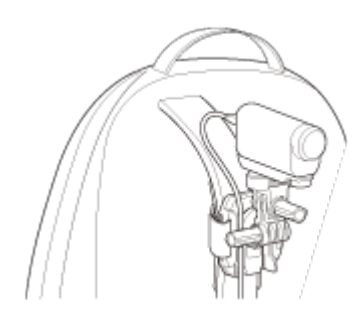

Postolje na naprtnjači VCT-BPM1

#### **Napomena**

- **Provucite odgovarajuću vezicu kroz rupu za pričvršćivanje vezice na podvodnom kućištu, a zatim** pričvrstite vezicu na predmet koji namjeravate upotrijebiti s kamerom.
- **Prije upotrebe provjerite je li vijak na kopči za pričvršćivanje labav.**

<span id="page-25-0"></span>[18] Početak rada | Upotreba dodatne opreme

# **Napomene o upotrebi ljepljivog postolja (prodaje se zasebno)**

Ljepljivo postolje služi za učvršćivanje kamere na predmet koji namjeravate upotrebljavati. Ljepljivo postolje općeniti je izraz za kopču za pričvršćivanje, ravni ljepljivi nosač i zakrivljeni ljepljivi nosač.

- Čvrsto pritisnite ljepljivi dio.
- Jačina ljepila najveća je 24 sata nakon postavljanja stavke.
- Ravno i zakrivljeno ljepljivo postolje ne mogu se ponovo upotrijebiti kada se odvoje od površine.
- Pri odvajanju polagano odljepljujte. Naglim odljepljivanjem možete oštetiti površinu na koji je postolje pričvršćeno.
- Prije pričvršćivanja provjerite površinu predmeta koji namjeravate upotrijebiti. Ako je prljava, prašnjava, vlažna ili masna, jačina ljepila može biti oslabljena i predmet se može lako odvojiti.
- Upotrijebite odgovarajuće ljepljivo postolje (ravno ili zakrivljeno) za površinu na kojoj će se nalaziti kamera. Ako postolje nije prikladno za površinu, može se lako odvojiti.
- <span id="page-25-1"></span>Prije upotrebe provjerite je li rupa vijka na kopči za pričvršćenje labava i je li ravno ili zakrivljeno ljepljivo postolje sigurno pričvršćeno na površinu.

Snimanje videozapisa.

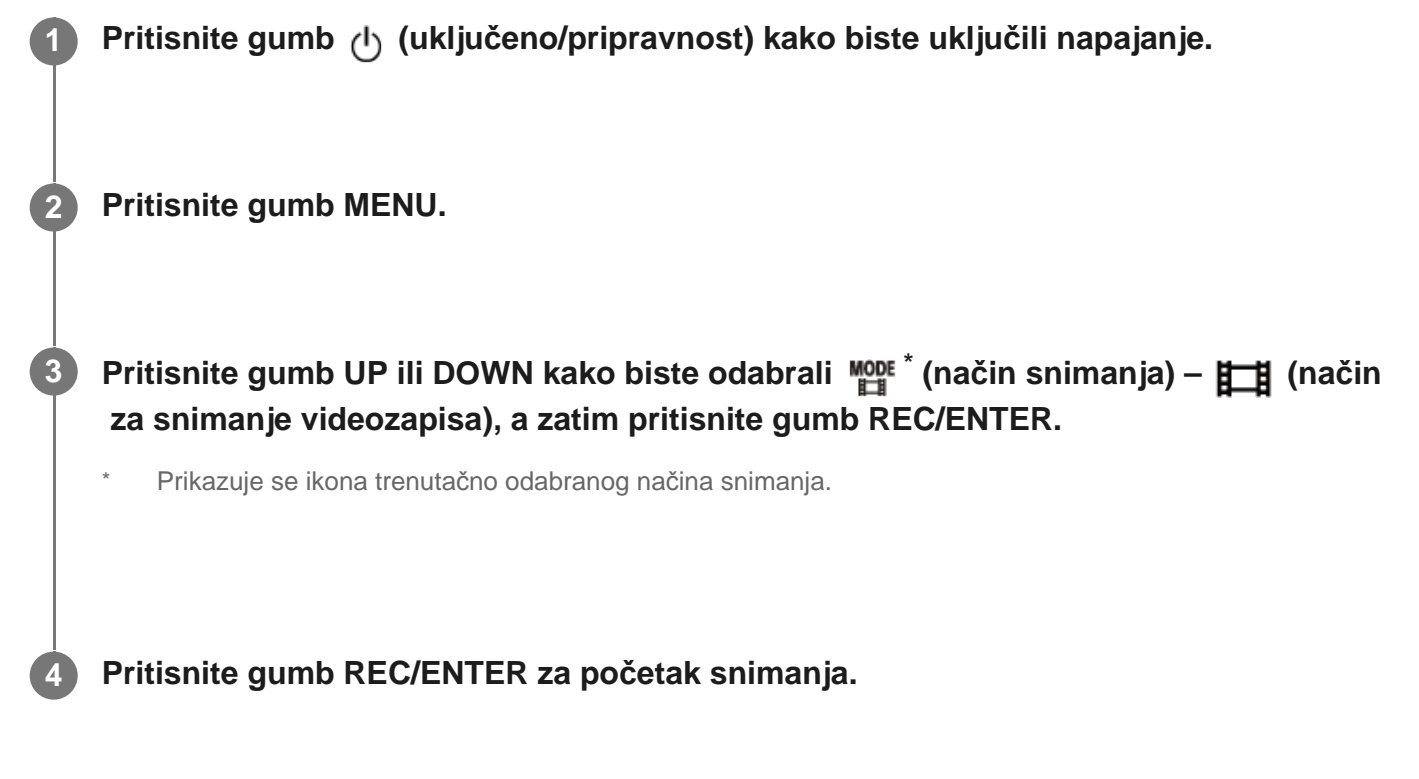

## **Prekidanje snimanja**

Pritisnite gumb REC/ENTER tijekom snimanja.

### **Savjet**

Dok je postavka snimanja jednim dodirom postavljena na ON (uključeno), ako pritisnete gumb REC/ENTER kada je napajanje isključeno, snimanje se pokreće u prethodno odabranom načinu snimanja.

<span id="page-26-0"></span>[20] Snimanje | Snimanje videozapisa i fotografija

# **Snimanje fotografija (način za snimanje fotografija)**

Snimanje fotografija.

**1 Pritisnite gumb (uključeno/pripravnost) kako biste uključili napajanje.**

**3**

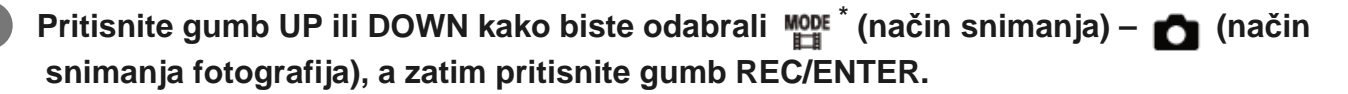

Prikazuje se ikona trenutačno odabranog načina snimanja.

**4 Pritisnite gumb REC/ENTER za snimanje.**

# <span id="page-27-0"></span>[21] Snimanje | Snimanje videozapisa i fotografija **Način kontinuiranog snimanja**

Način za kontinuirano snimanje nastavlja snimati prema određenom vremenu. Kamera neprekidno snima tijekom razdoblja snimanja postavljenog vremenom kontinuiranog snimanja.

**1 Pritisnite gumb (uključeno/pripravnost) kako biste uključili napajanje.**

**2 Pritisnite gumb MENU.**

**Pritisnite gumb UP ili DOWN kako biste odabrali**  $\lim_{n \to \infty}$  **(način snimanja) –**  $\Box$  **(način kontinuiranog snimanja), a zatim pritisnite gumb REC/ENTER.**

Prikazuje se ikona trenutačno odabranog načina snimanja.

**4 Pritisnite gumb REC/ENTER za početak snimanja.**

#### **Prekidanje snimanja**

Pritisnite gumb REC/ENTER tijekom snimanja.

#### **Savjet**

**3**

Videozapisi i fotografije snimljeni prije početka kontinuiranog snimanja ne mogu se izbrisati.

- O trajanju medija za snimanje i vremenu zapisivanja.
	- Ako snimate dulje vrijeme uz visoku brzinu prijenosa u bitovima u načinu kontinuiranog snimanja, trajanje memorijske kartice može se značajno skratiti. Ako smanjite brzinu prijenosa u bitovima tijekom dugotrajnog snimanja, možete smanjiti negativne posljedice za memorijsku karticu.
	- Ako dulje vrijeme snimate videozapis u načinu kontinuiranog snimanja, može doći do fragmentacije podataka u memorijskoj kartici. Kameri može biti potrebno dulje vrijeme za zapisivanje podataka i automatsko prekidanje snimanja. Formatiranjem memorijske kartice uvjeti snimanja mogu se poboljšati. Isto tako, negativne posljedice fragmentacije podataka možete umanjiti ako unaprijed formatirate memorijsku karticu kako biste povećali slobodan prostor memorije.
- Kontinuirano snimanje nije moguće pokrenuti ako se ne može osigurati slobodan prostor medija. U tom se slučaju na zaslonu prikazuje upozorenje [05-04].

# <span id="page-28-0"></span>[22] Snimanje | Snimanje videozapisa i fotografija **Način snimanja proteklog vremena**

Kamera neprekidno snima fotografije u pravilnim intervalima i prestaje snimati kada dosegne određeni broj.

**1 Pritisnite gumb (uključeno/pripravnost) kako biste uključili napajanje.**

**2 Pritisnite gumb MENU.**

**Pritisnite gumb UP ili DOWN kako biste odabrali \* (način snimanja) – (način snimanja proteklog vremena), a zatim pritisnite gumb REC/ENTER.**

Prikazuje se ikona trenutačno odabranog načina snimanja.

**4 Pritisnite gumb REC/ENTER za početak snimanja.**

### **Prekidanje snimanja**

**3**

- Snimanje se prekida kada se dosegne broj postavljen u odlomku "Broj snimke u snimanju proteklog vremena".
- Ako odaberete **co**u odlomku "Broj snimke u snimanju proteklog vremena", pritisnite gumb REC/ENTER tijekom snimanja.

#### **Savjet**

- Za promjenu veličine slike pogledajte odlomak "Veličina slike pri snimanju proteklog vremena".
- Za promjenu intervala snimanja pogledajte odlomak "Interval snimanja proteklog vremena".  $\oplus$
- Za promjenu broja snimki pogledajte odlomak "Broj snimke u snimanju proteklog vremena".
- $\circ$ Kada je broj snimke u snimanju proteklog vremena postavljen na  $\mathbf{Q}$ :  $\boldsymbol{\infty}$ , snimanje se nastavlja dok ne pritisnete gumb REC/ENTER za zaustavljanje snimanja.
- **Snimljene fotografije možete preuzeti na računalo pomoću aplikacije "Action Cam Movie Creator" i**  možete stvoriti videozapis proteklog vremena. Videozapis proteklog vremena možete stvoriti i preuzimanjem fotografija na pametni telefon itd. pomoću aplikacije "Action Cam App" na pametnom telefonu/tabletu.

#### <span id="page-29-0"></span>[23] Snimanje | Snimanje videozapisa i fotografija

# **Upotreba zuma**

Kada je digitalno zumiranje postavljeno na ON (uključeno), kamera može uvećati prikaz do 3 puta za snimanje. Bez obzira na postavku kuta, možete uvijek uvećati do 3 puta. Kvaliteta slike pogoršava se zbog digitalne obrade.

- Zumiranjem nije moguće upravljati pomoću kamere tijekom snimanja videozapisa, kontinuiranog snimanja, emitiranja uživo ili snimanja proteklog vremena. Upravljajte zumiranjem s pametnog telefona povezanog s kamerom ili daljinskim upravljačem za prikaz uživo.
- **Provjerite prikazuje li se @ = na zaslonu i je li digitalno zumiranje postavljeno na ON (uključeno). 1**

Ako se  $\oplus$  **P** ne prikazuje, provjerite stavku [Zoom setting].

#### **Pritisnite gumb UP ili DOWN za promjenu povećanja zumom.**

- Gumb UP: Telefoto
- Gumb DOWN: Široki kut

Zvučni signal čuje se ako je stavka postavljena na ON (uključeno).

**2**

- Ako postoji više veza između kamere i daljinskog upravljača za prikaz uživo, pritiskom na gumb UP ili DOWN upravljate sljedećim radnjama.
	- Rad s kamerom Kada je  $\bigoplus$ :0N, mijenja povećanje zumom Kada je  $\bigoplus$ : OFF, mijenja način snimanja
	- Rad s daljinskim upravljačem za prikaz uživo Mijenja zaslon prikaza uživo povezane kamere
- Kada se koristi zum, mijenja se kut prikaza. Prije snimanja provjerite kut prikaza u aplikaciji PlayMemories Mobile, a zatim počnite snimati.

<span id="page-30-0"></span>[24] Snimanje | Snimanje videozapisa i fotografija

# **Napomene o dugotrajnom snimanju**

Opis dugotrajnog snimanja

- Ako nastavite snimati duže vrijeme, temperatura kamere će se povećati. Ako temperatura prijeđe određenu razinu, snimanje se automatski prekida. Ostavite kameru 10 minuta ili duže da bi se temperatura u njezinoj unutrašnjosti smanjila na sigurnu razinu.
- **Pri visokim temperaturama okoline temperatura kamere brzo se povećava.**
- Kada se temperatura fotoaparata povećava, kvaliteta slike može se pokvariti. Preporučujemo da pričekate dok temperatura kamere ne padne prije nego što nastavite sa snimanjem.
- <span id="page-30-1"></span>Kućište kamere može se zagrijati prilikom upotrebe. To je normalno.

[25] Promjena postavki | Popis stavki za postavljanje

# **Popis stavki za postavljanje**

Stavke koje se mogu postavljati različite su ovisno o načinu snimanja.

# **Stavke koje možete postaviti u izborniku \* (način snimanja)**

- **HH**: Način snimanja videozapisa
- · **C**: Način snimanja fotografija
- t: Način snimanja proteklog vremena
- **IIVE**: Način emitiranja uživo
- **C:** Kontinuirano snimanje

\* Prikazuje se ikona trenutačno odabranog načina snimanja.

## **Stavke koje možete postaviti u izborniku 21 / 21 / 21 / 21 / 21 (postavke snimanja)**

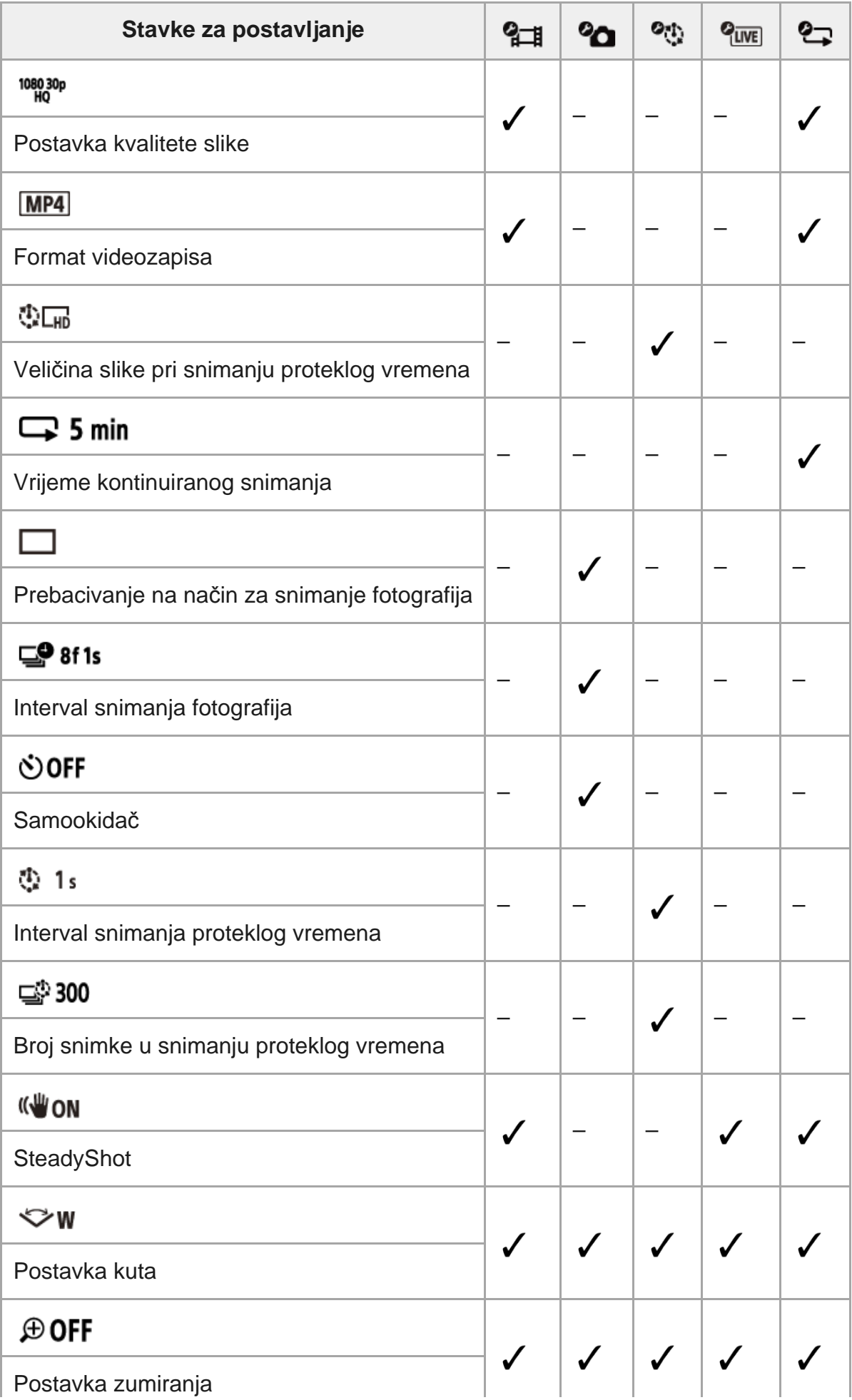

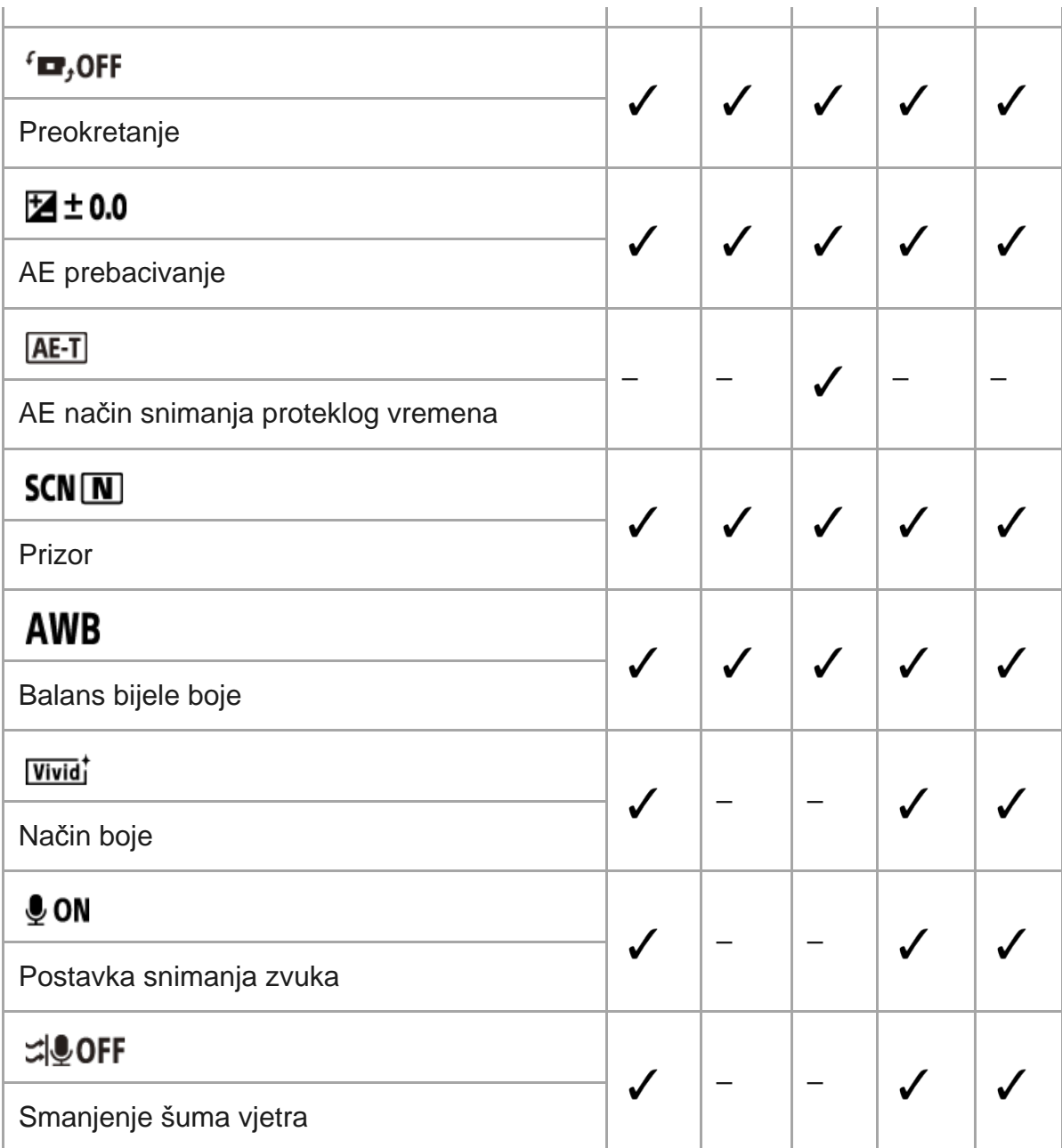

### **Stavke koje možete postaviti u izborniku (postavke kamere)**

- **+ OFF** : zrakoplovni način
- <sup>•</sup> **MON**: Postavka Wi-Fi veze
- <sup>●</sup> **N<sub>HI</sub>OFF** : Postavka napajanja Wi-Fi Hi<sup>\*</sup>
- **BON**: Bluetooth postavka
- : Postavka napajanja Bluetooth daljinskog upravljača
- **FORMAT**: Formatiraj
- **DIGM**: Pozadinska glazba<sup>\*</sup>
- **Example:** USB napajanje
- **DON**: Zvučni signal

 $\bullet$ 

- · ((ر ( Jačina zvuka zvučnog signala
- <del>Y</del> 3: Postavka žaruljice
- 盖 OFF : Snimanje jednim dodirom
- · AUTO<sub>S</sub>: Automatsko isključivanje
- NTSC PAL: Prebacivanje NTSC/PAL
- **· A** : Postavka datuma i vremena
	- : Postavka područja

# **O** GMT

- : Postavka ljetnog računanja vremena (ljetno vrijeme)
- Verzija
- RESET: Vraćanje postavki na izvorno  $\ddot{\phantom{a}}$
- Ova je postavka dostupna samo u nekim državama i regijama.

# <span id="page-33-0"></span>[26] Promjena postavki | Popis stavki za postavljanje **Postavljanje stavki**

Stavke možete postaviti pomoću sljedeća 4 gumba na kameri.

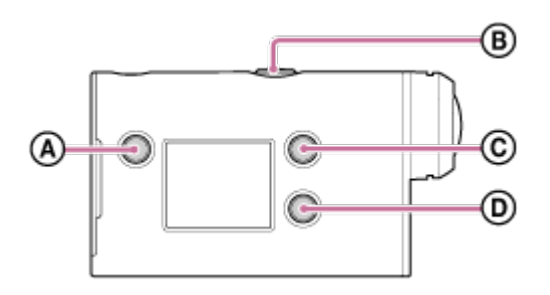

- **:Gumb** MENU Prikazuje izbornik
- **:Gumb** REC/ENTER Otvaranje izbornika
- **<sup><b>:**</sup> ©: Gumb UP</sup> Vraćanje na prethodni izbornik
- **:** Gumb DOWN Prelazak na sljedeći izbornik

**1**

**3**

**Pritisnite gumb (uključeno/pripravnost) kako biste uključili napajanje.**

Za isključivanje ponovno pritisnite gumb (l) (uključeno/pripravnost).

**2 Pritisnite gumb MENU.**

**Pritisnite gumb UP ili DOWN za odabir ikone stavke, a zatim pritisnite gumb REC/ENTER.**

<span id="page-34-0"></span>[27] Promjena postavki | Postavke snimanja **Postavka kvalitete slike**

Možete postaviti rezoluciju slike i brzinu slike za snimanje videozapisa i kontinuirano snimanje. Vrste kvalitete slike koje se mogu postaviti ovise o postavci "format videozapisa".

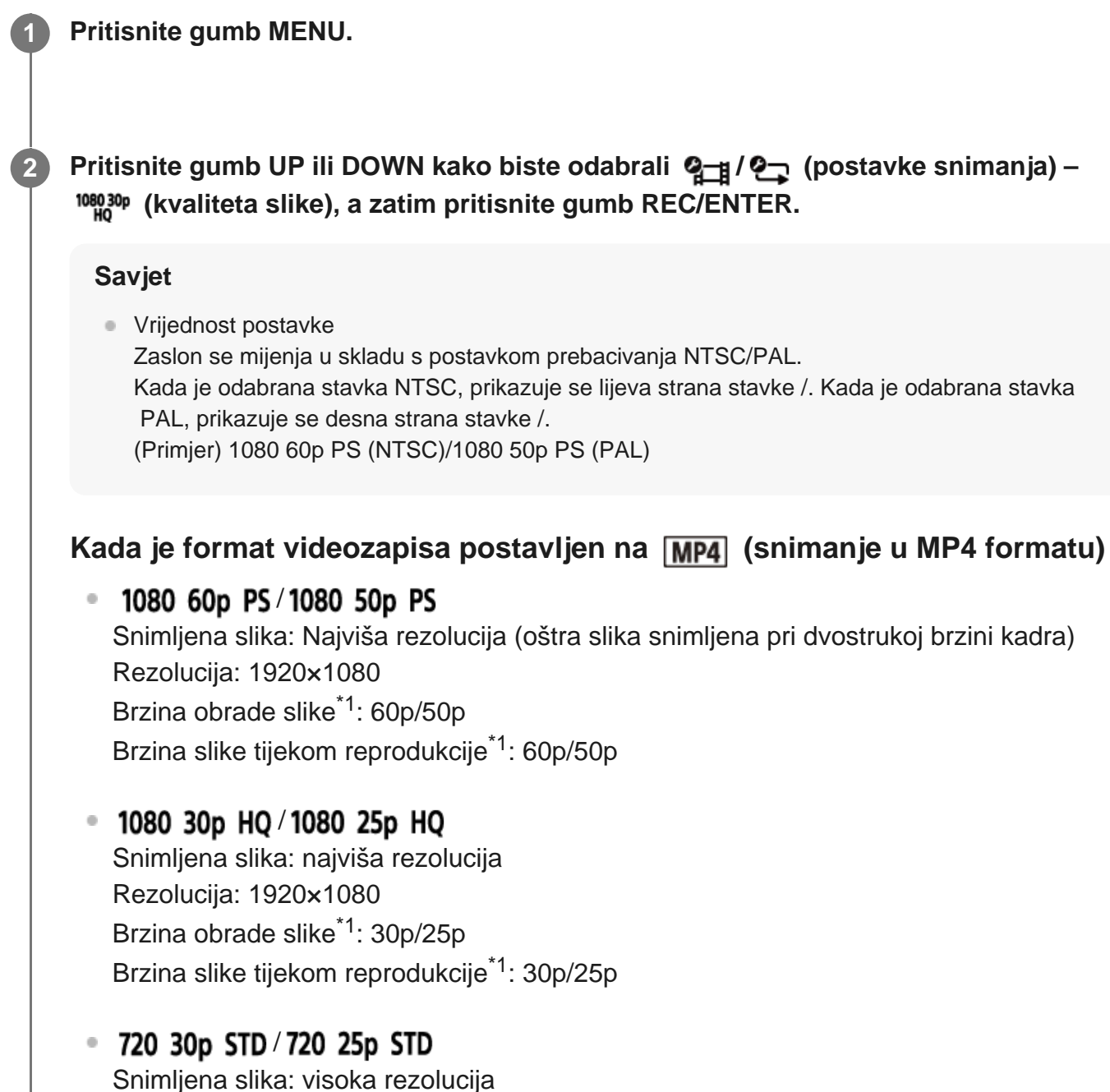

Rezolucija: 1280×720 Brzina obrade slike<sup>\*1</sup>: 30p/25p Brzina slike tijekom reprodukcije<sup>\*1</sup>: 30p/25p

### 720 120p HS / 720 100p HS \*2,\*4

Snimljena slika: Snimanje velike brzine (oštra slika snimljena pri četverostrukoj brzini kadra) \*3 Rezolucija: 1280×720 Brzina obrade slike\*1: 120p/100p Brzina slike tijekom reprodukcije<sup>\*1</sup>: 120p/100p<sup>\*5</sup>

### Kada je format videozapisa postavljen na **FHD** (snimanje u XAVC S  **formatu)**

 $\degree$  1080 60p 50M/1080 50p 50M Snimljena slika: XAVC S 50 Mb/s Rezolucija: 1920×1080 Brzina obrade slike<sup>\*1</sup>: 60p/50p Brzina slike tijekom reprodukcije<sup>\*1</sup>: 60p/50p

### $\degree$  1080 30p 50M/1080 25p 50M

Snimljena slika: XAVC S 50 Mb/s Rezolucija: 1920×1080 Brzina obrade slike<sup>\*1</sup>: 30p/25p Brzina slike tijekom reprodukcije<sup>\*1</sup>: 30p/25p

 **(samo kada je značajka NTSC/PAL postavljena na NTSC)** Snimljena slika: XAVC S 50 Mb/s Rezolucija: 1920×1080 Brzina obrade slike: 24p Brzina slike tijekom reprodukcije: 24p

- \*1 Brzina slike ovisi o postavci NTSC/PAL.
- \*2 SteadyShot je onemogućen.
- Action Cam Movie Creator pretvara brzinu kadra u 60p/50p i reproducira slike pri standardnoj brzini. Isto \*3 tako, omogućuje određivanje odjeljka ujednačene usporene reprodukcije za uređivanje.
- \*4 Kut prikaza fiksiran je na  $\triangledown_{W}$ .
- \*5 Ovisno o uređaju i softveru, snimke se reproduciraju brzinom od 60p/50p.

#### **Napomena**

- Vrijeme za kontinuirano snimanje videozapisa iznosi približno 13 sati.
- Kada reproducirate slike snimljene velikom brzinom, brzina slike bit će 60p/50p, a reprodukcija će se odvijati standardnom brzinom.

<span id="page-35-0"></span>[28] Promjena postavki | Postavke snimanja

# **Format videozapisa**
Odaberite format videozapisa za snimanje videozapisa ili kontinuirano snimanje.

**1 Pritisnite gumb MENU.**

**2**

**2**

- **Pritisnite gumb UP ili DOWN kako biste odabrali 2 (postavke snimanja) (format videozapisa), a zatim pritisnite gumb REC/ENTER.**
- $\boxed{HD}$ : snima HD (XAVC S) videozapis. Odaberite željenu kvalitetu slike u postavci kvalitete slike.
- **MP4**: snima MP4 videozapis. Taj format odaberite ako želite prenijeti slike na pametni telefon ili na web-mjesto.

[29] Promjena postavki | Postavke snimanja

# **Veličina slike pri snimanju proteklog vremena**

Možete postaviti veličinu slike fotografija snimljenih tijekom snimanja proteklog vremena.

**1 Pritisnite gumb MENU.**

**Pritisnite gumb UP ili DOWN kako biste odabrali (postavka načina snimanja proteklog vremena) – (veličina slike pri snimanju proteklog vremena), a zatim pritisnite gumb REC/ENTER.**

- CO (snima fotografije u 4K rezoluciji (3840 x 2160) (veličina slike 8,3 M))
- ①[nal] (snima fotografije u HD-u (1920 x 1080) (veličina slike 2,1 M))

[30] Promjena postavki | Postavke snimanja

# **Vrijeme kontinuiranog snimanja**

Postavite vremenski raspon (područje medija) za kontinuirano snimanje. Raspon se može postaviti nakon postavljanja kamere u način za kontinuirano snimanje.

### **1 Pritisnite gumb MENU.**

**Pritisnite gumb UP ili DOWN kako biste odabrali ? (postavka kontinuiranog** snimanja) – **S** min (vrijeme kontinuiranog snimanja), a zatim pritisnite gumb **REC/ENTER.**

- $\cdot$   $\Box$ :5 min (Postavlja vrijeme kontinuiranog snimanja na 5 minuta. Veličina stvorenog videozapisa iznosi jednu minutu po datoteci.)
- $\Box$ :20 min (Postavlja vrijeme kontinuiranog snimanja na 20 minuta. Veličina stvorenog videozapisa iznosi pet minuta po datoteci.)
- $\blacksquare$ :60 min (Postavlja vrijeme kontinuiranog snimanja na 60 minuta. Veličina stvorenog videozapisa iznosi petnaest minuta po datoteci.)
- **Q:120 min** (Postavlja vrijeme kontinuiranog snimanja na 120 minuta. Veličina stvorenog videozapisa iznosi petnaest minuta po datoteci.)
- $\Box$ : comin (Nastavlja kontinuirano snimanje do granice slobodnog prostora memorije. Veličina stvorenog videozapisa iznosi petnaest minuta po datoteci.)

### **Savjet**

**2**

■ Kada je vrijeme kontinuiranog snimanja postavljeno na 5 minuta

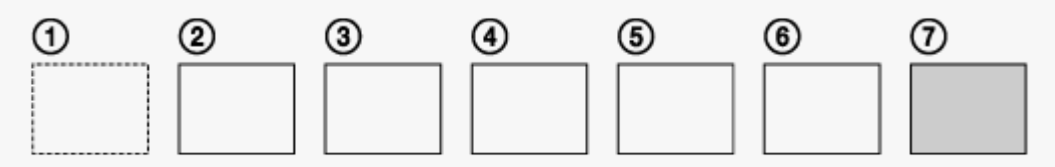

- Jedna za drugom, stvaraju se datoteke s videozapisima u trajanju od jedne minute po datoteci.
- Kada vrijeme snimanja nadmaši pet minuta, stvara se šesta datoteka s videozapisom  $(6)$ . Prije stvaranja sedme datoteke  $(T)$ , kamera briše prvu datoteku s videozapisom  $(T)$ ) i nastavlja snimati.
- Procijenjeno vrijeme snimanja potrebno za kontinuirano snimanje (slobodan prostor memorije)
	- Osim postavljenog vremena kontinuiranog snimanja trebate procijenjeno vrijeme snimanja (slobodan prostor memorije) za dvije datoteke.

(primjer)  $\Box$ : 20 min je postavljeno

20 min. + 5 min. + 5 min. = 30 min. ili više je potrebno.

Možete provjeriti procijenjeno vrijeme snimanja postavljanjem načina snimanja na "Način za snimanje videozapisa".

Čak i ako imate slobodan prostor memorijske kartice u skladu s gore procijenjenim vremenom, na zaslonu se može prikazati upozorenje [05-04] zbog postavke kvalitete slike ili postavke formata videozapisa. U tom slučaju povećajte slobodan prostor memorijske kartice ili promijenite postavku kvalitete slike ili postavku formata videozapisa. \*

# **Prebacivanje na način za snimanje fotografija**

Možete postaviti način za snimanje fotografija.

### **1 Pritisnite gumb MENU.**

- Pritisnite gumb UP ili DOWN kako biste odabrali <sup>0</sup>0 (postavka snimanja  **fotografije) – (prebacivanje na način snimanja fotografija), a zatim pritisnite gumb REC/ENTER. 2**
	- $\blacksquare$ : Pojedinačno snimanje (veličina slike 11.9M (postavka kuta:  $\smile_{\blacksquare}$ )/7.0M (postavka kuta:  $\nabla \mathbf{N}$ )

Snima pojedinačnu fotografiju.

- $\Box$ <sub>II</sub>: Uzastopno snimanje niza fotografija (veličina slike 11.9M (postavka kuta:  $\triangleright$ w )/7.0M (postavka kuta:  $\nabla N$ ) Snima u intervalu postavljenom u izborniku  $\Box$ 9 8f1s (interval snimanja fotografija)
- : snimka kretanja LE (veličina slike 3.0M) Snima fotografiju iz niza fotografija snimljenih neprekidnim snimanjem u intervalu postavljenom u izborniku  $\Box$ 9 8f 1s (interval snimanja fotografija).

## **Za uspješno snimanje u načinu snimke kretanja LE**

Isprobajte sljedeće načine snimanja.

- Stabilizirajte kameru kako biste spriječili trešnju.
- Za bolje rezultate, upotrijebite funkciju daljinskog upravljanja putem pametnog telefona ili daljinskog upravljača za prikaz uživo, ili funkciju samookidača kako biste spriječili trešnju kamere.
- Pripazite da objekti u pokretu nisu preveliki ili previše brojni.
- Snimajte na svijetlom mjestu i izbjegavajte promjene osvjetljenja.

## **Za uspješno snimanje u načinu uzastopnog snimanja niza fotografija**

Isprobajte sljedeće načine snimanja.

- Stabilizirajte kameru kako biste spriječili trešnju.
- Za bolje rezultate upotrijebite funkciju daljinskog upravljanja putem pametnog telefona ili daljinskog upravljača za prikaz uživo, ili funkciju samookidača kako biste spriječili trešnju kamere.

#### **Napomena**

- Ako automatsko stvaranje slike u načinu snimke kretanja LE ne uspije, na zaslonu se prikazuje poruka [05-06]. Ovisno o trenutku prikaza poruke [05-06], slika se možda neće spremiti.
- Nakon snimanja u načinu uzastopnog snimanja niza fotografija ili u načinu snimke kretanja LE potrebno je vrijeme za obradu slike tijekom kojega nije moguće provođenje idućeg postupka.
- Na pametni telefon može se prenijeti samo jedna fotografija. (U načinu uzastopnog snimanja niza fotografija može se prenijeti posljednja snimljena fotografija. (U načinu snimke kretanja LE može se prenijeti stvorena fotografija.)

## [32] Promjena postavki | Postavke snimanja **Interval snimanja fotografija**

Možete odabrati postavku neprekidnog snimanja za upotrebu funkcije uzastopnog snimanja niza fotografija ili snimka kretanja LE.

### **1 Pritisnite gumb MENU.**

- **Pritisnite gumb UP ili DOWN kako biste odabrali @ (postavka snimanja** fotografije) –  $\Box$  8f1s, a zatim pritisnite gumb REC/ENTER.
- **CO:** 8f 1s (snima ukupno 10 fotografija u 1,25 sekundi pri brzini od 8 fotografija u sekundi) Pogodno za snimanje objekata koji se brzo kreću.
- $\Box$ 9:5f2s (snima ukupno 10 fotografija u 2 sekunde pri brzini od 5 fotografija u sekundi) Pogodno za snimanje slika objekata u akciji.
- 2f 5s (snima ukupno 10 fotografija u 5 sekunde pri brzini od 2 fotografija u sekundi) Pogodno za snimanje objekata koji se sporo kreću.

#### **Napomena**

**2**

"8f1s", "5f2s" i "2f5s" procijenjene su maksimalne brzine. Postizanje maksimalne brzine možda neće biti moguće ovisno o uvjetima snimanja.

# **Samookidač**

Prilikom snimanja fotografija možete upotrijebiti samookidač.

### **1 Pritisnite gumb MENU.**

**Pritisnite gumb UP ili DOWN kako biste odabrali @ (postavka snimanja fotografije) – (samookidač), a zatim pritisnite gumb REC/ENTER.**

- OFF (ne upotrebljava samookidač)
- (\*):25 (postavlja samookidač na 2 sekunde)
- (\*): 10 s (postavlja samookidač na 10 sekundi)

### **Napomena**

**2**

- Ne možete upotrebljavati samookidač tijekom snimanja videozapisa.
- Funkcija samookidača uključena je dok se ne poništi. Kada završite s upotrebom samookidača, postavite ga na  $[$   $\bullet$  : OFF

## [34] Promjena postavki | Postavke snimanja **Interval snimanja proteklog vremena**

Možete postaviti interval snimanja proteklog vremena.

**1 Pritisnite gumb MENU.**

**2**

- **Pritisnite gumb UP ili DOWN kako biste odabrali (postavka načina snimanja** proteklog vremena) –  $\mathbb{D} \mid \mathbb{I}_s$  (interval snimanja proteklog vremena), a zatim  **pritisnite gumb REC/ENTER.**
- (t): 1, (nastavlja snimati fotografije u intervalima od približno 1 sekunde)
- (t): 25 (nastavlja snimati fotografije u intervalima od približno 2 sekunde)
- (nastavlja snimati fotografije u intervalima od približno 5 sekundi)
- (t): 10, (nastavlja snimati fotografije u intervalima od približno 10 sekundi)
- (nastavlja snimati fotografije u intervalima od približno 30 sekundi)
- (nastavlja snimati fotografije u intervalima od približno 60 sekundi)

#### **Napomena**

- Prva fotografija snimit će se odmah nakon pokretanja snimanja, bez čekanja na istek postavljenog intervala. Druga fotografija i sljedeće fotografije snimit će se u postavljenim intervalima.
- Ovisno o uvjetima snimanja, postizanje postavljene brzine možda neće biti moguće.

## [35] Promjena postavki | Postavke snimanja **Broj snimke u snimanju proteklog vremena**

Možete postaviti broj fotografija snimljenih tijekom snimanja proteklog vremena.

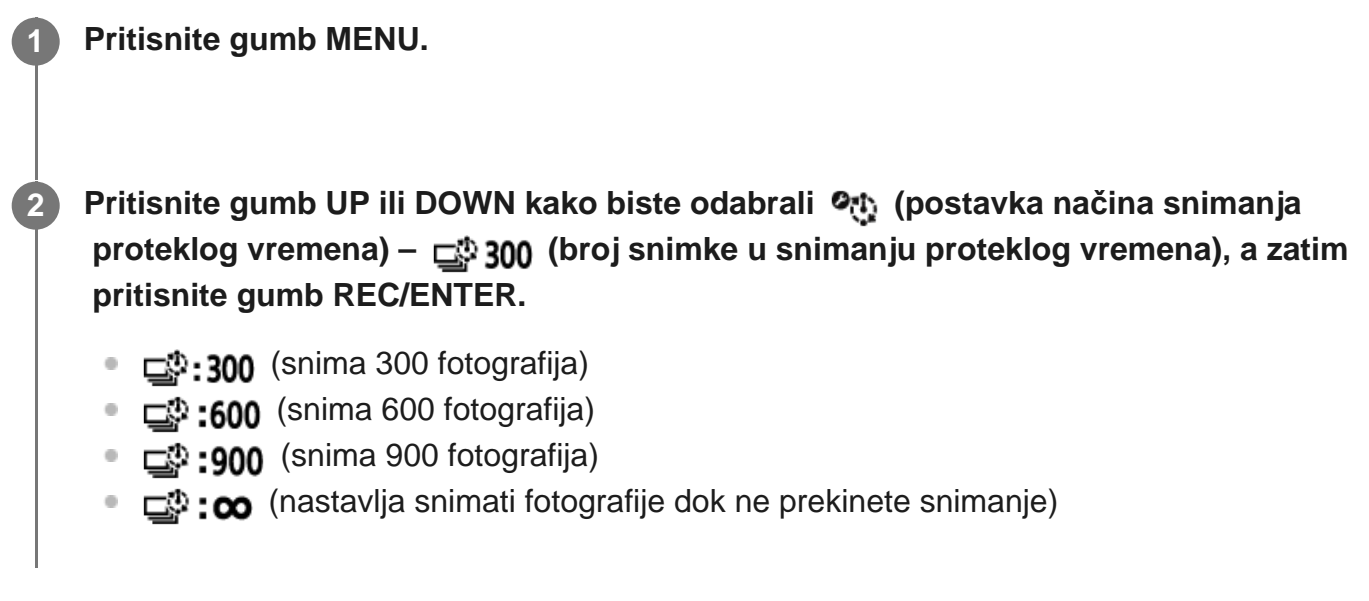

### **Savjet**

Maksimalan broj neprekidnih snimki je 40.000.

[36] Promjena postavki | Postavke snimanja

# **SteadyShot**

Tijekom snimanja videozapisa možete aktivirati smanjenje trešnje kamere.

**1 Pritisnite gumb MENU.**

**Pritisnite gumb UP ili DOWN kako biste odabrali**  $\mathbf{Q}_{\text{int}}$  **/**  $\mathbf{Q}_{\text{int}}$  **/**  $\mathbf{Q}_{\text{int}}$  **(postavke** snimanja) – ((W<sub>ON</sub> (SteadyShot), a zatim pritisnite gumb REC/ENTER.

- **(W:ON** (koristi SteadyShot za snimanje)
- **((W**: OFF (ne koristi funkciju SteadyShot)

#### **Napomena**

**2**

- Ova funkcija ne radi u sljedećim postavkama.
	- Kada je način za postavljanje kvalitete slike postavljen na kvalitetu snimanja velike brzine (brzina prijenosa veća je od 120p)
	- U načinu za snimanje fotografija
	- U načinu snimanja proteklog vremena

[37] Promjena postavki | Postavke snimanja **Postavka kuta**

Možete konfigurirati kut gledanja kamere za snimanje.

**1 Pritisnite gumb MENU.**

**Pritisnite gumb UP ili DOWN kako biste odabrali / / / / (postavke** snimanja) –  $\triangleright$ w (postavka kuta), a zatim pritisnite gumb REC/ENTER.

- $\leftrightarrow$ w: Široko (snima sa širokim kutom prikaza)
- $\nabla$ N: Usko (snima s uskim kutom prikaza)

#### **Napomena**

**2**

Kut prikaza fiksiran je na  $\triangleright$ w kada je postavljeno na snimanje velike brzine.

# **Postavka zumiranja**

Možete odabrati želite li upotrebljavati digitalno zumiranje.

**1 Pritisnite gumb MENU.**

**2**

**2**

**Pritisnite gumb UP ili DOWN kako biste odabrali / / / / (postavke snimanja) – (postavka zumiranja), a zatim pritisnite gumb REC/ENTER.**

- $\bigoplus$ **:ON** (koristi funkciju digitalnog zumiranja)
- $\bigoplus$ **:OFF** (ne koristi funkciju digitalnog zumiranja)

[39] Promjena postavki | Postavke snimanja **Preokretanje**

Možete snimati slike okrenute naopako. Ova je funkcija korisna kada je kamera pričvršćena naopako.

**1 Pritisnite gumb MENU.**

**Pritisnite gumb UP ili DOWN kako biste odabrali 2 / 2 / 2 / 2 / 2 / 2 / (postavke snimanja) – (preokretanje), a zatim pritisnite gumb REC/ENTER.**

- (preokreće sliku okomito i mijenja lijevi i desni kanal zvuka)
- fm, : OFF (ne preokreće sliku)

[40] Promjena postavki | Postavke snimanja

# **AE prebacivanje**

Ekspoziciju možete prilagoditi prema svojim željama.

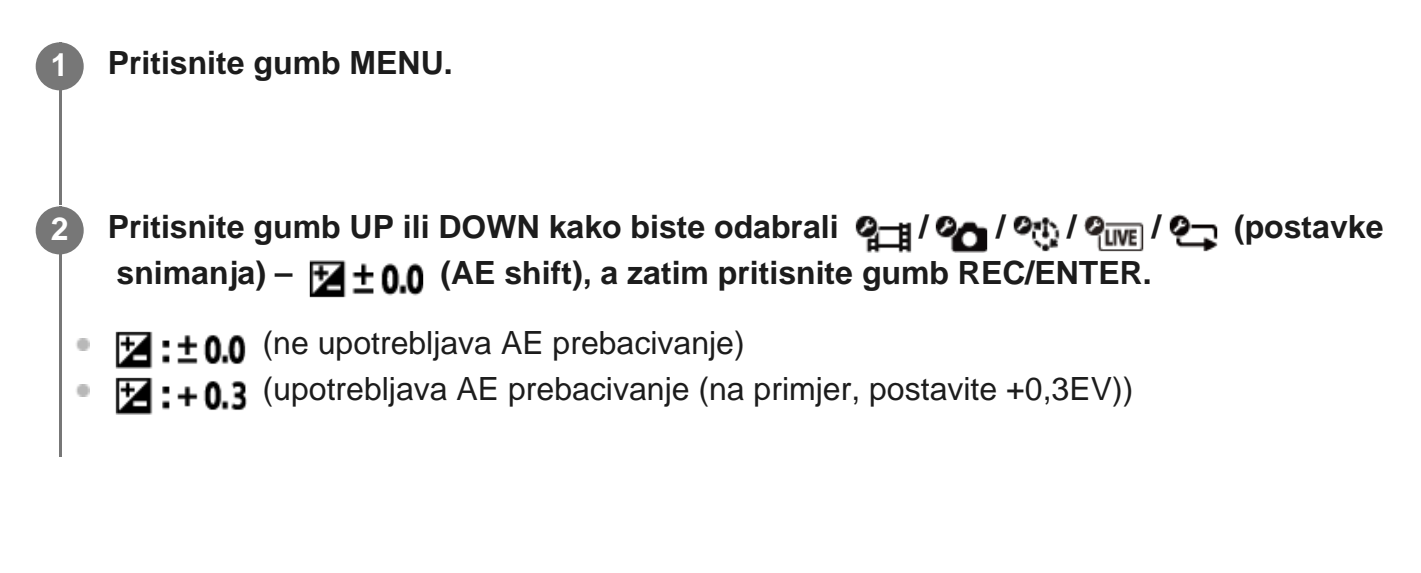

# [41] Promjena postavki | Postavke snimanja **AE način snimanja proteklog vremena**

Postavite način prilagodbe automatske ekspozicije (AE) tijekom snimanja proteklog vremena.

**1 Pritisnite gumb MENU.**

**Pritisnite gumb UP ili DOWN kako biste odabrali (postavka načina snimanja proteklog vremena) – (AE način snimanja proteklog vremena), a zatim pritisnite gumb REC/ENTER.**

- (Prilagođava ekspoziciju svake snimke. Lagano prati promjene svjetline)
- **[AE-L]** (postavlja fiksiranu ekspoziciju kada snimanje počne)

[42] Promjena postavki | Postavke snimanja

# **Prizor**

**2**

Možete odabrati prikladnu kvalitetu slike ovisno o prizoru koji snimate.

**1 Pritisnite gumb MENU.**

## **Pritisnite gumb UP ili DOWN kako biste odabrali**  $\mathbf{Q}_{\text{int}} / \mathbf{Q}_{\text{int}} / \mathbf{Q}_{\text{int}} / \mathbf{Q}_{\text{int}}$  **(postavke** snimanja) - **SCN M** (prizor), a zatim pritisnite gumb REC/ENTER.

- **SCN M** (snima slike u standardnoj kvaliteti)
- SCN <a>>
(snima slike u kvaliteti prikladnoj za podvodno snimanje)

#### **Napomena**

**2**

- Ako odaberete  $\mathsf{SCN} \rightleftharpoons$ , ne možete odabrati balans bijele boje.
- Za podvodno snimanje upotrijebite priloženo podvodno kućište.

## [43] Promjena postavki | Postavke snimanja **Balans bijele boje**

Balans boje možete prilagoditi okruženju snimanja.

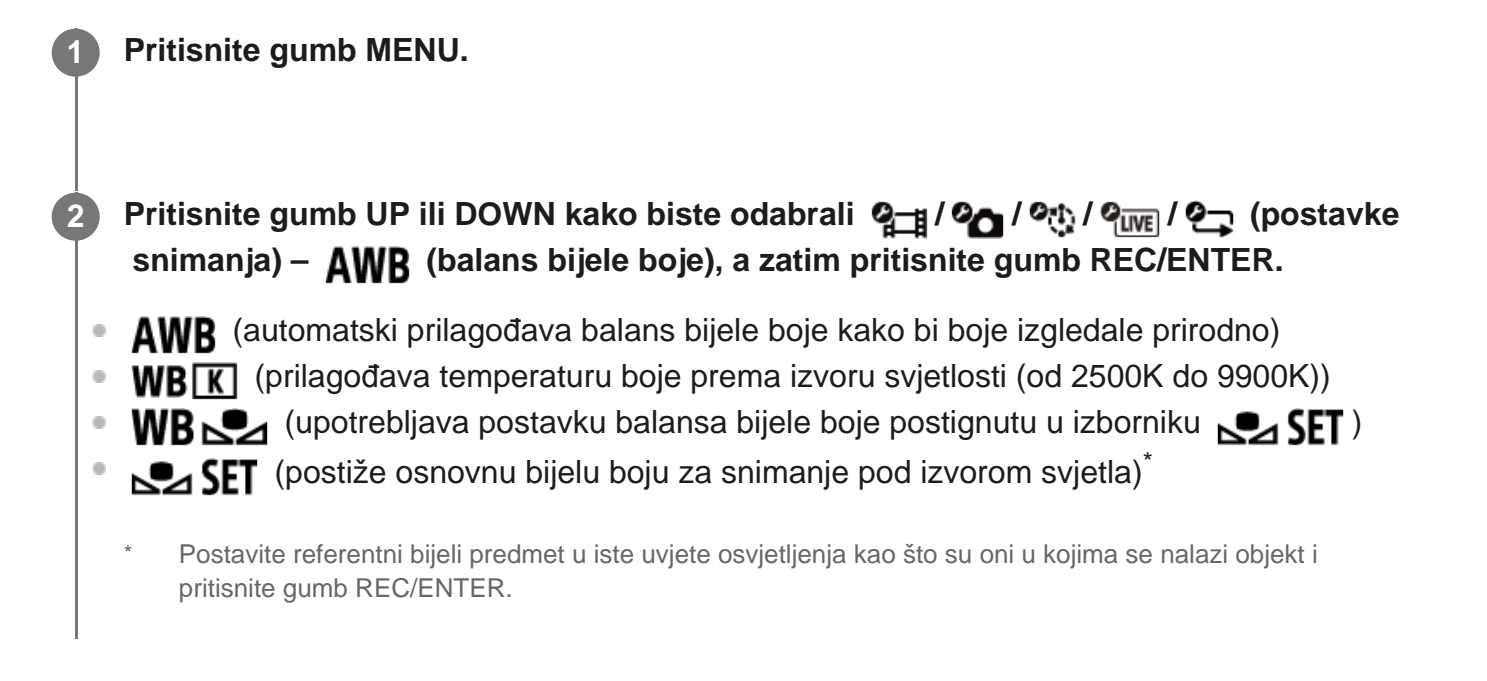

### **Napomena**

Ako je prizor postavljen na  $SCN \rightarrow$ , ne možete odabrati balans bijele boje.

# **Način boje**

Za snimanje videozapisa, kontinuirano snimanje/emitiranje uživo možete promijeniti nijansu slike.

### **1 Pritisnite gumb MENU.**

**Pritisnite gumb UP ili DOWN kako biste odabrali**  $\mathbf{Q}$  **/**  $\mathbf{Q}$  $\mathbf{H}$  **/**  $\mathbf{Q}$  **(postavke snimanja) – (način boje), a zatim pritisnite gumb REC/ENTER.**

- $\sqrt{\text{Ntrl}}$  (snima u prirodnim bojama)
- **Wivid** (snima u živim bojama)

### **Napomena**

**2**

**2**

Ako snimate uz postavku  $\sqrt{m_{\text{tr}}t}$ , kontrast na slici možda će se činiti niskim. Ne radi se o kvaru.

[45] Promjena postavki | Postavke snimanja

# **Postavka snimanja zvuka**

Postavku snimanja zvuka možete postaviti na ON/OFF.

**1 Pritisnite gumb MENU.**

**Pritisnite gumb UP ili DOWN kako biste odabrali 2 / 2 (postavke snimanja) - CON** (snimanje zvuka), a zatim pritisnite gumb REC/ENTER.

- **0: ON** (snima zvuk prilikom snimanja videozapisa)
- **.OFF** (ne snima zvuk prilikom snimanja videozapisa)

# **Smanjenje šuma vjetra**

Ta funkcija automatski smanjuje šum vjetra niskog raspona tonova prilikom snimanja zvuka pomoću ugrađenog mikrofona.

### **1 Pritisnite gumb MENU.**

**2**

**2**

**Pritisnite gumb UP ili DOWN kako biste odabrali 2 / 2 (postavke snimanja) - cleoFF** (smanjenje šuma vjetra), a zatim pritisnite gumb REC/ENTER.

- ール: ON (smanjuje raspon niskih tonova radi smanjenja šuma vjetra)
- にいい :OFF (ne smanjuje šum vjetra)

[47] Promjena postavki | Postavke kamere **Zrakoplovni način**

Kada ste u zrakoplovu ili u drugim ograničenim prostorima, možete postaviti kameru tako da sve funkcije povezane s bežičnim aplikacijama kao što su Wi-Fi/Bluetooth i sl. budu privremeno ograničene. Ako uključite zrakoplovni način, na zaslonu će se prikazati oznaka zrakoplova.

**1 Pritisnite gumb MENU.**

**Pritisnite gumb UP ili DOWN kako biste odabrali**  $\bullet$  **(postavke kamere) -**  $\bullet$  **OFF (zrakoplovni način), a zatim pritisnite gumb REC/ENTER.**

- +: ON (Funkcija Wi-Fi/Bluetooth je onemogućena. Ovu opciju odaberite prilikom ukrcavanja u zrakoplov)
- $+$ **:OFF** (Funkcija Wi-Fi/Bluetooth je omogućena)

[48] Promjena postavki | Postavke kamere

## **Postavka Wi-Fi veze**

Kamerom možete upravljati pomoću kompatibilnih uređaja (daljinskog upravljača za prikaz uživo, pametnog telefona itd.) priključenih na kameru putem Wi-Fi veze.

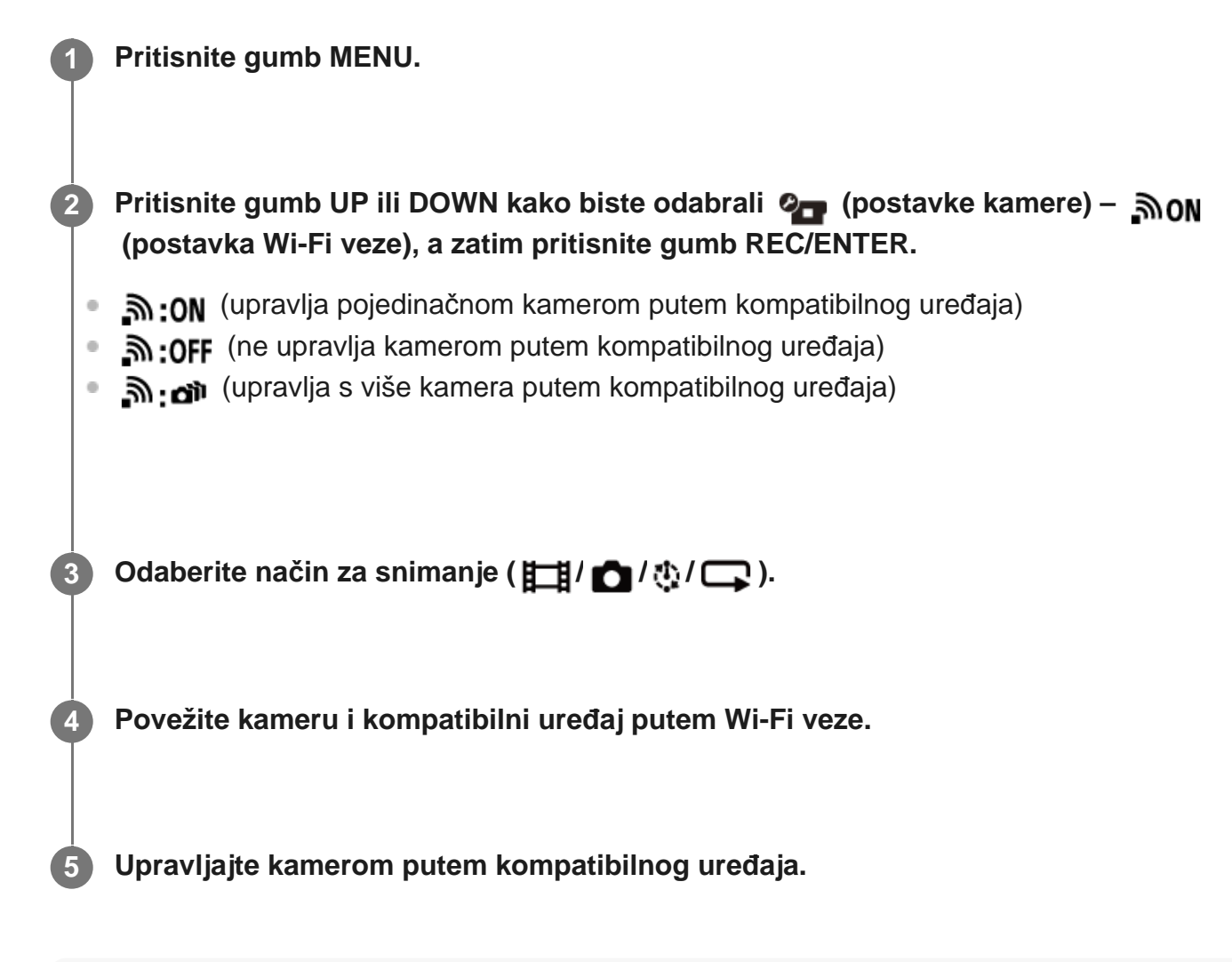

#### **Napomena**

- Baterija se brže prazni ako upravljate kamerom putem kompatibilnog uređaja.
- Kamera se smije povezivati samo s uređajima opisanim u odlomku "Upotreba kamere povezane s drugim uređajima putem Wi-Fi veze" i ne smije se povezivati s drugim pristupnim točkama Wi-Fi veze. Ako odaberete povezivanje kamere s drugim Wi-Fi pristupnim točkama, to će biti na vaš rizik. U takvim slučajevima moguć je neovlašten pristup kameri i presretanje komunikacije.

[49] Promjena postavki | Postavke kamere **Postavka napajanja Wi-Fi Hi**

Kada promijenite postavku napajanja Wi-Fi-ja, komunikacijska udaljenost između kamere i daljinskog upravljača za prikaz uživo<sup>\*</sup> povezanih putem Wi-Fi veze može se produljiti oko dva puta, tako da možete daljinski upravljati kamerom pomoću daljinskog upravljača za prikaz

### uživo.

**2**

Ova je postavka dostupna samo u nekim državama i regijama.

Kada upotrebljavate RM-LVR3.

### **1 Pritisnite gumb MENU.**

- **Pritisnite gumb UP ili DOWN kako biste odabrali (postavke kamere) <sub>am</sub>off (postavka napajanja Wi-Fi Hi), a zatim pritisnite gumb REC/ENTER.**
- $\mathbb{R}$ <sub>u</sub>: on (način visokog napajanja. Komunikacijska udaljenost dulja je nego u standardnom načinu)
- (standardni način)

### **Napomena**

- Kada je postavljeno na ON, ovisno o fizičkoj okolini i udaljenosti između kamere i daljinskog upravljača za prikaz uživo, možda nećete moći uključiti/isključiti kameru pomoću daljinskog upravljača za prikaz uživo. U tim slučajevima upravljajte daljinskim upravljačem za prikaz uživo bliže kameri dok se  $\Box$  na zaslonu ne promijeni na  $\Box$ . Ovisno o fizičkoj okolini i povezanom uređaju, komunikacijska udaljenost se mijenja.
- Kada je postavka napajanja Wi-Fi Hi postavljena na ON, baterija se troši brže nego kada je postavljena na OFF.
- Wi-Fi ikona možda se neće prikazati na zaslonu odmah nakon promjene postavke napajanja Wi-Fi Hi, ali ikona promijenjene postavke prikazat će se istog trenutka.
- Ova funkcija ne može se koristiti kada je Wi-Fi postavka postavljena na OFF ilii kada je zrakoplovni način postavljen na ON.

## [50] Promjena postavki | Postavke kamere

# **Bluetooth postavka**

Kada kamera i odgovarajući uređaji imaju Wi-Fi vezu, kamera može komunicirati s odgovarajućim uređajima putem Bluetooth funkcije. Proces obostrane registracije koji omogućuje uređajima (kameri i odgovarajućem uređaju) da međusobno komuniciraju putem Bluetooth funkcije naziva se "uparivanje". Nakon dovršetka uparivanja ti uređaji mogu automatski komunicirati putem Bluetooth funkcije kada se ponovno povežu.

### **1 Pritisnite gumb MENU.**

**Pritisnite gumb UP ili DOWN kako biste odabrali @ (postavke kamere) - 8 ON (Bluetooth postavka), a zatim pritisnite gumb REC/ENTER.**

- **8:0N** (Bluetooth komunikacija je omogućena. **e)** ili prikazan je na zaslonu.)
- **(3:OFF** (Nema Bluetooth komunikacije. Bluetooth ikona ne prikazuje se na zaslonu.)

### **Uparivanje s pametnim telefonom**

Izvršite sljedeće radnje s kamerom i pametnim telefonom koji je povezan putem Wi-Fi veze. Za povezivanje kamere s pametnim telefonom pogledajte odlomak "Povezivanje s pametnim telefonom".

- **1.** Uključite Bluetooth postavku na pametnom telefonu.
- **2.** Na pametnom telefonu pokrenite aplikaciju PlayMemories Mobile.
- **3.** Upotrijebite aplikaciju da biste uključili funkciju daljinskog napajanja kamere.
- **4.** Upotrijebite aplikaciju za odabir kamere s kojom se treba povezati.
- **5.** Na prikazanom zaslonu aplikacije dopustite uparivanje za odabranu kameru.
- Provjerite prikazani zaslon i zvuk koji zahtijeva dopuštenje za postavku uparivanja odabrane **6.**kamere, a zatim pritisnite gumb REC/ENTER na kameri.

Po završetku uparivanja čuje se zvuk.

### **Savjet**

**2**

Zadana Bluetooth postavka za kameru je ON. Kada je daljinski upravljač za prikaz uživo (RM-LVR3) povezan s Wi-Fi-jem po prvi put, Bluetooth uparivanje s kamerom dovršava se automatski, a ikona prikazana na zaslonu kamere mijenja se u  $\Omega$ .

### **Napomena**

- Kada je zrakoplovni način postavljen na ON, Bluetooth ikona ne prikazuje se na zaslonu i Bluetooth komunikacija je onemogućena, čak i kada je Bluetooth postavka postavljena na ON.
- Kamera se može upariti s najviše 15 Bluetooth uređaja. Ako se šesnaesti uređaj upari s kamerom, informacije o uparivanju prvog registriranog uređaja brišu se.
- Kada kamera komunicira putem Bluetooth funkcije, uparivanje drugog uređaja nije moguće.
- Prilikom ponovno početnog postavljanja kamere, ponovno se postavljaju i informacije o uparivanju. Za ponovno uparivanje potrebno je izbrisati i informacije o uparivanju povezanog kompatibilnog uređaja.
- Ako se uparivanje provodi tijekom snimanja s kamerom, neće se čuti zvuk.

[51] Promjena postavki | Postavke kamere

# **Postavka napajanja Bluetooth daljinskog upravljača**

Uređaj koji je već uparen s kamerom može uključiti i isključiti kameru.

**1 Pritisnite gumb MENU.**

- **Pritisnite gumb UP ili DOWN kako biste odabrali (postavke kamere) (postavka napajanja Bluetooth daljinskog upravljača), a zatim pritisnite gumb REC/ENTER. 2**
	- n <sub>im</sub>o<sub>m</sub> (Mogućnost uključivanja/isključivanja kamere pomoću odgovarajućeg uređaja omogućena je.)
	- □ ~~ ♦ (Mogućnost uključivanja/isključivanja kamere pomoću odgovarajućeg uređaja onemogućena je.)

Da biste omogućili tu funkciju, potrebno je unaprijed uključiti gornju postavku i Bluetooth postavku kamere i odgovarajućeg uređaja.

Za postavljanje i upravljanje daljinskim upravljačem za prikaz uživo (RM-LVR3) pogledajte odlomak "Postavka napajanja Bluetooth daljinskog upravljača" u vodiču za pomoć daljinskog upravljača za prikaz uživo.

[http://rd1.sony.net/help/cam/1650/h\\_zz/](http://rd1.sony.net/help/cam/1650/h_zz/)

Informacije o postavljanju i upravljanju pametnim telefonom potražite u nastavku. Provjerite i najnovije informacije i podatke o funkciji aplikacije PlayMemories Mobile. [http://www/sony.net pmm/](http://www/sony.net%20pmm/)

## **Postavka napajanja Bluetooth daljinskog upravljača za pametne telefone**

Izvršite sljedeće radnje s kamerom i pametnim telefonom koji je povezan putem Wi-Fi veze. Za povezivanje kamere s pametnim telefonom pogledajte odlomak "Povezivanje s pametnim telefonom".

- **1.** Uključite Bluetooth postavku na pametnom telefonu.
- **2.** Na pametnom telefonu pokrenite aplikaciju PlayMemories Mobile.
- **3.** Upotrijebite aplikaciju da biste uključili funkciju daljinskog napajanja kamere.
- **4.** Upotrijebite aplikaciju za odabir kamere s kojom se treba povezati.
- **5.** Na prikazanom zaslonu aplikacije dopustite uparivanje za odabranu kameru.
- Provjerite prikazani zaslon i zvuk koji zahtijeva dopuštenje za postavku uparivanja odabrane **6.**kamere, a zatim pritisnite gumb REC/ENTER na kameri.

Po završetku uparivanja čuje se zvuk i rad napajanja kamere omogućen je.

## **Upravljanje napajanjem kamere pomoću pametnog telefona**

Da biste uključili/isključili kameru, pokrenite aplikaciju PlayMemories Mobile i dodirnite [Camera Remote Power ON/OFF].

**Savjet**

Ako je kamera povezana s daljinskim upravljačem za prikaz uživo "RM-LVR3", napajanje kamere uključuje se prilikom uključivanja napajanja daljinskog upravljača za prikaz uživo. Kada kamera ima više veza s daljinskim upravljačem za prikaz uživo "RM-LVR3", moguće je uključiti do pet kamera istodobno dok je uključen daljinski upravljač za prikaz uživo.

### **Napomena**

- Ova funkcija ne može se koristiti kada je zrakoplovni način postavljen na ON.
- Čak i ako je kamera isključena, dotični će uređaj ostati uključen.
- Dok je ta funkcija uključena, baterija se troši čak i ako je kamera isključena. Nakon upotrebe uklonite bateriju iz kamere za pohranu.

[52] Promjena postavki | Postavke kamere

# **Formatiranje**

Formatiranje je postupak brisanja svih slika na memorijskoj kartici i vraćanje memorijske kartice u prvotno stanje.

## **1 Pritisnite gumb MENU.**

**Pritisnite gumb UP ili DOWN kako biste odabrali (postavke kamere) – <sub>conta</sub>r (formatiraj), a zatim pritisnite gumb REC/ENTER.**

Formatiranje započinje kada odaberete  $\bigcap K$ , a zatim pritisnete gumb REC/ENTER. Prikazuje se traka napretka.

Formatiranje se poništava odabirom mogućnosti nakon toga pritiskanja gumba REC/ENTER.

Formatiranje završava kada se prikaže zaslon s potvrdnom oznakom. Pritisnite gumb REC/ENTER za povratak na prethodni zaslon MENU.

## **Napomena**

**2**

- Prije formatiranja spremite važne slike. Ponovno se postavljaju i zaštićeni podaci.
- Ne obavljajte sljedeće radnje tijekom formatiranja.
	- Pritiskanje gumba.
	- Izbacivanje memorijske kartice.
	- Spajanje/isključivanje kabela.
	- Umetanje/vađenje kompleta baterija.

[53] Promjena postavki | Postavke kamere **USB napajanje**

Prilikom povezivanja kamere s računalom ili USB uređajem pomoću mikro USB kabela (priložen), kamera se napaja putem povezanog uređaja.

USB napajanje može postati dostupno ako odaberete ON iz sljedeće radnje.

### **1 Pritisnite gumb MENU.**

**Pritisnite gumb UP ili DOWN kako biste odabrali (postavke kamere) – <b>Elgon (USB napajanje), a zatim pritisnite gumb REC/ENTER.**

- **(2:0N** (napajanje je uključeno dok je proizvod priključen mikro USB kabelom)
- **(2):OFF** (napajanje je uključeno dok je proizvod priključen mikro USB kabelom)

### **Upotreba kamere s vanjskim izvorom napajanja**

Kamera je kompatibilna sa sljedećim vanjskim izvorom napajanja.

Vanjski izvor napajanja od 1,5 A USB napajanje s povezanog uređaja

#### **Napomena**

**2**

- Ako promijenite postavku USB izvora napajanja dok je priključen mikro USB kabel, isključite kabel pa ga zatim ponovo priključite.
- Ako uključite kameru dok se komplet baterija puni, punjenje se prekida, a kamera se napaja putem uređaja povezanog putem USB-a.
- Tijekom upotrebe USB napajanja možete snimati slike. Međutim, komplet baterija ne puni se istodobno.
- Kada koristite kameru s vanjskim izvorom napajanja, provjerite prikazuje li se na zaslonu ikona ( ) koja označava da je uključeno USB napajanje.
- Dok je uključeno USB napajanje, vrijeme neprekidnog snimanja videozapisa može se skratiti zbog zagrijavanja kamere.
- Čak i ako je adapter za izmjeničnu struju povezan s kamerom, baterija se neće puniti ako je kamera uključena.

[54] Promjena postavki | Postavke kamere

# **Zvučni signal**

**2**

**1 Pritisnite gumb MENU.**

Zvučnu obavijest o radnji možete postaviti na ON/OFF.

**Pritisnite gumb UP ili DOWN kako biste odabrali (postavke kamere) - b ON (zvučni signal), a zatim pritisnite gumb REC/ENTER.**

- **D:ON** (svi su zvukovi rada omogućeni)
- $\mathbf{D}$ : LIMIT (zvukovi rada uključuju se samo kod sljedećih operacija)
	- Uključenje napajanja
	- Pokretanje snimanja
	- Zaustavljanje snimanja
	- Pritiskanje zatvarača
	- Odabrana je onemogućena operacija ili je došlo do pogreške
	- Zvučni signal potvrde veze
- **D:OFF** (svi su zvukovi rada onemogućeni)

[55] Promjena postavki | Postavke kamere **Jačina zvuka zvučnog signala**

Jačinu zvuka zvučnog signala možete postaviti prilikom rukovanja kamerom.

**1 Pritisnite gumb MENU.**

**2**

**Pritisnite gumb UP ili DOWN za postavljanje vrijednosti postavke Q<sub>1</sub> (postavke) kamere) – (jačina zvuka zvučnog signala), a zatim pritisnite gumb REC/ENTER.**

- (**M**) (velika jačina zvučnog signala)
- $\bigwedge$ ) (mala jačina zvučnog signala)

 $\overline{\phantom{a}}$ 

Kada je zvučni signal postavljen na OFF, ova se funkcija ne može postavljati.

## [56] Promjena postavki | Postavke kamere **Postavka žaruljice**

Da biste spriječili reflektiranje svjetla žaruljice s predmeta, možete ograničiti broj žaruljica REC koje se uključuju prilikom snimanja.

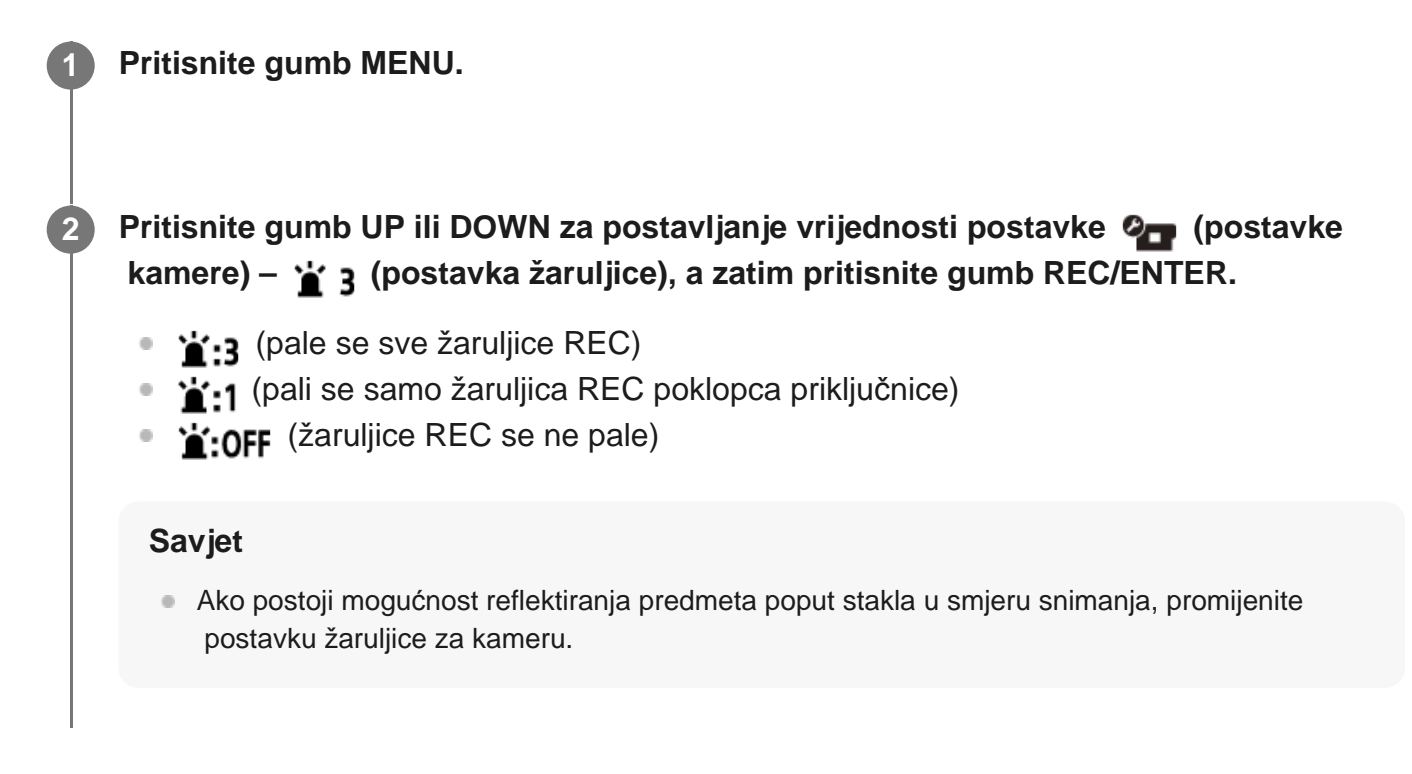

[57] Promjena postavki | Postavke kamere **Snimanje jednim dodirom**

Pritisnite gumb REC/ENTER kamere dok je kamera isključena i kamera će se uključiti i početi snimati.

Ta funkcija dostupna je kada je način snimanja postavljen na snimanje videozapisa, snimanje proteklog vremena, kontinuirano snimanje ili emitiranje uživo.

**Pritisnite gumb UP ili DOWN za postavljanje vrijednosti postavke (postavke** kamere) –  $\frac{4}{950}$  OFF (snimanje jednim dodirom), a zatim pritisnite gumb REC/ENTER.

- **4: ON** (snimanje jednim dodirom je omogućeno)
- **盖:OFF** (snimanje jednim dodirom je onemogućeno)

#### **Napomena**

**2**

Uz snimanje jednim dodirom snimanje će početi u načinu snimanja koji je postavljen neposredno pred isključivanje napajanja.

[58] Promjena postavki | Postavke kamere

## **Automatsko isključivanje**

Postavku funkcije automatskog isključivanja možete promijeniti.

**1 Pritisnite gumb MENU.**

**Pritisnite gumb UP ili DOWN kako biste odabrali (postavke kamere) – <sup>AUTO</sup> 60 s (automatsko isključivanje), a zatim pritisnite gumb REC/ENTER.**

- $\bullet$   $\frac{\text{AUTO}}{\text{OFF}}$ : 20, (isključuje napajanje kamere nakon približno 20 sekundi)
- $\bullet$  Auto: 60; (isključuje napajanje kamere nakon približno 60 sekundi)
- AUTO: OFF (ne isključuje se automatski)

#### **Napomena**

**2**

- Automatsko isključivanje nije dostupno u sljedećim situacijama.
	- Prilikom snimanja podataka na medij
	- Prilikom snimanja videozapisa ili u načinu snimanja proteklog vremena
	- Tijekom reprodukcije videozapisa
	- Prilikom uspostavljanja Wi-Fi veze, dok je povezan Wi-Fi daljinski upravljač, prilikom prijenosa slike na pametni telefon ili emitiranja uživo
	- Dok traje napajanje s povezanog USB uređaja
	- Prilikom spajanja na uređaj za masovnu pohranu
- U sljedećim slučajevima, čak i ako ste odabrali  $\frac{AUTO}{OFF}$ : 20; ili  $\frac{AUTO}{OFF}$ : 60; u funkciji automatskog isključivanja, vrijeme proteklo prije isključivanja napajanja produžit će se.
	- Tijekom prilagodbi izbornika.
	- Prilikom reprodukcije fotografija

## [59] Promjena postavki | Postavke kamere **Prebacivanje NTSC/PAL**

Postavku NTSC/PAL možete odabrati ovisno o TV sustavu države ili regije u kojoj upotrebljavate kameru.

**1 Pritisnite gumb MENU.**

**2**

**3**

**Pritisnite gumb UP ili DOWN kako biste odabrali (postavke kamere) – NTSC → PAL/PAL → NTSC** (prebacivanje NTSC/PAL), a zatim pritisnite gumb **REC/ENTER.**

NTSC  $\rightarrow$  PAL (kamera se s NTSC-a prebacuje na PAL) PAL  $\rightarrow$  NTSC (kamera se s PAL-a prebacuje na NTSC)

Ako pokušate promijeniti trenutačnu postavku, prikazuje se zaslon za potvrdu. Idite na 3. korak.

Pritisnite gumb UP ili DOWN kako biste odabrali **OK**, a zatim pritisnite gumb **REC/ENTER.**

Kada se dovrši promjena postavke, kamera se automatski ponovno pokreće.

[60] Promjena postavki | Postavke kamere

## **Postavka datuma i vremena**

Možete postaviti godinu/mjesec/dan.

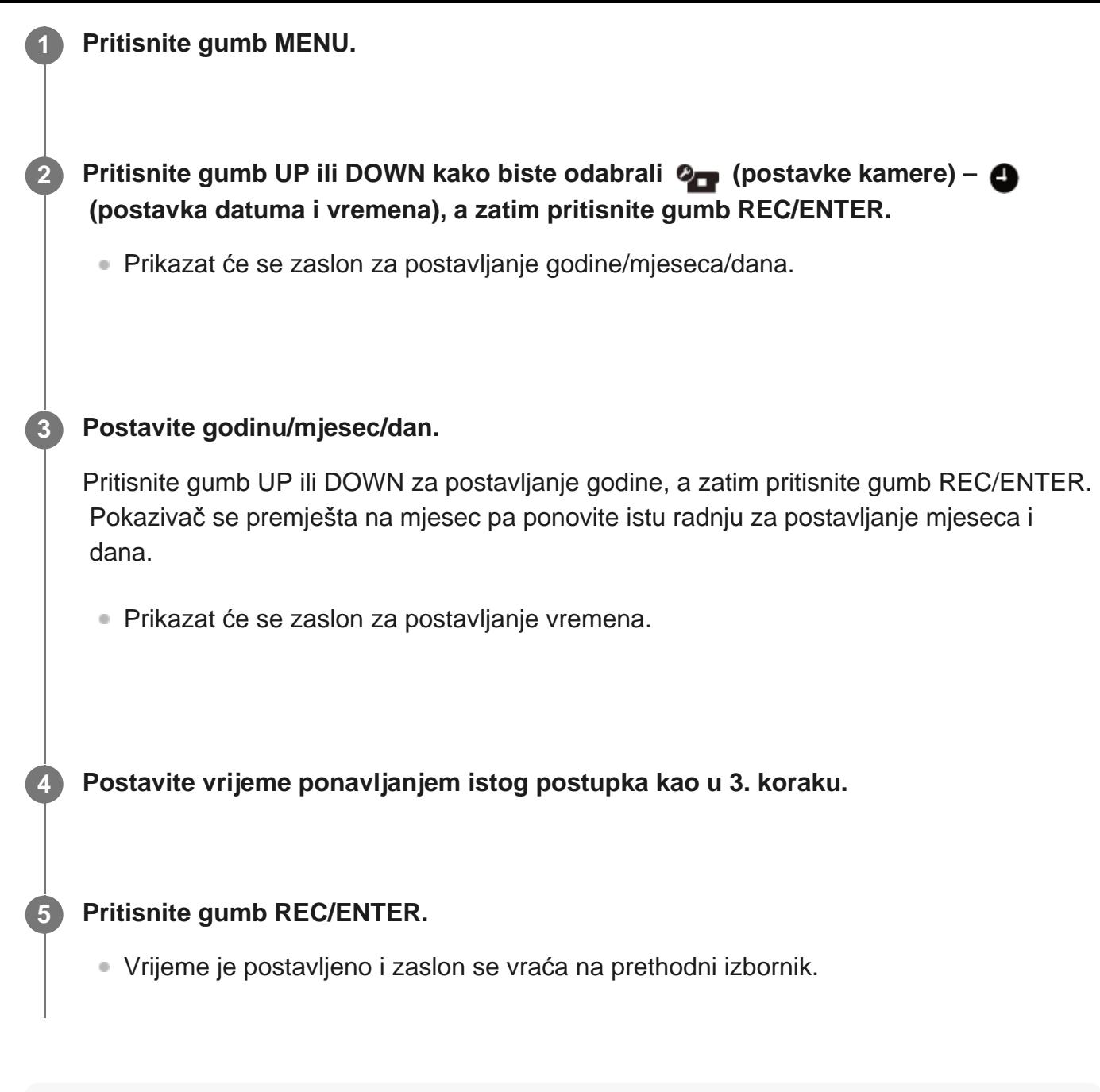

#### **Napomena**

- Odaberite 0:00 za ponoć, 12:00 za podne
- Redoslijed prikaza godine/mjeseca/dana ne možete promijeniti.

[61] Promjena postavki | Postavke kamere

# **Postavka područja**

Sat na kameri možete namjestiti tako da odgovara vremenu u vašem području bez zaustavljanja sata.

Područje se određuje prema vremenskoj razlici od srednjeg vremena po Greenwichu (GMT). Pogledajte "Popis vremenskih razlika za najveće svjetske gradove".

**1 Pritisnite gumb MENU.**

**2**

**Pritisnite gumb UP ili DOWN za postavljanje**  $\mathbf{Q}_{\mathbf{T}}$  **(postavke kamere) –**  $\mathbf{Q}_{\mathbf{S}}$  **GMT (postavka područja) – vremenske razlike, a zatim pritisnite gumb REC/ENTER.**

**3 Potvrdite vrijeme na prikazanom zaslonu, a zatim pritisnite gumb REC/ENTER.**

### [62] Promjena postavki | Postavke kamere

## **Postavka ljetnog računanja vremena (ljetno vrijeme)**

Određuje hoće li se vidjeti ljetno računanje vremena (ljetno vrijeme) u postavkama datuma i vremena.

**1 Pritisnite gumb MENU.**

**Pritisnite gumb UP ili DOWN kako biste odabrali (postavke kamere) –**  $\phi$  **off (postavljanje ljetnog računanja vremena (ljetnog vremena), a zatim pritisnite gumb REC/ENTER.**

- **ON** (postavlja ljetno računanje vremena (ljetno vrijeme))
- (ne postavlja ljetno računanje vremena (ljetno vrijeme))

[63] Promjena postavki | Postavke kamere

# **Verzija**

**2**

Može se prikazati verzija softvera kamere.

**1 Pritisnite gumb MENU.**

## [64] Promjena postavki | Postavke kamere **Vraćanje postavki na izvorno**

Postavke možete vratiti na njihove zadane vrijednosti.

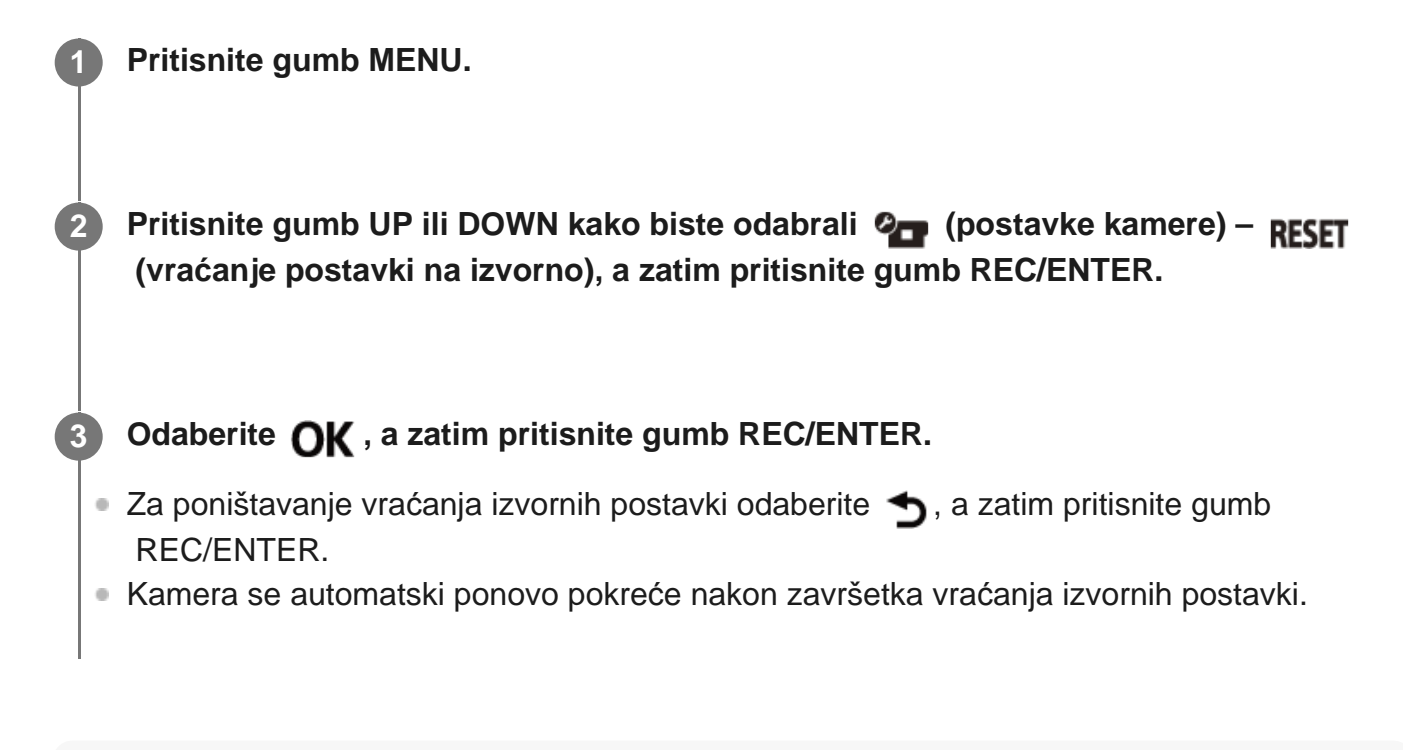

### **Napomena**

**2**

Kada vratite izvorne postavke informacije o Bluetooth uparivanju također će se ponovno postaviti. Za ponovno povezivanje izbrišite informacije o uparivanju povezanog uređaja prije povezivanja.

## [65] Pregledavanje

# **Pregledavanje pomoću daljinskog upravljača za prikaz uživo**

Reproducirajte slike snimljene kamerom pomoću daljinskog upravljača za prikaz uživo. U postupku u nastavku objašnjeno je kako se reproduciraju videozapisi pomoću daljinskog upravljača za prikaz uživo "RM-LVR3". Zaslon se razlikuje ovisno o daljinskom upravljaču za prikaz uživo koji koristite.

**2**

**4**

**1 Pritisnite gumb MENU na daljinskom upravljaču dok je kamera u načinu snimanja.**

**Pritisnite gumb UP ili DOWN na daljinskom upravljaču kako biste odabrali → <b>IFI (reprodukcija pomoću daljinskog upravljača), a zatim pritisnite gumb REC/ENTER na daljinskom upravljaču.**

**3 Odaberite željenu sliku pritiskanjem gumba UP ili DOWN.**

**Za pokretanje reprodukcije pritisnite gumb REC/ENTER na daljinskom upravljaču.**

Ponovno pritisnite gumb REC/ENTER za pauziranje reprodukcije.

### **Povratak na način snimanja**

Za povratak na način snimanja provedite bilo koju radnju.

- Pritisnite gumb UP ili MENU na daljinskom upravljaču za prikaz uživo kako biste odabrali
	- **→ ■** (način snimanja), a zatim pritisnite gumb REC/ENTER na daljinskom upravljaču.
- Pritisnite gumb REC/ENTER na kameri.

#### **Napomena**

- **Kamera ne može reproducirati zvuk.**
- Brzina kadra slike koja se prikazuje na LCD zaslonu prilikom upotrebe daljinskog upravljača za reprodukciju mijenja se sukladno statusu komunikacije putem Wi-Fi veze između kamere i daljinskog upravljača. Ta se brzina kadra razlikuje od one korištene prilikom snimanja.

### **Savjet**

Za brzo premotavanje unaprijed upotrijebite gumb UP na daljinskom upravljaču, a za brzo premotavanje unatrag gumb DOWN.

[66] Pregledavanje

**Brisanje**

Neželjene slike na memorijskoj kartici brišu se pomoću pametnog telefona na kojem je instalirana aplikacija PlayMemories Mobile ili daljinski upravljač za prikaz uživo. Informacije o rukovanju programom PlayMemories Mobile ili daljinskim upravljačem za prikaz uživo potražite u priručniku s uputama na web-mjestu.

### **Napomena**

**1**

**2**

Ako želite izbrisati sve slike s memorijske kartice, formatirajte memorijsku karticu u kameri.

## [67] Stvaranje videozapisa | Program za stvaranje videozapisa s najzanimljivijim snimkama **Stvaranje videozapisa s najzanimljivijim snimkama**

Kamera prepoznaje karakteristične prizore iz videozapisa koji su njome snimljeni i automatski stvara videozapis sastavljen od tih snimki (videozapis s najzanimljivijim snimkama). Videozapise s najzanimljivijim snimkama možete kopirati pametnim telefonom. Pomoću pametnog telefona možete pokrenuti stvaranje videozapisa s najzanimljivijim snimkama i izraditi postavke djela.

**Otvorite aplikaciju PlayMemories Mobile na pametnom telefonu i povežite ga s kamerom putem Wi-Fi veze.**

Upute za povezivanje kamere s pametnim telefonom potražite u odlomku "Povezivanje s pametnim telefonom".

**Odaberite "Program za stvaranje videozapisa s najzanimljivijim snimkama" u odjeljku "In-Camera Application Setting" izbornika "Settings" u aplikaciji PlayMemories Mobile.**

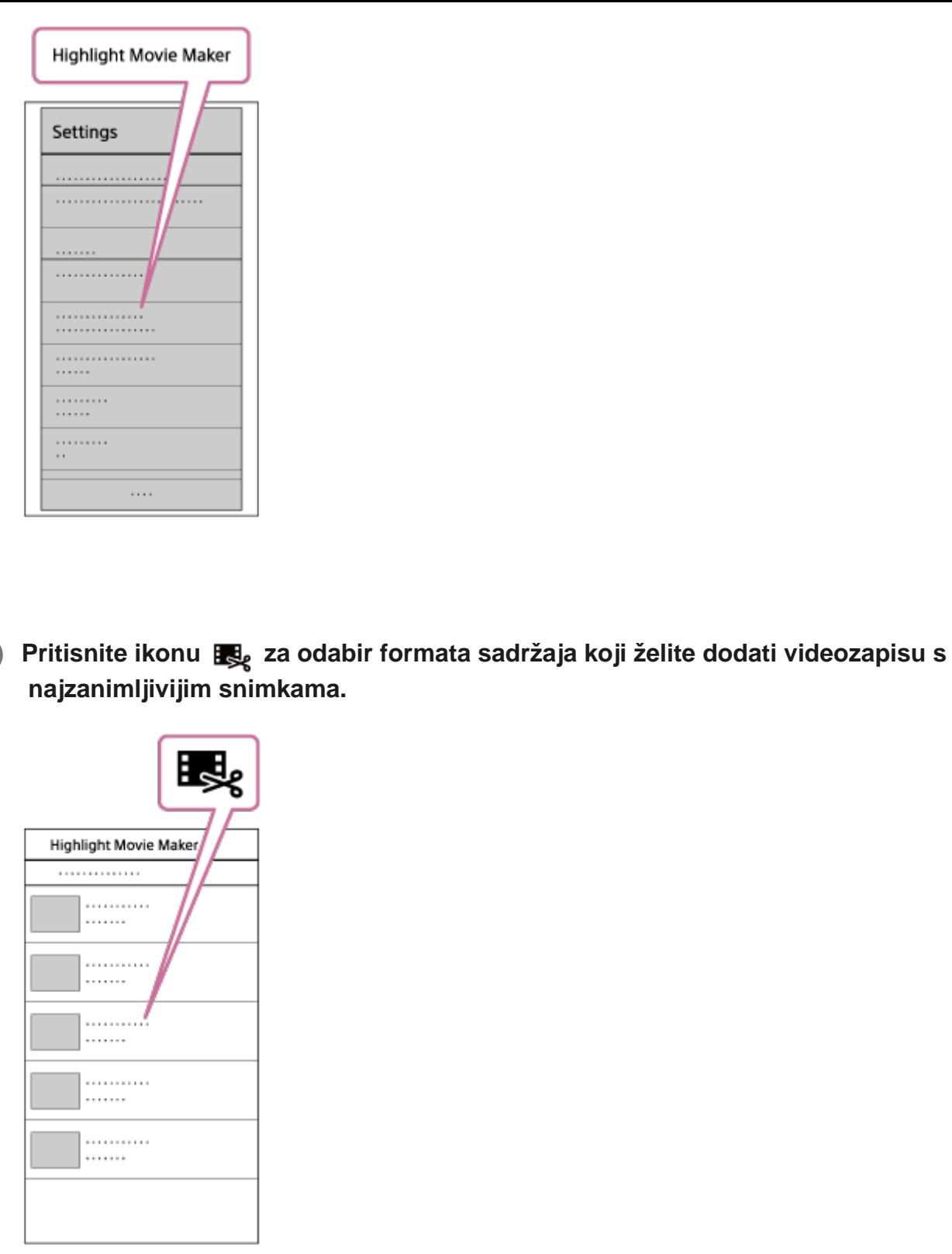

**3**

**4**

**Odaberite videozapis koji želite dodati videozapisu s najzanimljivijim snimkama** pomoću datuma ili popisa sadržaja i pritisnite gumb "Next".

Započinje stvaranje videozapisa s najzanimljivijim snimkama.

- Ne možete istodobno odabrati MP4 i XAVC S sadržaje.
- Možete odabrati najviše 100 videozapisa prema datumu ili datoteci.
- Isključite li Wi-Fi vezu kamere i pametnog telefona dok stvarate videozapis s najzanimljivijim snimkama, kamera će nastaviti stvarati videozapis.
- Pritisnite gumb REC/ENTER na kameri kako biste završili stvaranje videozapisa s

najzanimljivijim snimkama.

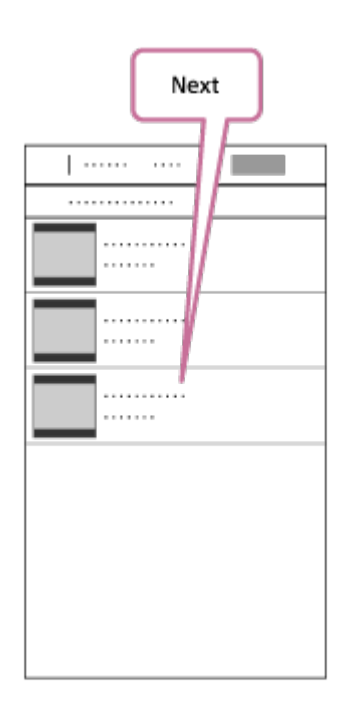

### **Savjet**

**5**

· Upotrijebite izbornik "Settings" za promjenu duljine videozapisa, pozadinske glazbe za dijaprojekcije<sup>\*</sup> i kombinacije zvuka.

Ova je postavka dostupna samo u nekim državama i regijama. \*

 **Kada dovršite stvaranje videozapisa s najzanimljivijim snimkama, možete ga pomoću mogućnosti "Copy" kopirati na pametni telefon.**

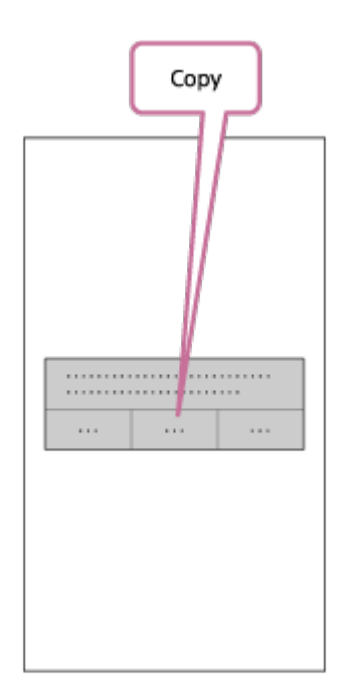

#### **Savjet**

 Za reprodukciju videozapisa s najzanimljivijim snimkama upotrijebite aplikaciju uređaja za reprodukciju na pametnom telefonu.

#### **Napomena**

- Unaprijed nadogradite aplikaciju PlayMemories Mobile na najnoviju verziju.
- Format stvorenog videozapisa s najzanimljivijim snimkama je MP4.
- Sljedeći sadržaji nisu kompatibilni s videozapisom s najzanimljivijim snimkama.
	- $-$  XAVC S HD 24p
	- Snimanje velikom brzinom
- Načini rada i zasloni za aplikaciju podložni su promjenama bez prethodne obavijesti.
- Više informacija o aplikaciji "PlayMemories Mobile" potražite na sljedećem web-mjestu. ([http://www.sony.net/pmm/\)](http://www.sony.net/pmm/)
- Pozadinska glazba koja je unaprijed instalirana na proizvod službeno je ugovorena između tvrtke Sony i davatelja licence. Osobna upotreba, umnožavanje, distribucija ili javni prijenos videozapisa koji sadrže navedenu pozadinsku glazbu dopušten je samo ako se navedeni videozapisi upotrebljavaju u nekomercijalne svrhe i ako ne postoje naknade od osoba kojima su ti videozapisi prikazani.

## [68] Stvaranje videozapisa | Program za stvaranje videozapisa s najzanimljivijim snimkama **Uvoz pozadinske glazbe za dijaprojekcije (BGM)**

 Prema zadanim postavkama kamera sadrži osam pjesama koje možete upotrijebiti kao pozadinsku glazbu prilikom reproduciranja videozapisa s najzanimljivijim snimkama. Kada upotrebljavate aplikaciju Action Cam Movie Creator za povezivanje kamere s računalom, možete zamijeniti pozadinsku glazbu kamere glazbom računala. Unaprijed instalirajte aplikaciju Action Cam Movie Creator na računalo.

### **1 Pritisnite gumb MENU.**

**2**

**3**

**Pritisnite gumb UP ili DOWN kako biste odabrali (postavke kamere) - JBGM (BGM) – , a zatim pritisnite gumb REC/ENTER.**

### **Spojite kameru na računalo pomoću isporučenog mikro USB kabela.**

Funkcija prijenosa glazbe u aplikaciji Action Cam Movie Creator automatski se pokreće.

## **Pregledavanje pozadinske glazbe za dijaprojekcije**

 Informacije o pregledavanju unaprijed instalirane pozadinske glazbe u kameri potražite na sljedećem web-mjestu.

[http://guide.d-imaging.sony.co.jp/mt\\_bgm/index.html](http://guide.d-imaging.sony.co.jp/mt_bgm/index.html)

## **Postupak brisanja cjelokupne pozadinske glazbe za dijaprojekcije**

1. Pritisnite gumb MENU.

2. Pritisnite gumb UP ili DOWN kako biste odabrali  $\mathbf{Q}_{\square}$  (postavke kamere) –  $\blacksquare$ BGM (BGM) –

TFORMAT (formatiraj), a zatim pritisnite gumb REC/ENTER.

OK prikazuje se po završetku brisanja.

### **Savjet**

**4**

Ako ne možete povezati kameru s aplikacijom Action Cam Movie Creator, provedite postupak iz odlomka "Postupak brisanja cjelokupne pozadinske glazbe za dijaprojekcije".

### **Napomena**

- Ova je postavka dostupna samo u nekim državama i regijama.
- Pozadinska glazba koja je unaprijed instalirana na proizvod službeno je ugovorena između tvrtke Sony i davatelja licence. Osobna upotreba, umnožavanje, distribucija ili javni prijenos videozapisa koji sadrže navedenu pozadinsku glazbu dopušten je samo ako se navedeni videozapisi upotrebljavaju u nekomercijalne svrhe i ako ne postoje naknade od osoba kojima su ti videozapisi prikazani.

[69] Emitiranje videozapisa u stvarnom vremenu putem web-mjesta za emitiranje videozapisa | Emitiranje uživo pomoću kamere (emitiranje videozapisa u stvarnom vremenu)

# **Emitiranje uživo**

Pomoću Wi-Fi usmjerivača ili pametnog telefona koji se može povezati s kamerom možete prikazivati videozapise u stvarnom vremenu putem web-mjesta za dijeljenje videozapisa kao što je Ustream. Osim toga, putem svoje registrirane društvene mreže (SNS) možete poslati poruku da ste pokrenuli emitiranje videozapisa uživo<sup>\*</sup>.

Registracija na web-mjestu za emitiranje videozapisa ili na SNS-u obavezna je.

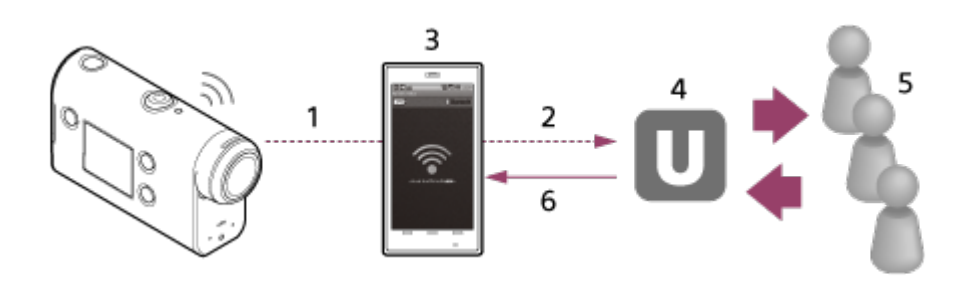

- **1.** Wi-Fi
- **2.** 3G/LTE
- **3.** Način rada s povezivanjem
- **4.** Ustream
- **5.** Gledatelji

\*

**6.** Komentari gledatelja

## **Za emitiranje uživo potrebno je konfigurirati sljedeće postavke.**

Postavite sljedeće postavke za distribuciju u postavkama kamere za emitiranja uživo:

- Registracija korisnika za Ustream
- Pametni telefon (s mogućnošću povezivanja) ili okruženje Wi-Fi mreže
- Pojedinosti o postavkama povezivanja pametnog telefona ili o postavkama Wi-Fi mreže potražite u uputama za rad priloženim uz pametni telefon ili mrežnu uslugu. Pojedinosti o mrežnom okruženju zatražite od svog pružatelja internetskih usluga.

Značajka emitiranja uživo ovisi o usluzi pružatelja internetskih usluga i o uvjetima u vašoj regiji. Značajka možda neće biti dostupna zbog ograničenja širokopojasne mreže i internetske usluge u vašoj regiji.

[70] Emitiranje videozapisa u stvarnom vremenu putem web-mjesta za emitiranje videozapisa | Emitiranje uživo pomoću kamere (emitiranje videozapisa u stvarnom vremenu)

# **Priprema za emitiranje uživo**

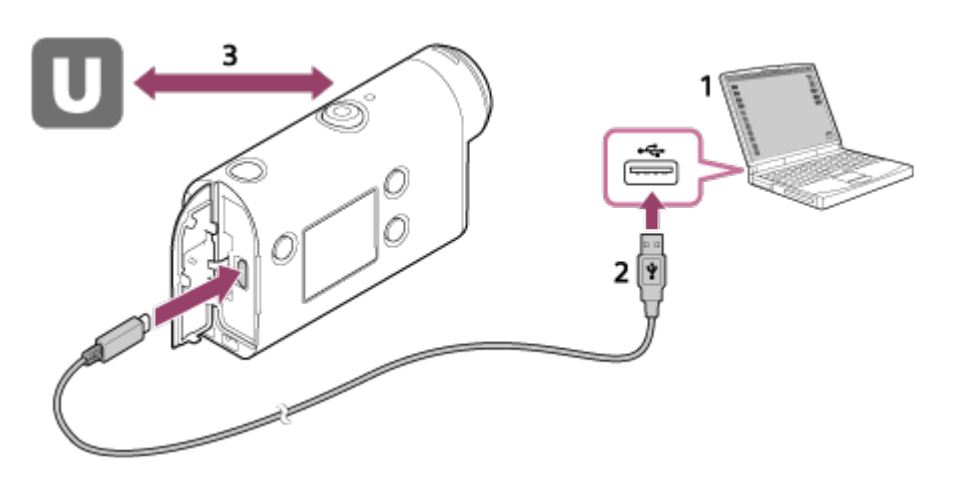

Prije početka emitiranja uživo otvorite Ustream račun i instalirajte aplikaciju namijenjenu **1.**isključivo za računalo, "Action Cam Movie Creator". Aplikaciju "Action Cam Movie Creator" preuzmite sa sljedećeg web-mjesta. <http://www.sony.net/acmc/>

- **2.** Spojite kameru na računalo pomoću priloženog mikro USB kabela.
- Konfigurirajte mrežne postavke, registrirajte račun na web-mjestu za distribuciju videozapisa **3.**i u postavkama kamere za aplikaciju "Action Cam Movie Creator" konfigurirajte SNS postavke pomoću izbornika "Postavke kamere za emitiranje uživo". Možete postaviti postavke u izborniku "Postavke kamere za emitiranje uživo". O upravljanju aplikacijom Action Cam Movie Creator pročitajte na sljedećem web-mjestu. <http://www.sony.net/guide/nst/>

### **Postavke kamere za emitiranje uživo**

### **Mrežne postavke**

Možete postaviti Wi-Fi mrežu na koju će se kamera povezivati.

Mrežni SSID, lozinka, način sigurnosti

### **Postavke emitiranja**

Možete postaviti način emitiranja.

Web-mjesto za emitiranje, kvaliteta slike i spremanje postavki web-mjesta za emitiranje

Naslov i opis videozapisa koji se emitira

### **SNS postavke**

Ako konfigurirate ovu postavku, možete objaviti komentar na servisu društvenih mreža kada pokrenete emitiranje videozapisa.

Postavke povezivanja za mrežne usluge

Komentari koje objavljujete

### **O web-mjestu Ustream**

Ustream je web-mjesto za dijeljenje videozapisa putem kojeg možete emitirati i pregledavati videozapise pomoću funkcije emitiranja uživo na kameri. Pojedinosti o web-mjestu Ustream potražite na sljedećem web-mjestu:

<http://www.ustream.tv/>

### **Napomena**

Osobni podaci (potrebni za prijavu na društvenu mrežu) postavljaju se na kameri. Ako odlučite baciti ili pokloniti kameru, pritisnite gumb MENU, a zatim pritisnite gumb UP ili DOWN za odabir  $\mathbf{Q}_{\mathbf{T}}$  (postavke kamere) – RESET (vraćanje postavki na izvorno) –  $\mathbf{O}\mathbf{K}$  i izbrišite postavke.

[71] Emitiranje videozapisa u stvarnom vremenu putem web-mjesta za emitiranje videozapisa | Emitiranje uživo pomoću kamere (emitiranje videozapisa u stvarnom vremenu)

# **Izvedba emitiranja uživo**

Emitiranje uživo možete pokrenuti kada završite pripremu. Za prvu distribuciju uživo preporučujemo da probno emitirate sadržaj u pripremljenom okruženju nakon što unaprijed namjestite postavke na računalu.

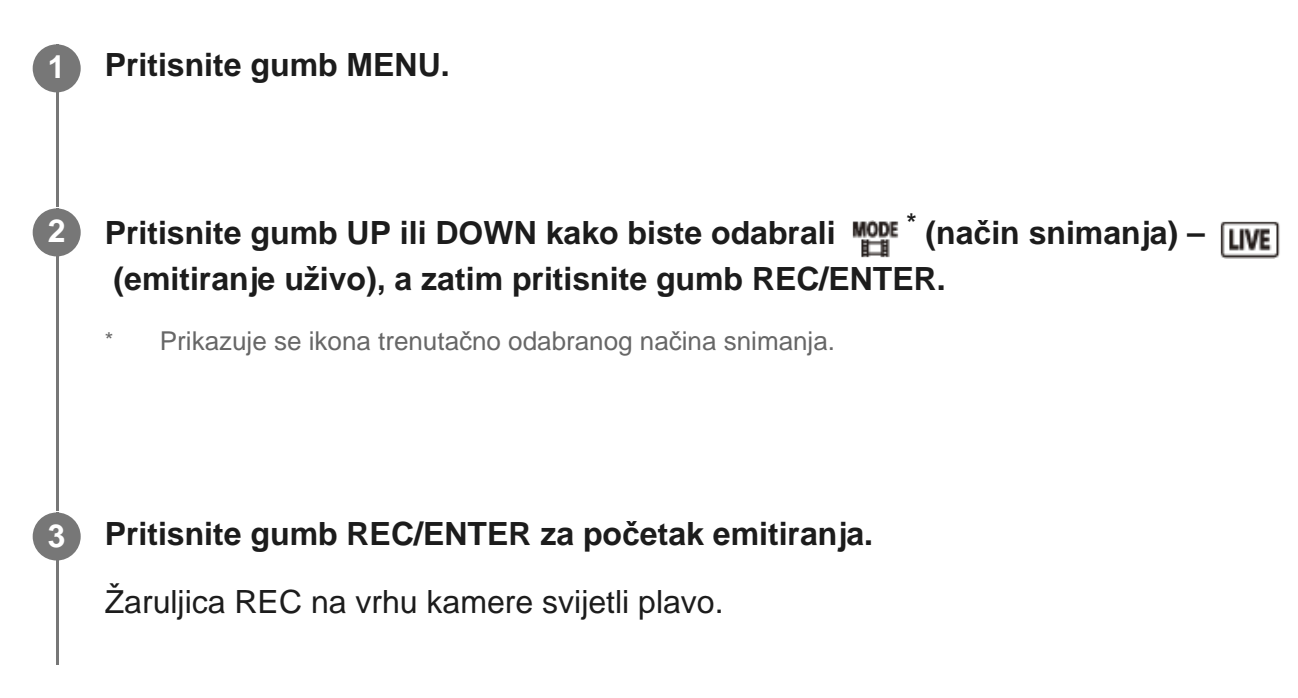

## **Zaslon tijekom emitiranja uživo**

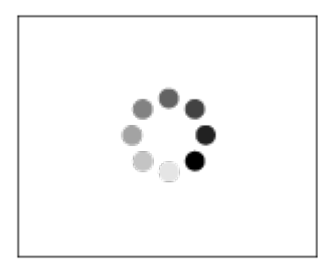

Priprema za povezivanje na web-mjesto za mrežnu distribuciju

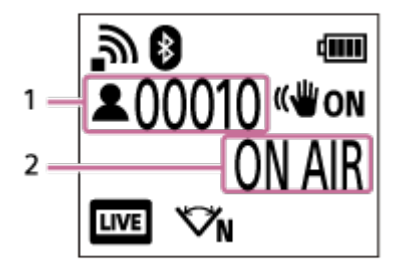

- 1 Prisutna je publika. Prikazani broj su gledatelji.
- 2 Pokreće emitiranje

### **Napomena**

- Početak emitiranja videozapisa na web-mjestu za emitiranje videozapisa može kasniti 10 do 20 sekundi u odnosu na početak emitiranja uživo na kameri.
- Videozapise koji se distribuiraju uživo možete snimiti na memorijsku karticu kamere. Ako je memorijska kartica već umetnuta, videozapisi se snimaju u isto vrijeme kada se odvija distribucija<sup>\*</sup>.
- Kada se kapacitet memorijske kartice napuni, prekida se samo snimanje videozapisa, distribucija se nastavlja. Ako memorijska kartica nije umetnuta, izvršit će se samo distribucija videozapisa.

Istodobno snimljeni videozapisi obrađuju se u načinu MP4/HQ. \*

## **Žaruljica REC/LIVE tijekom emitiranja uživo**

Ako odaberete način emitiranja uživo, stanje emitiranja uživo možete provjeriti putem žaruljice REC/LIVE na kameri.

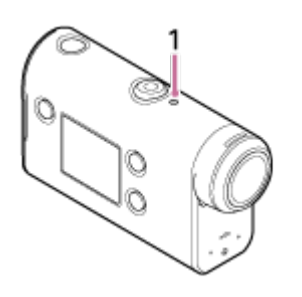

- 1: Žaruljica REC/LIVE
- OFF: prije distribucije
- Svijetli plavo: distribucija je u tijeku
- Treperi plavo: distribucija je u tijeku (prisutna je publika)
- Treperi crveno: došlo je do pogreške pri distribuciji

## **Postupak za zaustavljanje distribucije uživo**

Ponovno pritisnite gumb REC/ENTER.

[72] Emitiranje videozapisa u stvarnom vremenu putem web-mjesta za emitiranje videozapisa | Emitiranje uživo pomoću kamere (emitiranje videozapisa u stvarnom vremenu)

# **Ograničenja**

Obavijest o ograničenju prilikom upotrebe funkcije emitiranja uživo.

## **Ograničenja za Ustream**

Za emitiranje videozapisa na web-mjestu Ustream postoje neka ograničenja. Više pojedinosti potražite na web-mjestu Ustream.

## **Wi-Fi funkcije tijekom emitiranja uživo**

Tijekom emitiranja uživo ne možete pratiti slike pomoću pametnog telefona ili daljinskog upravljača za prikaz uživo.

## **Mrežna veza**

Za emitiranje uživo upotrijebite pametni telefon s mogućnošću povezivanja ili Wi-Fi usmjerivač. Međutim, ne možemo jamčiti ispravan rad za sve vrste pametnih telefona ili Wi-Fi usmjerivača. Javne LAN mreže ne mogu se koristiti za povezivanje radi emitiranja uživo.

## **Istodobno emitiranje uživo s više kamera**

Ne možete istodobno emitirati videozapise uživo upotrebom istog računa na više od jedne kamere. Morate se povezati pomoću drugog računa.

## **Utjecaj uvjeta bežične komunikacije**

Ako se povežete pomoću funkcije povezivanja na pametnom telefonu ili putem Wi-Fi usmjerivača, slike i zvukovi mogu biti isprekidani ili može doći do prekida komunikacije zbog uvjeta bežične komunikacije.

## **Povezivanje za emitiranje uživo**

Vrijeme komunikacije koje možete iskoristiti za emitiranje uživo ograničeno je ugovorom za vaš pametni telefon ili Wi-Fi usmjerivač. Unaprijed ga provjerite.

## **Vrijeme neprekidnog emitiranja**

Vrijeme neprekidnog emitiranja uživo pomoću kamere ograničeno je na približno 13 sati.

## **Ograničenja mrežnih veza**

U nekim državama ili regijama nije moguće povezivanje s web-mjestima putem funkcije za emitiranje uživo. Ovu funkciju upotrebljavajte u skladu s propisima u pojedinoj državi ili regiji.

[73] Upotreba kamere povezane s drugim uređajima putem Wi-Fi veze | Povezivanje s pametnim telefonom

# **Priprema za povezivanje s pametnim telefonom**

## **Instalacija aplikacije na pametni telefon**

Instalirajte aplikaciju PlayMemories Mobile na pametnom telefonu. Nadogradite aplikaciju PlayMemories Mobile na najnoviju verziju ako je već instalirana na pametnom telefonu. Najnovije informacije i pojedinosti o funkcijama aplikacije PlayMemories Mobile potražite na web-mjestu u nastavku.

<http://www.sony.net/pmm/>

Potražite aplikaciju PlayMemories Mobile na web-mjestu Google Play, a zatim je instalirajte.

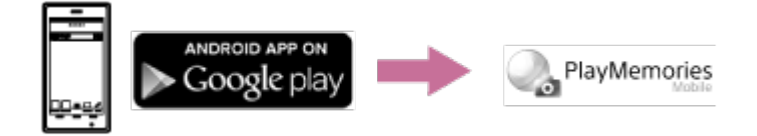

Potražite aplikaciju PlayMemories Mobile na web-mjestu App Store, a zatim je instalirajte.
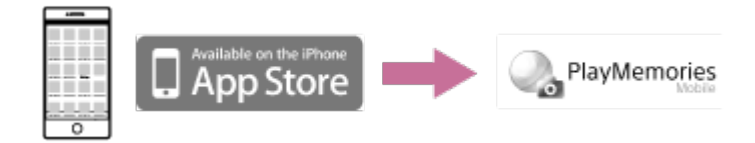

### **Ako izgubite lozinku**

- 1. Spojite kameru s računalom pomoću mikro USB kabela (priložen).
- 2. Uključite kameru.

3. Prikažite [Computer] – [PMHOME] – [INFO] – [WIFI\_INF.TXT] na računalu, a zatim provjerite korisnički ID i lozinku.

#### **Napomena**

- Usluga Google play možda neće biti podržana, ovisno o državi ili regiji. U tom slučaju potražite aplikaciju "PlayMemories Mobile" na internetu te je instalirajte.
- Ne jamčimo da će ovdje opisane Wi-Fi i Bluetooth funkcije raditi sa svim pametnim telefonima i tabletima.

[74] Upotreba kamere povezane s drugim uređajima putem Wi-Fi veze | Povezivanje s pametnim telefonom

# **Primjer zaslonskog prikaza pametnog telefona**

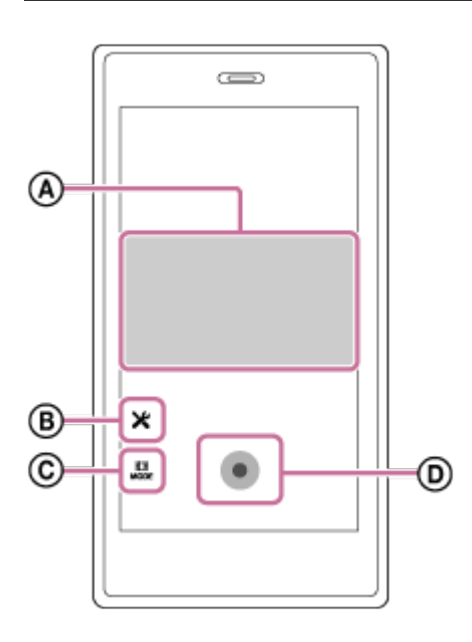

### **: Značajke funkcije Wi-Fi daljinskog upravljača**

- Provjera vidnog polja prije i za vrijeme snimanja
- Gledanje slika tijekom snimanja
- **: Razne postavke**
- **: Postavke načina snimanja**

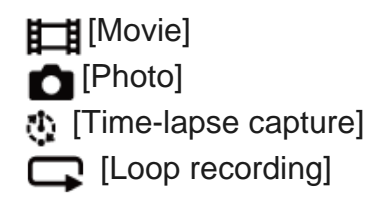

### **: Pokretanje/prekidanje snimanja**

#### **Napomena**

- Kada je zrakoplovni način postavljen na ON, Wi-Fi i Bluetooth funkcije nisu dostupne.
- Ovisno o lokalnim elektromagnetskim smetnjama ili mogućnostima pametnog telefona, slike prikaza uživo možda se neće prikazivati bez poteškoća.

[75] Upotreba kamere povezane s drugim uređajima putem Wi-Fi veze | Povezivanje s pametnim telefonom

# **Povezivanje pametnog telefona s Wi-Fi-jem pomoću QR koda (uređaj Android)**

Prije povezivanja na pametni telefon izvršite pripremu.

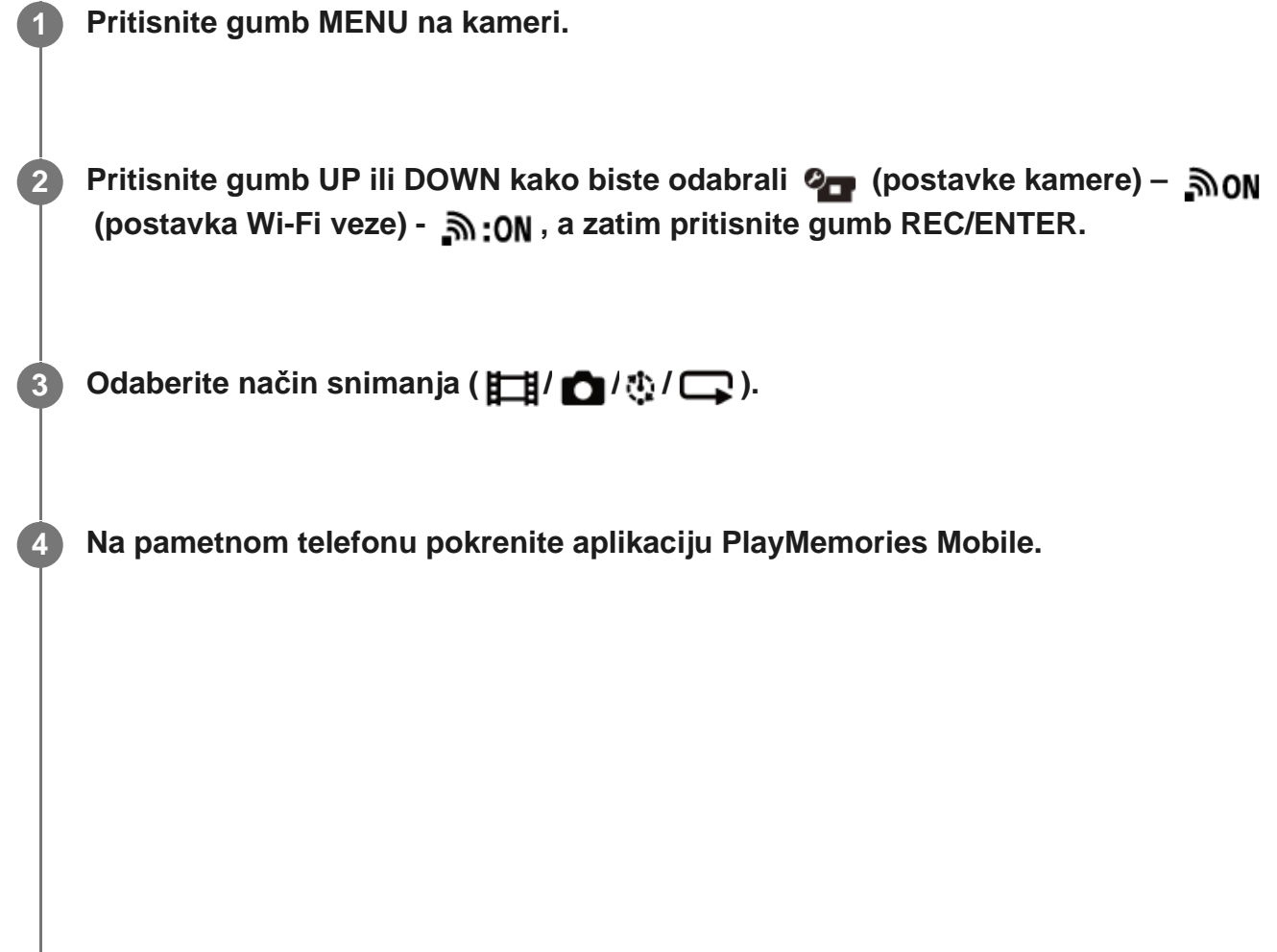

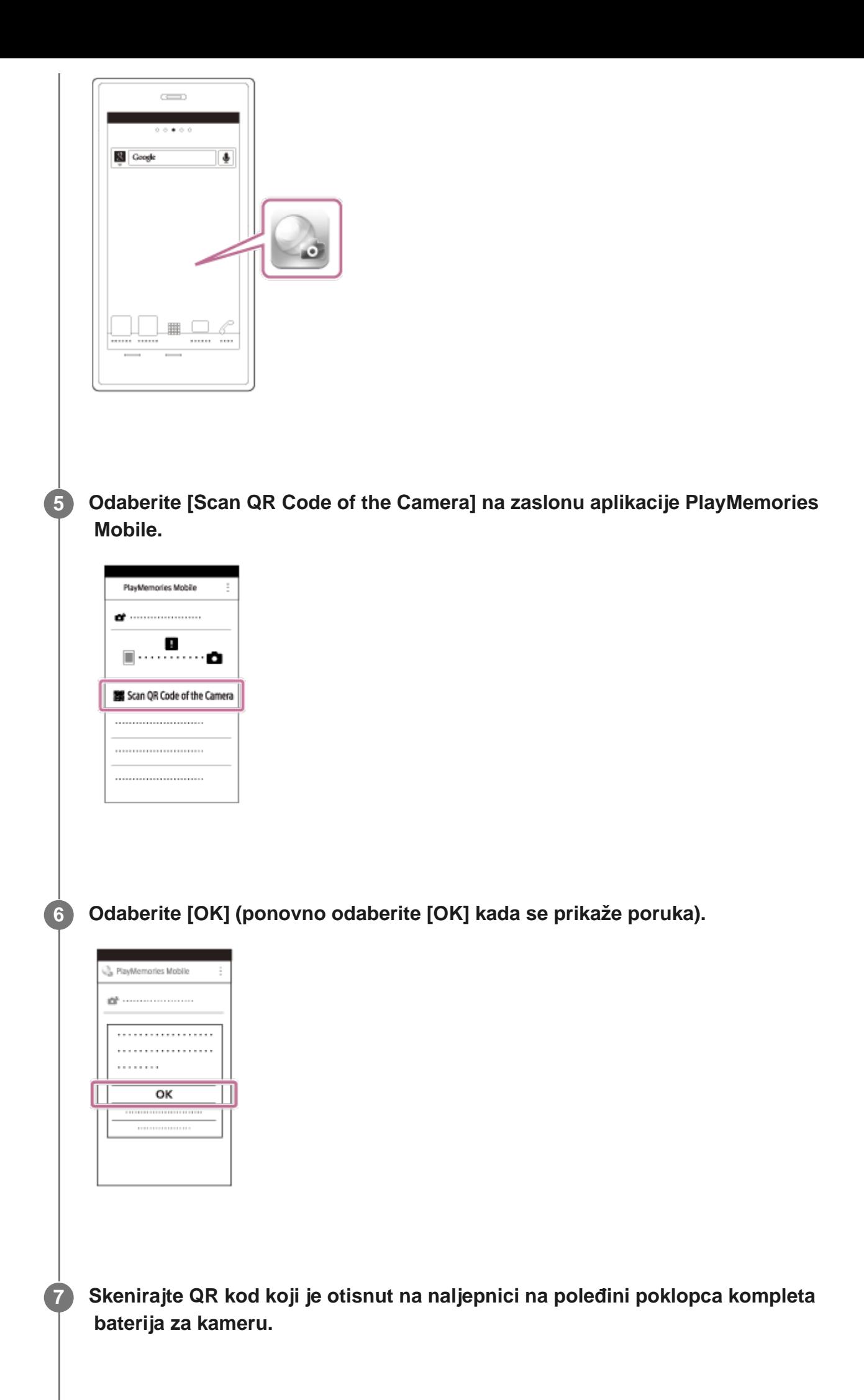

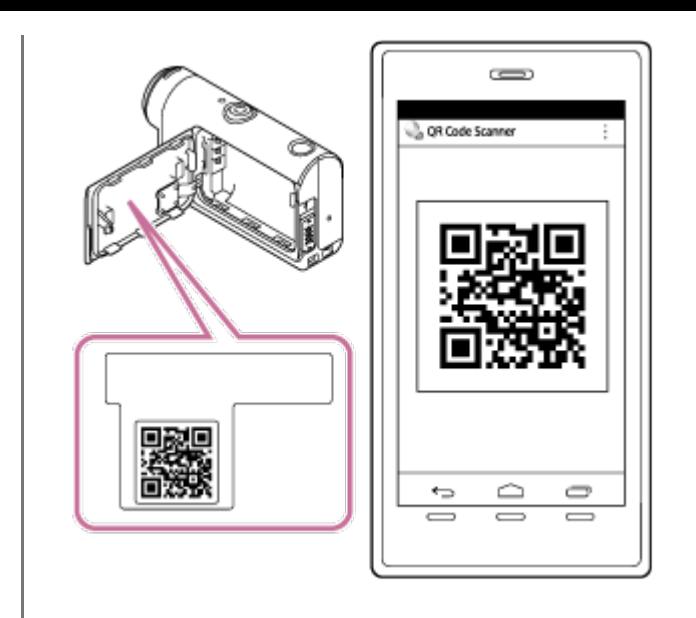

**8 Kada se na pametnom telefonu prikaže [Connect with the camera?], odaberite [OK].**

#### **Napomena**

**2**

- Kada je zrakoplovni način postavljen na ON, Wi-Fi funkcija nije dostupna.
- Ovisno o lokalnim elektromagnetskim smetnjama ili mogućnostima pametnog telefona, slike prikaza uživo možda se neće prikazivati bez poteškoća.
- Kada upotrebljavate više kamera s povezanim uređajem, ne možete povezati pametni telefon s Wi-Fi-jem pomoću QR koda.

[76] Upotreba kamere povezane s drugim uređajima putem Wi-Fi veze | Povezivanje s pametnim telefonom

# **Postavljanje Wi-Fi mreže na pametnom telefonu pomoću QR koda (iPhone/iPad)**

Prije povezivanja na pametni telefon izvršite pripremu.

**1 Pritisnite gumb MENU na kameri.**

**Pritisnite gumb UP ili DOWN kako biste odabrali 2 (postavke kamere) -**  $\mathbb{R}$ **ON (postavka Wi-Fi veze) - .a. :ON**, a zatim pritisnite gumb REC/ENTER.

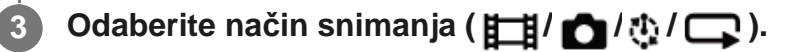

**Na pametnom telefonu pokrenite aplikaciju PlayMemories Mobile.**

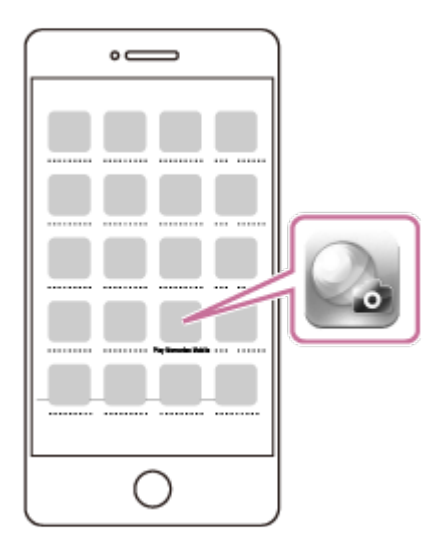

**Odaberite [Scan QR Code of the Camera] na zaslonu aplikacije PlayMemories Mobile.**

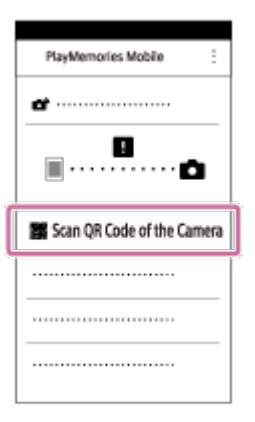

**Odaberite [OK] (ponovno odaberite [OK] kada se prikaže poruka).**

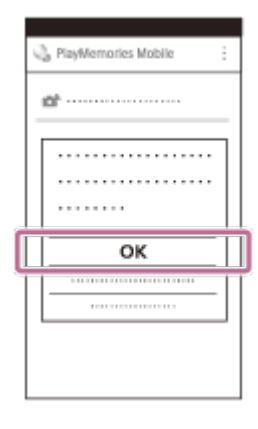

**Skenirajte QR kod koji je otisnut na naljepnici na poleđini poklopca kompleta baterija za kameru.**

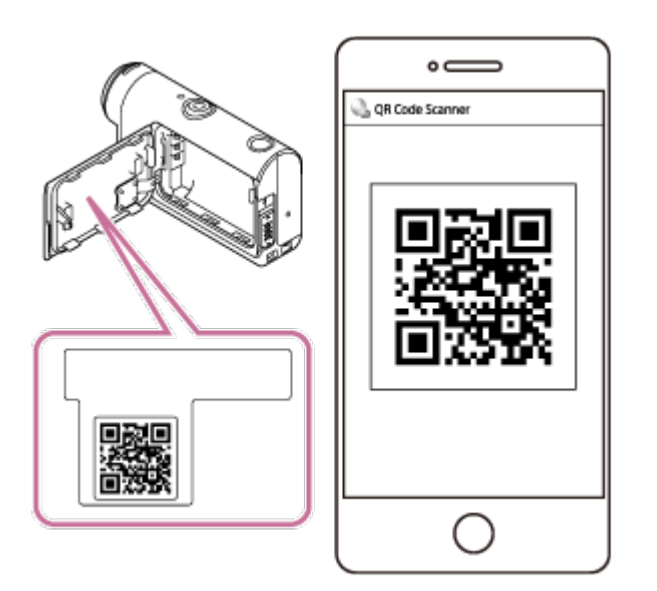

**8 Prema uputama na zaslonu dovršite instalaciju profila (informacije o postavkama).**

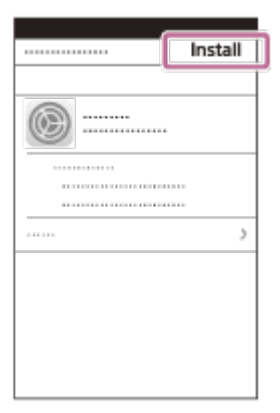

**7**

### **9 Na početnom zaslonu odaberite [Settings] – [Wi-Fi].**

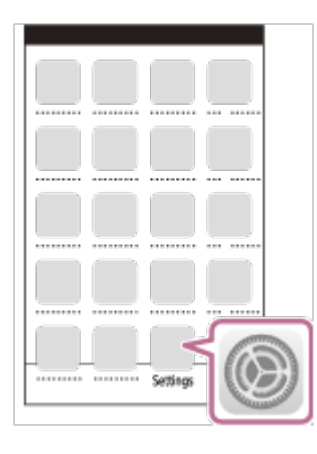

**Odaberite SSID koji je otisnut na naljepnici na poleđini poklopca kompleta baterija za kameru. 10**

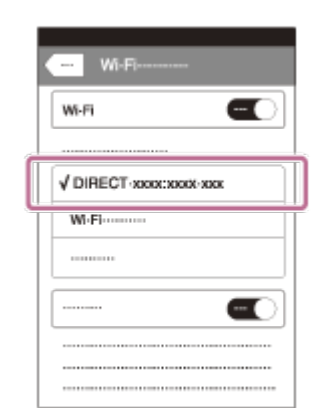

**11 Vratite se na početni zaslon, a zatim pokrenite aplikaciju PlayMemories Mobile.**

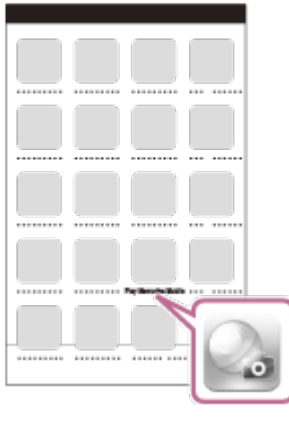

#### **Napomena**

- $\circ$ Kada je zrakoplovni način postavljen na ON, Wi-Fi funkcija nije dostupna.
- Ovisno o lokalnim elektromagnetskim smetnjama ili mogućnostima pametnog telefona, slike prikaza uživo možda se neće prikazivati bez poteškoća.
- Kada upotrebljavate više kamera s povezanim uređajem, ne možete postaviti Wi-Fi na pametnom telefonu pomoću QR koda.

[77] Upotreba kamere povezane s drugim uređajima putem Wi-Fi veze | Povezivanje s pametnim telefonom

# **Povezivanje s pametnim telefonom pomoću IDa/lozinke (uređaj Android)**

**1 Pritisnite gumb MENU na kameri.**

**2**

**5**

**6**

**Pritisnite gumb UP ili DOWN kako biste odabrali (postavke kamere) – (postavka Wi-Fi veze) – , a zatim pritisnite gumb REC/ENTER.**

**3 Odaberite način snimanja ( / / / ).**

**4 Na pametnom telefonu pokrenite aplikaciju PlayMemories Mobile.**

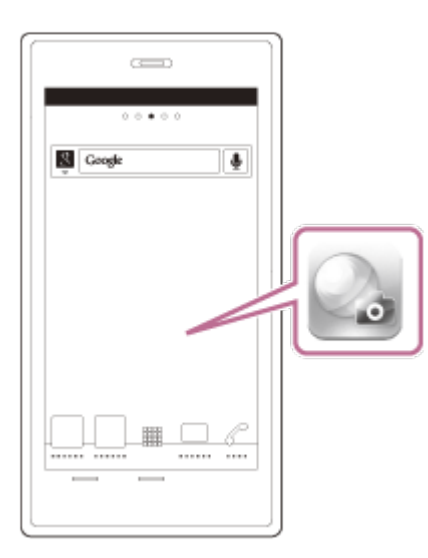

**Odaberite SSID koji je otisnut na naljepnici na poleđini poklopca kompleta baterija za kameru.**

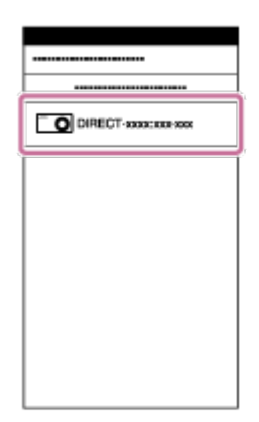

**Unesite lozinku otisnutu na naljepnici pričvršćenoj na stražnjem dijelu poklopca kompleta baterija (samo prvi put).**

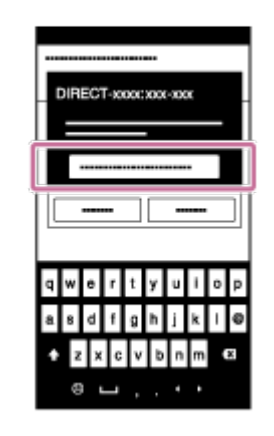

#### **Napomena**

**2**

- Kada je zrakoplovni način postavljen na ON, Wi-Fi funkcija nije dostupna.
- Ovisno o lokalnim elektromagnetskim smetnjama ili mogućnostima pametnog telefona, slike prikaza uživo možda se neće prikazivati bez poteškoća.

[78] Upotreba kamere povezane s drugim uređajima putem Wi-Fi veze | Povezivanje s pametnim telefonom

# **Povezivanje s pametnim telefonom pomoću IDa/lozinke (iPhone/iPad)**

Prije povezivanja na pametni telefon izvršite pripremu.

**1 Pritisnite gumb MENU na kameri.**

**Pritisnite gumb UP ili DOWN kako biste odabrali (postavke kamere) –**  $\sin \theta$  **(postavka Wi-Fi veze) – , a zatim pritisnite gumb REC/ENTER.**

**3 Odaberite način snimanja ( / / / ).**

**4 Na početnom zaslonu na pametnom telefonu odaberite [Settings] – [Wi-Fi].**

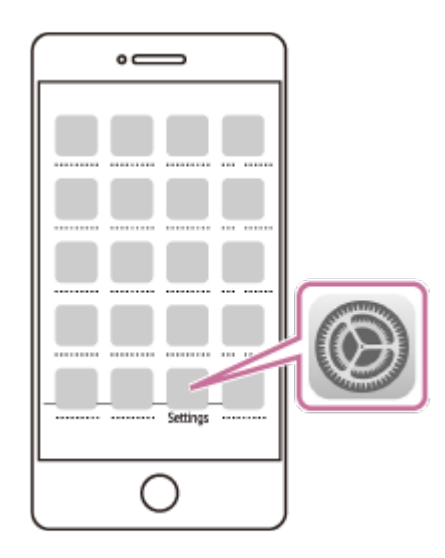

**Odaberite SSID koji je otisnut na naljepnici na poleđini poklopca kompleta baterija za kameru.**

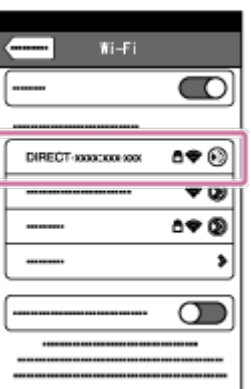

**5**

**6**

**7**

**Unesite lozinku otisnutu na naljepnici pričvršćenoj na stražnjem dijelu poklopca kompleta baterija (samo prvi put).**

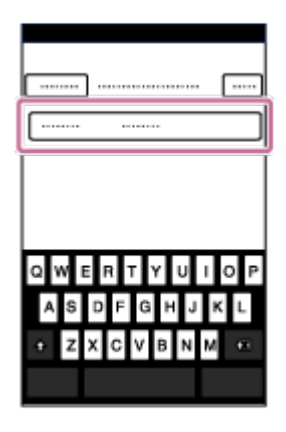

**Potvrdite da je SSID koji je otisnut na naljepnici na poleđini poklopca kompleta baterija za kameru povezan.**

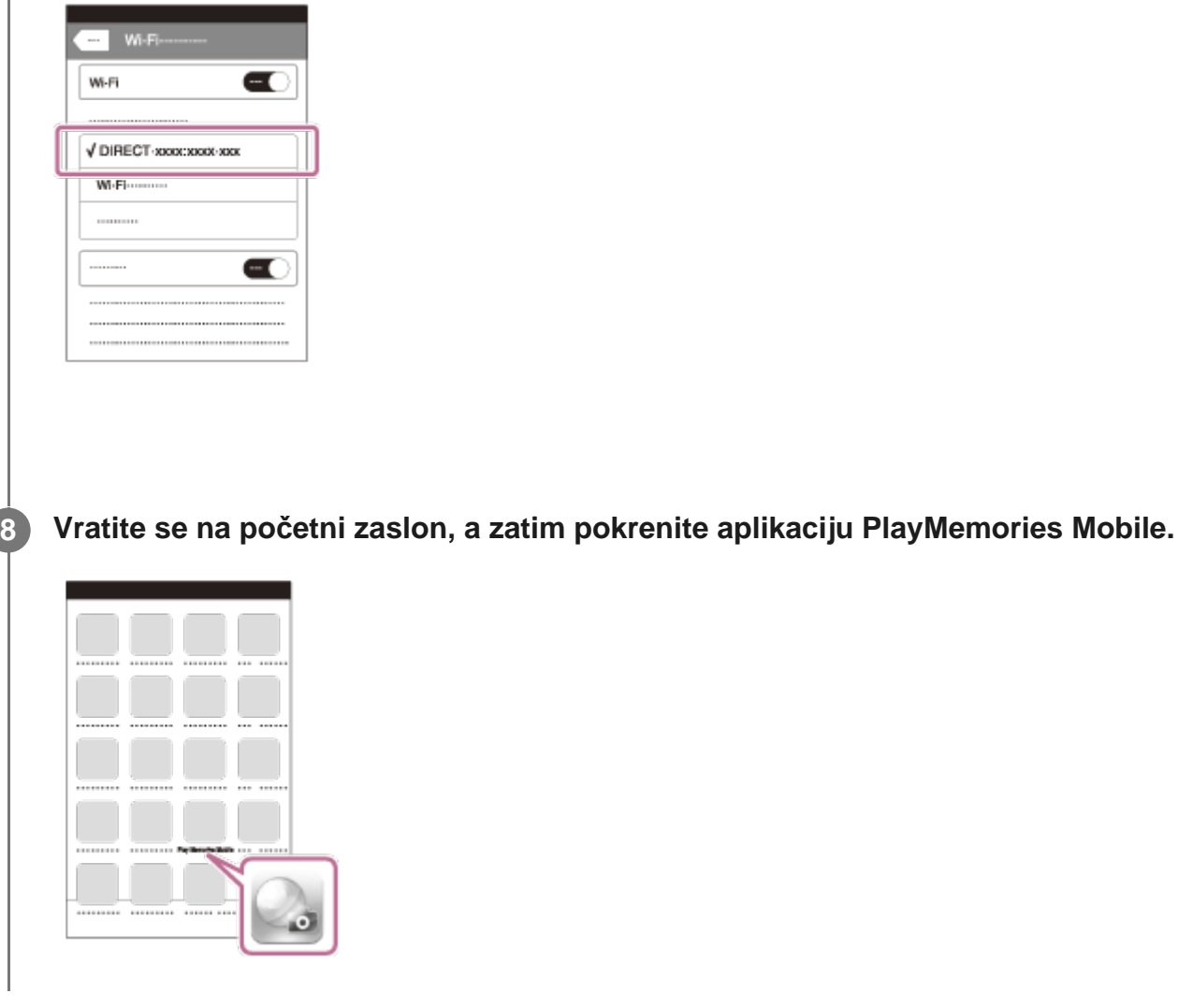

#### **Napomena**

- Kada je zrakoplovni način postavljen na ON, Wi-Fi funkcija nije dostupna.
- Ovisno o lokalnim elektromagnetskim smetnjama ili mogućnostima pametnog telefona, slike prikaza uživo možda se neće prikazivati bez poteškoća.

[79] Upotreba kamere povezane s drugim uređajima putem Wi-Fi veze | Povezivanje s daljinskim upravljačem za prikaz uživo

# **Povezivanje daljinskog upravljača za prikaz uživo s jednom kamerom (jedna veza)**

U ovom poglavlju objašnjeno je povezivanje s daljinskim upravljačem za prikaz uživo "RM-LVR3". Ako upotrebljavate drugi daljinski upravljač za prikaz uživo, pogledajte vodič za pomoć dotičnog daljinskog upravljača.

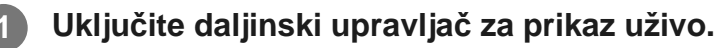

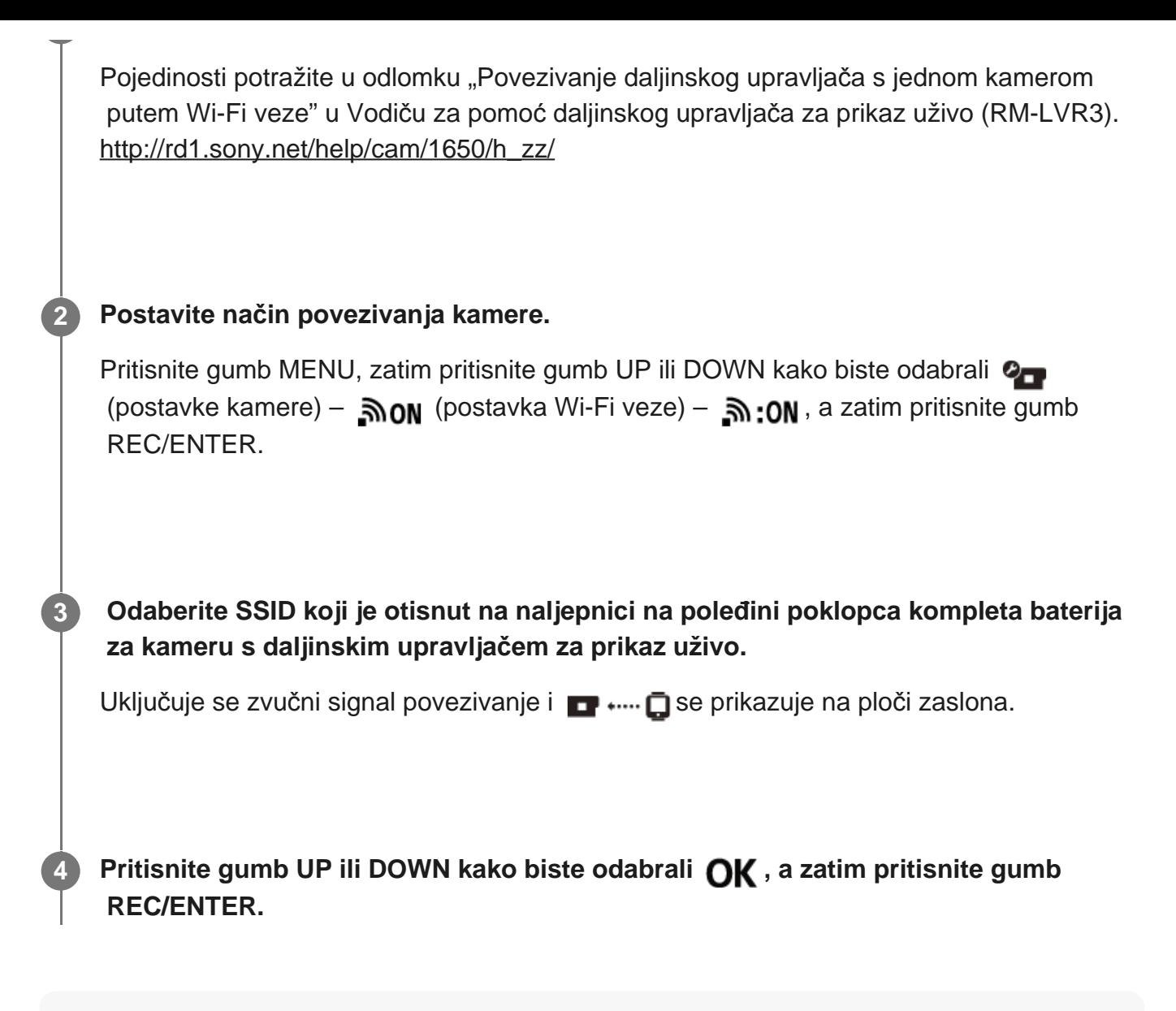

#### **Napomena**

- Kada je zvučni signal postavljen na OFF, zvučni signal potvrde veze neće se uključiti.
- Ako se veza ne uspostavi, uzrok može biti blokiranje radijskih valova. Promijenite mjesto i pokušajte ponovno uspostaviti vezu.

[80] Upotreba kamere povezane s drugim uređajima putem Wi-Fi veze | Povezivanje s daljinskim upravljačem za prikaz uživo

# **Povezivanje daljinskog upravljača za prikaz uživo s više kamera (više veza)**

U ovom poglavlju objašnjeno je povezivanje s daljinskim upravljačem za prikaz uživo "RM-LVR3". Ako upotrebljavate drugi daljinski upravljač za prikaz uživo, pogledajte vodič za pomoć dotičnog daljinskog upravljača.

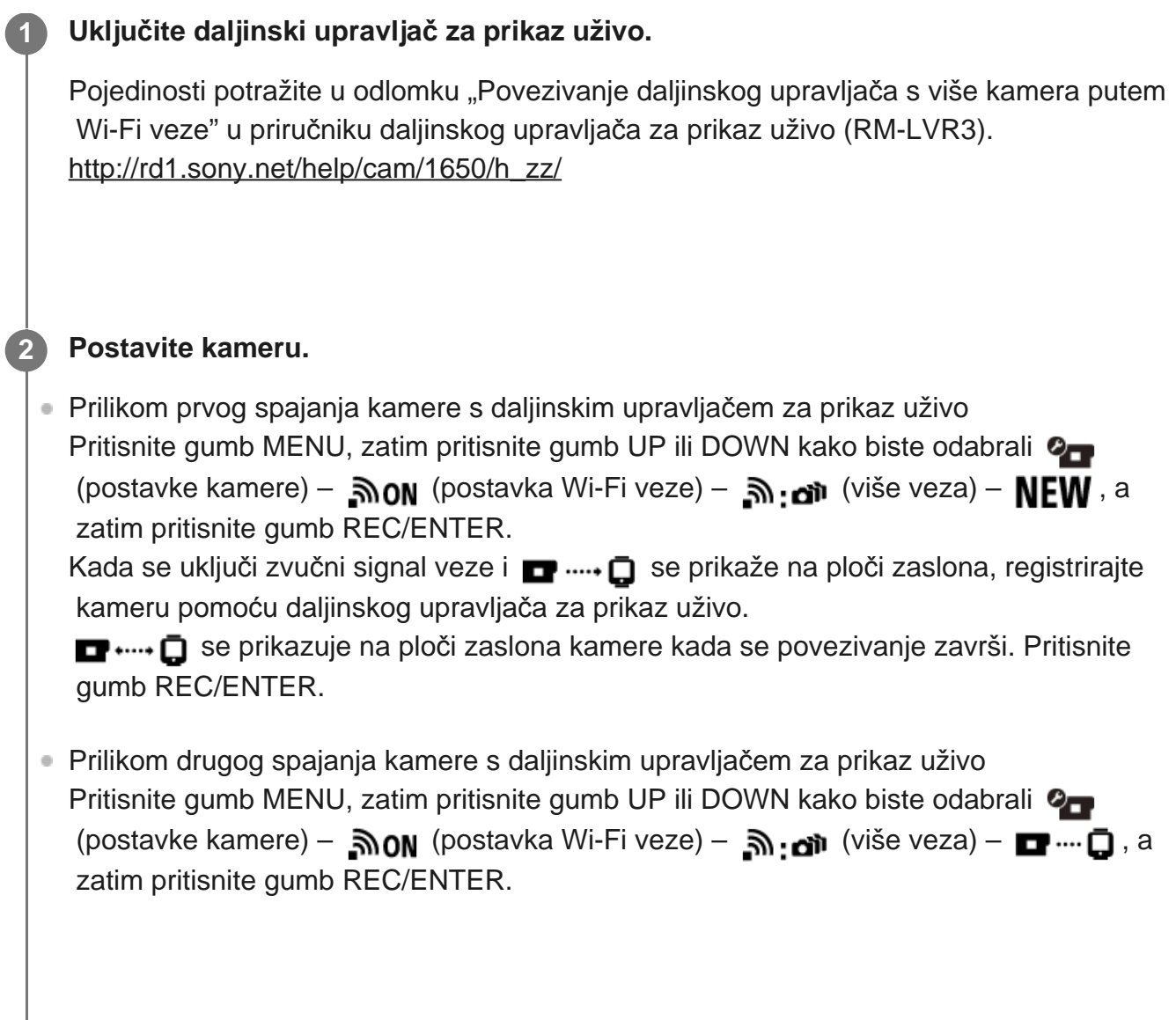

**3 Za nastavak povezivanja više kamera ponovite postupak od koraka br. 2.**

### **Napomena**

Kada je zvučni signal postavljen na OFF, zvučni signal potvrde veze neće se uključiti.

[81] Upotreba kamere povezane s drugim uređajima putem Wi-Fi veze | Povezivanje s Handycamom

# **Povezivanje jedne kamere s Handycamom (jedna veza)**

Kamerom možete upravljati pomoću Handycama koji podržava funkciju upravljanja većim brojem kamera.

### **Uključite Handycam.**

**1**

Pojedinosti potražite u odlomku "Povezivanje ovog proizvoda s jednom kamerom pomoću

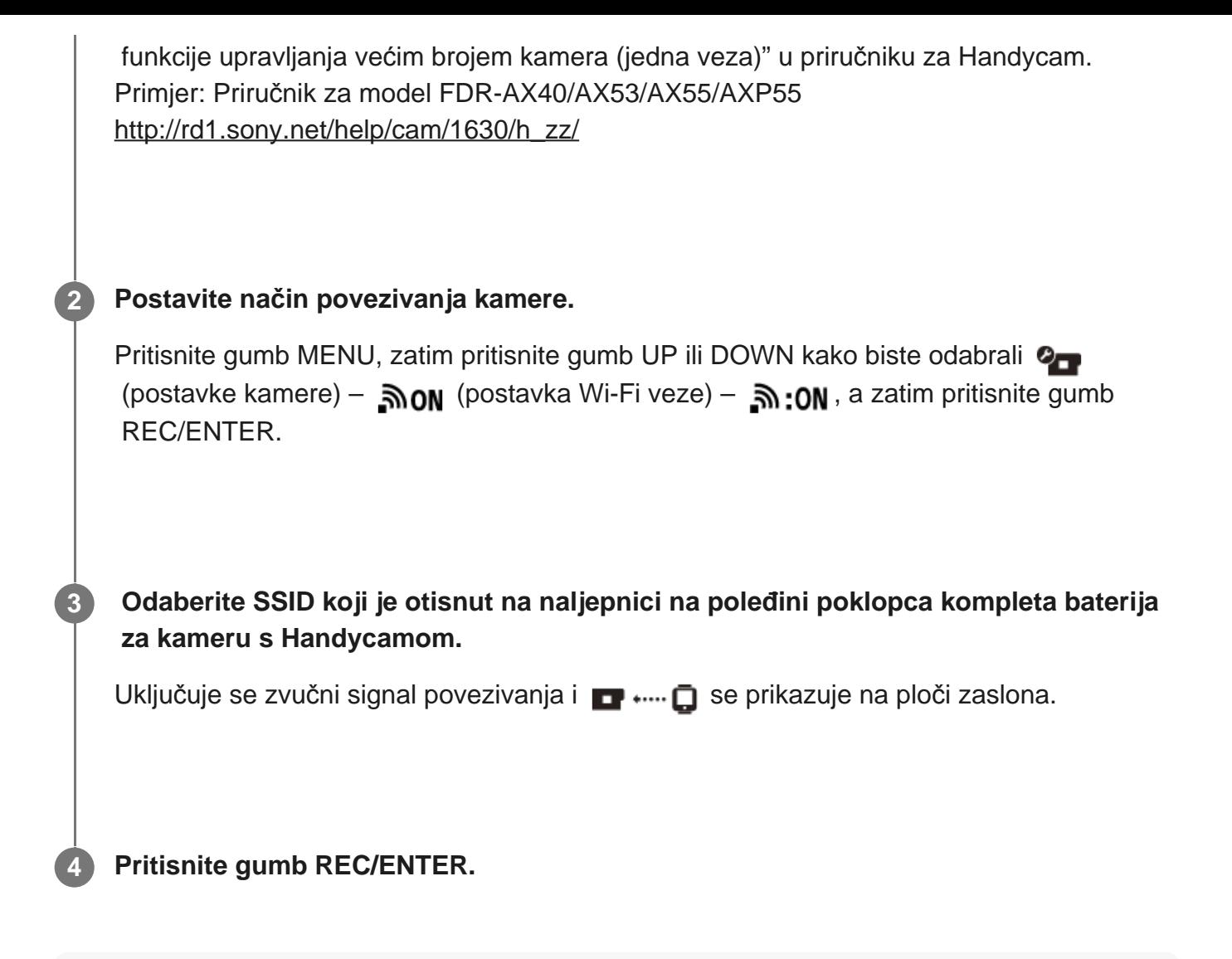

#### **Napomena**

Kada je zvučni signal postavljen na OFF, zvučni signal potvrde veze neće se uključiti.

[82] Upotreba kamere povezane s drugim uređajima putem Wi-Fi veze | Povezivanje s Handycamom

# **Povezivanje više kamera s Handycamom (više veza)**

Kamerom možete upravljati pomoću Handycama koji podržava funkciju upravljanja većim brojem kamera.

#### **Uključite Handycam.**

**1**

Pojedinosti potražite u odlomku "Povezivanje ovog proizvoda s više kamera pomoću funkcije upravljanja većim brojem kamera (više veza)" u priručniku za Handycam. Primjer: Priručnik za model FDR-AX40/AX53/AX55/AXP55 [http://rd1.sony.net/help/cam/1630/h\\_zz/](http://rd1.sony.net/help/cam/1630/h_zz/)

#### **Postavite način povezivanja kamere.**

■ Prilikom prvog povezivanja kamere s Handycamom Pritisnite gumb MENU, zatim pritisnite gumb UP ili DOWN kako biste odabrali @ (postavke kamere) – **אסה** (postavka Wi-Fi veze) – ה $\cdot$ a (više veza) – **NEW**, a zatim pritisnite gumb REC/ENTER. Kada se uključi zvučni signal veze i  $\blacksquare$  ....  $\blacksquare$  se prikaže na ploči zaslona kamere, registrirajte kameru pomoću Handycama. se prikazuje na ploči zaslona kamere kada se povezivanje završi. **• Prilikom drugog povezivanja kamere s Handycamom** Pritisnite gumb MENU, zatim pritisnite gumb UP ili DOWN kako biste odabrali @ (postavke kamere) – וה (više veza) – רבי (postavke kamere) – קומה (postavke kamere) – ה zatim pritisnite gumb REC/ENTER.

**3 Za nastavak povezivanja više kamera ponovite postupak od koraka br. 2.**

#### **Napomena**

**2**

Kada je zvučni signal postavljen na OFF, zvučni signal potvrde veze neće se uključiti.

[83] Uređivanje slika uvezenih na računalo | Upotreba aplikacije Action Cam Movie Creator **Korisne funkcije aplikacije Action Cam Movie Creator**

Aplikacija Action Cam Movie Creator™ omogućuje vam uvoz videozapisa na računalo i uređivanje slika, gdje ih možete uređivati i upotrebljavati na razne načine.

Posjetite sljedeću URL adresu da biste instalirali softver.

<http://www.sony.net/acmc/>

Aplikacija Action Cam Movie Creator za uvoz i uređivanje videozapisa i aplikacija PlayMemories Home za reprodukciju instaliraju se istodobno.

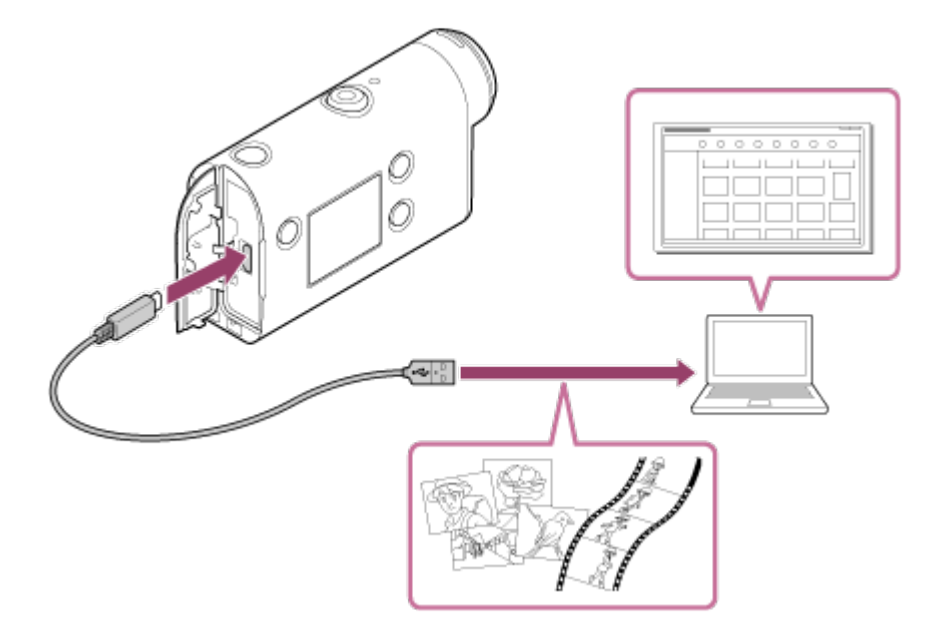

### **Korisne funkcije aplikacije Action Cam Movie Creator**

Uređivanje videozapisa i fotografija, njihovo prikazivanje s informacijama o praćenju i brzini kretanja.

### **Korisne funkcije aplikacije PlayMemories Home**

Reprodukcija videozapisa i fotografija

#### **Napomena**

- Prilikom uvoza videozapisa na računalo upotrijebite aplikaciju Action Cam Movie Creator.
- Prilikom povezivanja kamere s računalom upotrijebite mikro USB kabel (priložen).

[84] Uređivanje slika uvezenih na računalo | Upotreba aplikacije Action Cam Movie Creator **Instalacija aplikacije Action Cam Movie Creator na računalo**

Instalirajte aplikaciju Action Cam Movie Creator na računalo. Slijedite korake u nastavku.

#### **Uključite računalo.**

**1**

- **Prijavite se kao administrator.**
- Prije instalacije softvera zatvorite sve aplikacije koje rade na računalu.

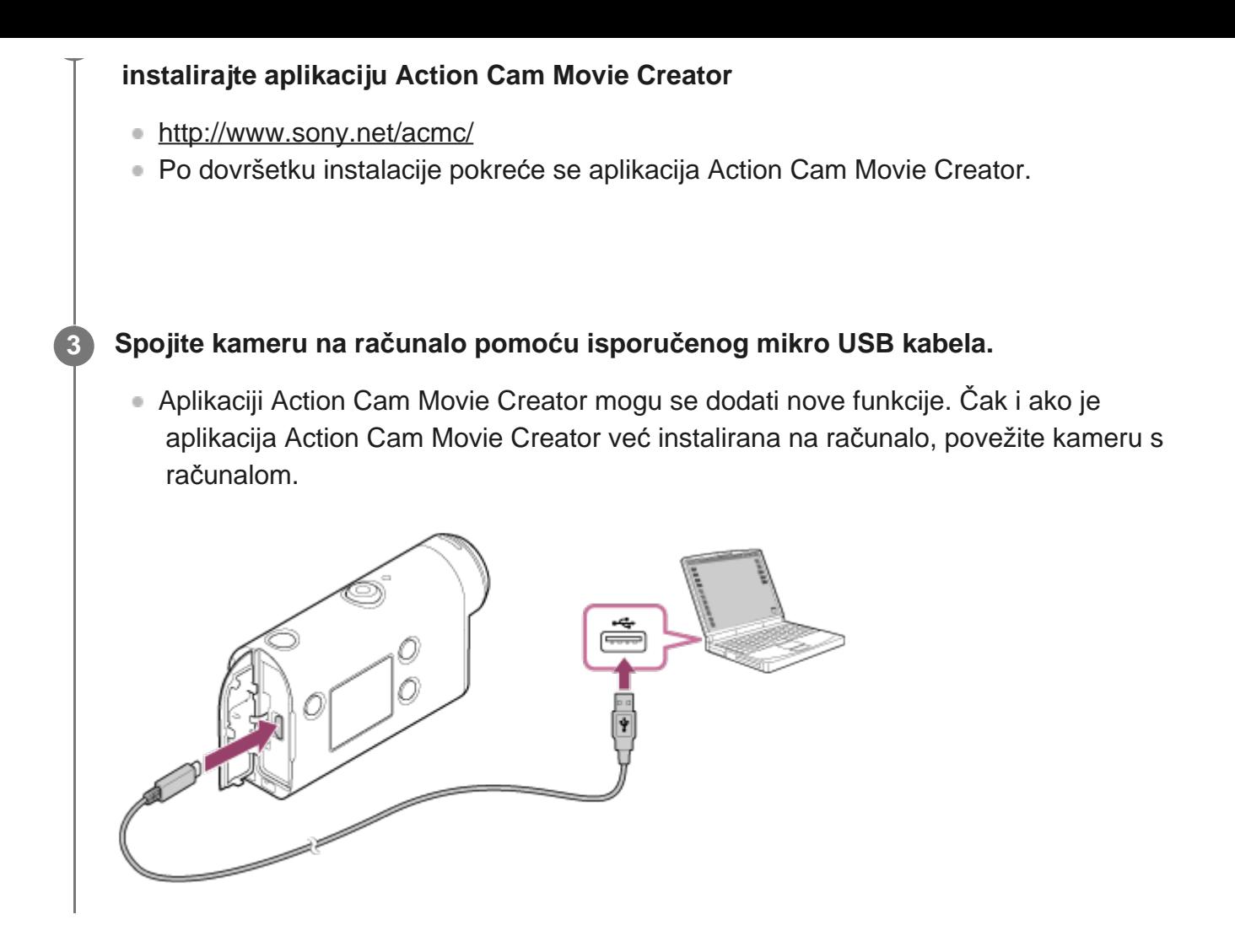

#### **Napomena**

- Nemojte isključivati mikro USB kabel (priložen) iz kamere dok je na zaslonu računala prikazan indikator rada ili pristupa kameri. To može uzrokovati oštećenje podataka.
- Da biste prekinuli vezu kamere i računala, na traci zadataka kliknite  $\Box$ , a zatim kliknite  $\Box$  (ikona za uklanjanje). Ako upotrebljavate operacijski sustav Windows Vista, kliknite a na traci zadataka.

[85] Uređivanje slika uvezenih na pametni telefon/tablet | Upotreba aplikacije Action Cam App **Korisne funkcije aplikacije Action Cam App**

Uz aplikaciju Action Cam App za pametni telefon/tablet možete snimiti videozapis snimljen pomoću pametnog telefona i jednostavno ga urediti.

Možete dodavati i efekte kao što su višekutni prikaz i reprodukcija različite brzine, a možete i stvoriti videozapis proteklog vremena.

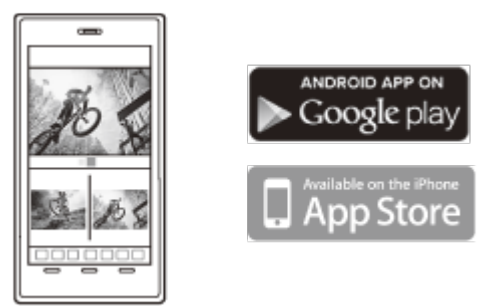

Najnovije informacije i pojedinosti o funkcijama aplikacije Action Cam App potražite na webmjestu u nastavku.

<http://www.sony.net/acap/>

[86] Uređivanje slika uvezenih na pametni telefon/tablet | Upotreba aplikacije Action Cam App **Instalacija aplikacije Action Cam App**

Instalirajte aplikaciju Action Cam App na kompatibilni pametni telefon/tablet.

Najnovije informacije i podatke o funkciji aplikacije Action Cam App potražite na sljedećem webmjestu.

<http://www.sony.net/acap/>

Potražite aplikaciju Action Cam App na usluzi Google play, a zatim je instalirajte.

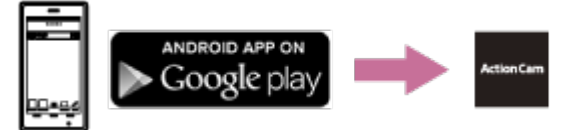

Usluga Google play možda neće biti podržana, ovisno o državi ili regiji.

Potražite aplikaciju Action Cam App na web-mjestu App Store, a zatim je instalirajte.

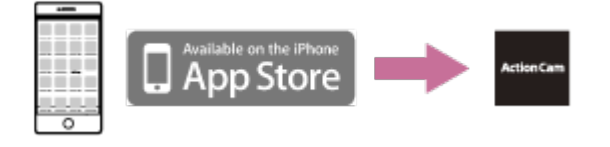

[87] Informacije | Vrijeme snimanja

**Procijenjeno trajanje snimanja i reprodukcije za priloženi komplet baterija**

### **Vrijeme snimanja**

Približno dostupno vrijeme prilikom upotrebe do kraja napunjenog kompleta baterija.

Kvaliteta slike: HQ

 Vrijeme neprekidnog snimanja: 165 minuta (195 minuta) Uobičajeno vrijeme snimanja: 110 minuta (130 minuta)

Vrijeme snimanja izmjereno tijekom upotrebe do kraja napunjenog kompleta baterija. Vrijeme snimanja može biti kraće, ovisno o uvjetima snimanja.

() prikazuje vrijeme snimanja kada je funkcija Wi-Fi daljinskog upravljača postavljena na OFF.

Ako se postavka za Wi-Fi postavi na OFF, vrijeme snimanja može biti dulje.

## **Vrijeme reprodukcije**

Približno dostupno vrijeme prilikom upotrebe do kraja napunjenog kompleta baterija.

Kvaliteta slike je HQ: 210 minuta

[88] Informacije | Vrijeme snimanja

# **Procijenjeno vrijeme snimanja videozapisa**

## **XAVC S HD**

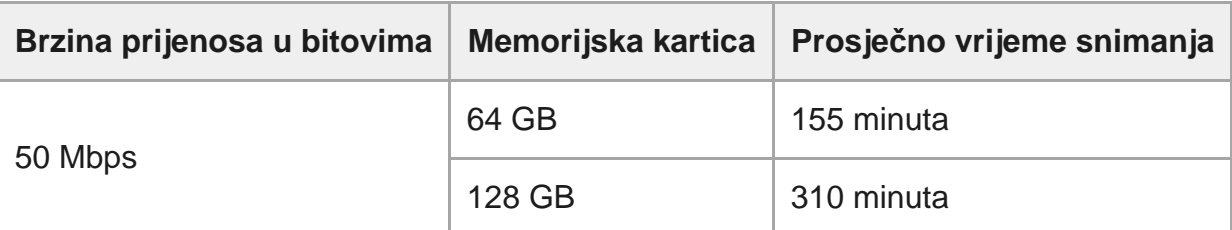

### **MP4**

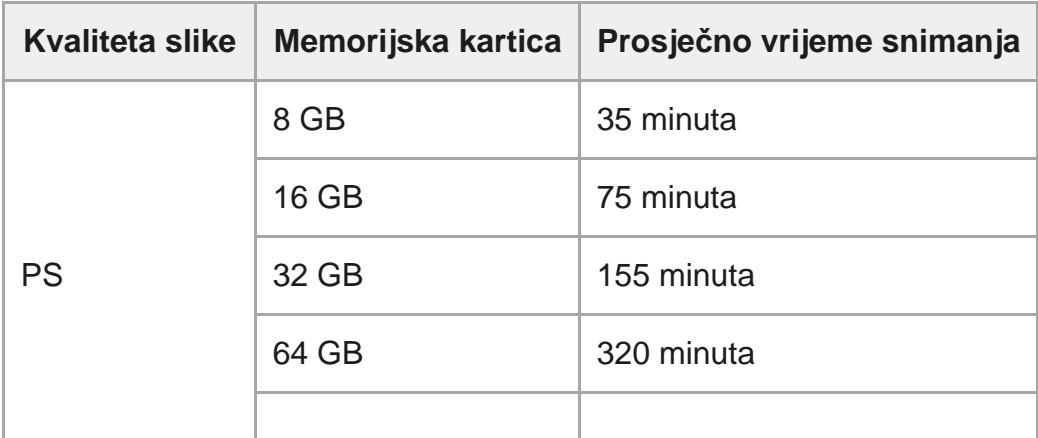

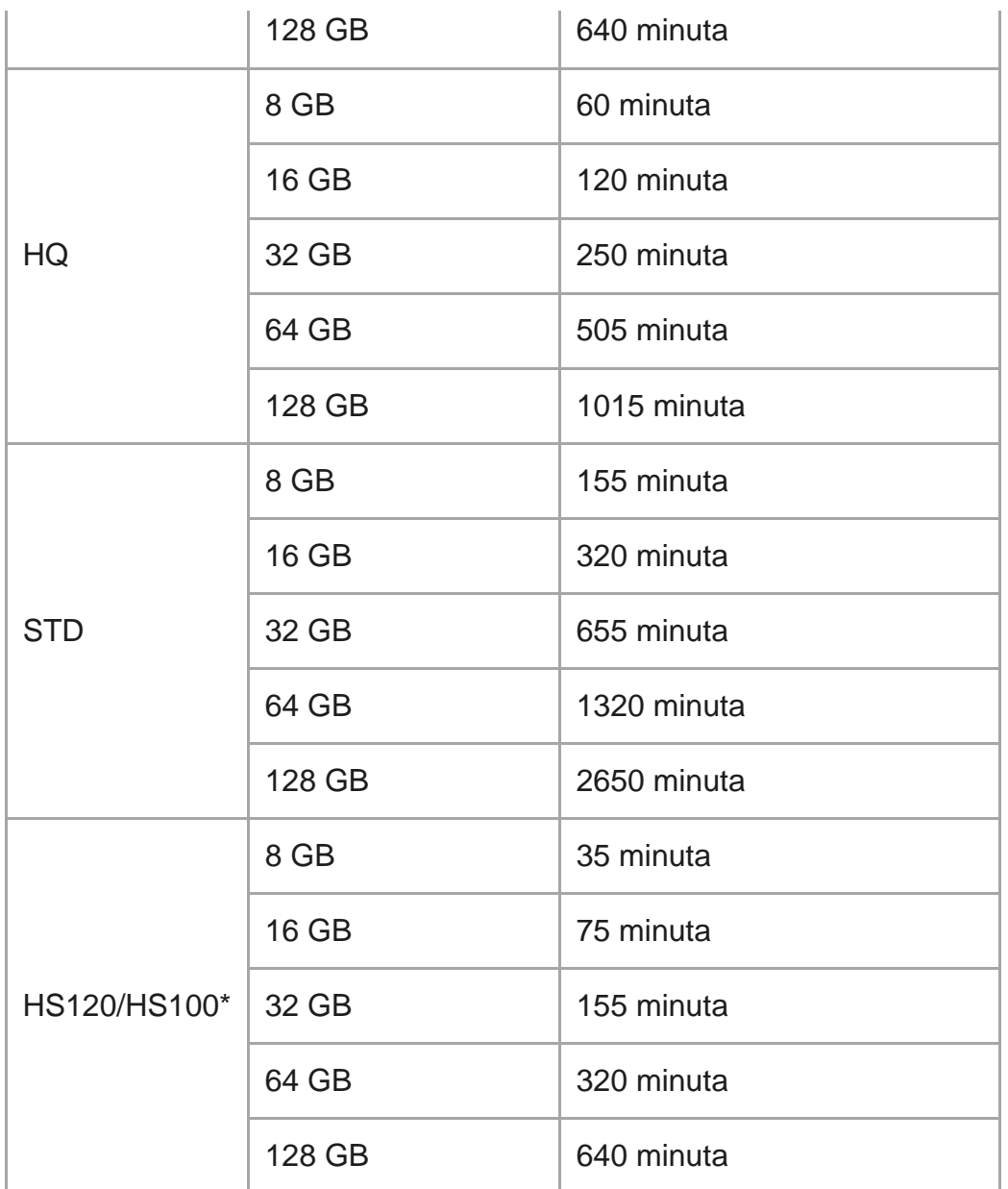

Brzina prijenosa je promjenjiva, ovisno o prebacivanju NTSC/PAL.

**• Prilikom upotrebe memorijske kartice Sony.** 

#### **Napomena**

- Vrijeme snimanja može se razlikovati ovisno o uvjetima snimanja, objektima i postavki kvalitete slike.
- Vrijeme za kontinuirano snimanje videozapisa iznosi približno 13 sati.

[89] Informacije | Vrijeme snimanja

# **Procijenjeni broj fotografija koje je moguće snimiti**

**Broj piksela: 8.3M (snimanje proteklog vremena) (16:9)**

Tijekom upotrebe memorijske kartice od 8 GB: 2500 slika Tijekom upotrebe memorijske kartice od 16 GB: 5000 slika Tijekom upotrebe memorijske kartice od 32 GB: 10000 slika Tijekom upotrebe memorijske kartice od 64 GB: 20000 slika Tijekom upotrebe memorijske kartice od 128 GB: 40000 slika

### **Broj piksela: 11.9M (fotografije)**

Tijekom upotrebe memorijske kartice od 8 GB: 1250 slika Tijekom upotrebe memorijske kartice od 16 GB: 2500 slika Tijekom upotrebe memorijske kartice od 32 GB: 5100 slika Tijekom upotrebe memorijske kartice od 64 GB: 10000 slika Tijekom upotrebe memorijske kartice od 128 GB: 20000 slika

## [90] Informacije | Komplet baterija **O punjenju kompleta baterija**

- Napunite komplet baterija prije prve upotrebe kamere.
- Preporučujemo punjenje kompleta baterija na temperaturi okoline između 10°C i 30°C dok se žaruljica CHG (punjenje) ne isključi. Punjenje kompleta baterija pri temperaturama izvan ovog raspona nije učinkovito.
- Žaruljica CHG (punjenje) može zatreperiti tijekom punjenja u sljedećoj situaciji: Komplet baterija nije ispravno pričvršćen. Komplet baterija je oštećen.

Kada je temperatura kompleta baterija je visoka ili niska.

### [91] Informacije | Komplet baterija

# **Učinkovita upotreba kompleta baterija**

- Učinak kompleta baterija smanjuje se na mjestima s niskom temperaturom (manje od 10°C). Tako je na hladnim mjestima radno vrijeme kompleta baterija kraće. Preporučujemo sljedeće kako bi se osigurala duža upotreba kompleta baterija: Stavite komplet baterija u džep u blizini tijela kako biste ga ugrijali pa ga umetnite u kameru neposredno pred početak snimanja.
- Komplet baterija brzo će se isprazniti ako često upotrebljavate reprodukciju, brzo premotavanje unaprijed i brzo premotavanje unatrag.
- Isključite kameru svaki put kada ne upravljate kamerom. Komplet baterija troši se dok je snimanje na čekanju.
- Preporučujemo da imate spremne rezervne komplete baterija dva ili tri puta većeg kapaciteta od očekivanog vremena snimanja i izradite probne snimke prije snimanja stvarnih snimki.
- Ako je odjeljak terminala kompleta baterija prljav, nećete moći uključiti kameru ili se komplet baterija neće učinkovito puniti. U tom slučaju očistite komplet baterija laganim brisanjem mekom krpom.
- Držite komplet baterija dalje od vode. Komplet baterija nije vodootporan.
- Čak i ako je napajanje isključeno, baterija će se trošiti. Prije pohrane bateriju izvadite iz kamere.

## [92] Informacije | Komplet baterija **O preostaloj napunjenosti baterije**

Ako se komplet baterija brzo isprazni iako je indikator preostale napunjenosti visok, ponovo ga do kraja napunite. Indikator preostale napunjenosti tada će se ispravno prikazati. Imajte na umu da se možda neće ispravno prikazivati u sljedećim situacijama:

- Dugotrajna upotreba kamere na visokoj temperaturi.
- Ostavljanje do kraja napunjene baterije u kameri
- Upotreba jako istrošenog kompleta baterija

## [93] Informacije | Komplet baterija **Kako pohraniti komplet baterija**

- Da biste zadržali funkciju kompleta baterija, napunite ga do kraja, a zatim ga potpuno ispraznite u kameri najmanje jednom godišnje tijekom pohrane. Izvadite komplet baterija iz kamere prije pohrane te ga pohranite na hladnom i suhom mjestu.
- Da biste spriječili nečistoću na terminalu, kratke spojeve itd., obavezno upotrebljavajte plastičnu vrećicu i sl. kako biste ga držali dalje od metalnih materijala tijekom nošenja ili pohrane.

[94] Informacije | Komplet baterija **O vijeku trajanju kompleta baterija**

- Trajanje kompleta baterija je ograničeno. Kapacitet baterije s vremenom se i zbog uzastopne upotrebe smanjuje. Ako se vrijeme upotrebe između punjenja značajno smanji, vjerojatno je vrijeme da zamijenite komplet baterija.
- Trajanje kompleta baterija razlikuje se ovisno o načinu na koji se pohranjuje ili upotrebljava.

## [95] Informacije | Komplet baterija **Smanjenje potrošnje baterije**

Ako je postavka kamere sljedeća, možete smanjiti potrošnju baterije u vrijeme upotrebe s početne postavke stanja oko 30%.

- Wi-Fi postavka: آھ. oFF
- Format videozapisa: MP4
- Postavka kvalitete slike: 720 30p STD / 720 25p STD
- Postavka žaruljice: ¥:0FF

Redovno isključujte napajanje kamere u stanju stanja pripravnosti za snimanje. To omogućuje dodatno smanjenje potrošnje baterije kamere.

## [96] Informacije Upotreba kamere u inozemstvu **Države i regije u kojima se koristi NTSC TV**

Barbados, Bermuda, Bolivija, Kanada, Čile, Kolumbija, Kostarika, Kuba, Dominika, Ekvador, El Salvador, Guam, Gvatemala, Gvajana, Haiti, Honduras, Japan, Meksiko, Mikronezija, Mjanmar, Nikaragva, Panama, Peru, Filipini, Portoriko, Republika Korea, Sveta Lucija, Samoa, Surinam, Tajvan, Trinidad i Tobago, Sjedinjene Američke Države, Venezuela itd.

[97] Informacije Upotreba kamere u inozemstvu **Države i regije u kojima se koristi PAL TV** Argentina, Australija, Austrija, Belgija, Brazil, Bugarska, Kina, Češka Republika, Danska, Finska, Francuska, Njemačka, Francuska Gvajana, Hrvatska, Nizozemska, Hong Kong, Mađarska, Iran, Irak, Italija, Indonezija, Kuvajt, Malezija, Monako, Novi Zeland, Norveška, Paragvaj, Poljska, Portugal, Rusija, Rumunjska, Singapur, Slovačka Republika, Španjolska, Švedska, Švicarska, Tajland, Turska, Ukrajina, Ujedinjeno Kraljevstvo, Urugvaj, Vijetnam itd.

## [98] Informacije Upotreba kamere u inozemstvu **Popis vremenskih razlika za najveće svjetske gradove**

Vremenske razlike sa standardnim vremenima za svjetske gradove (vrijedi od 2016.)

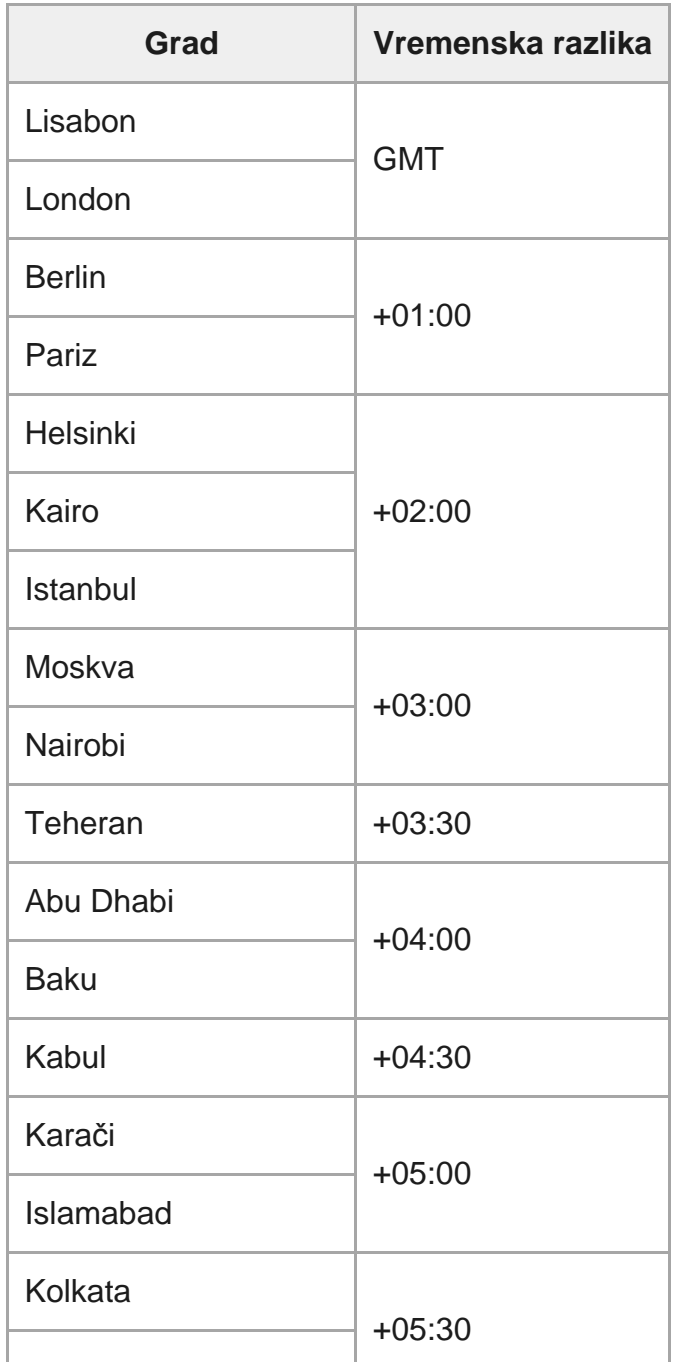

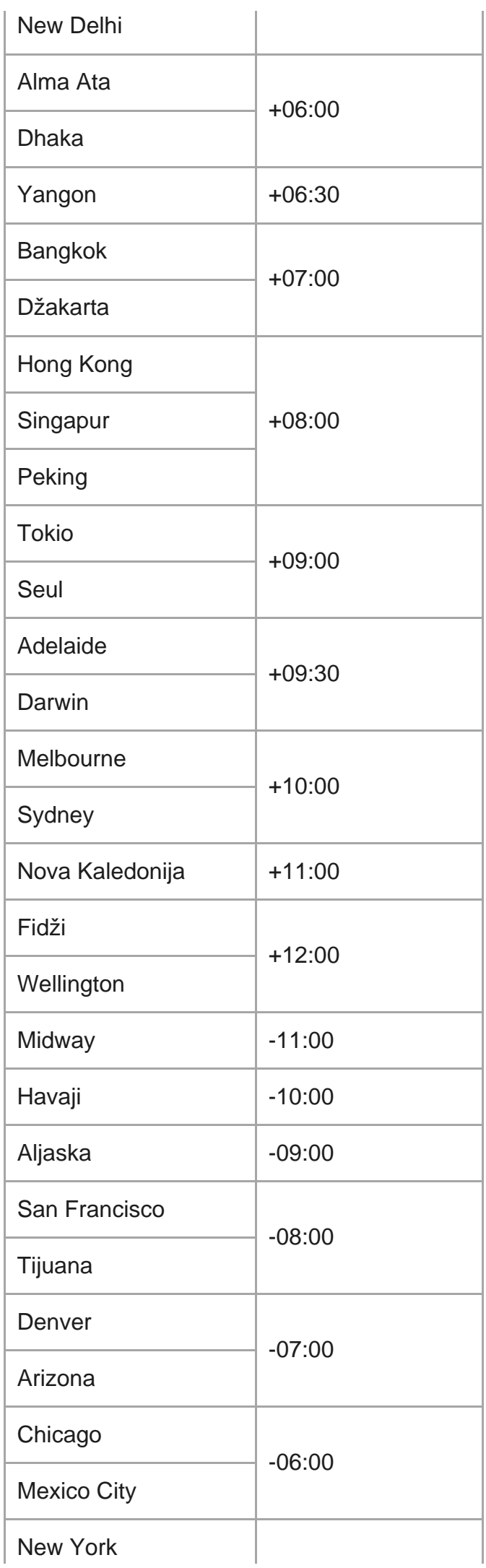

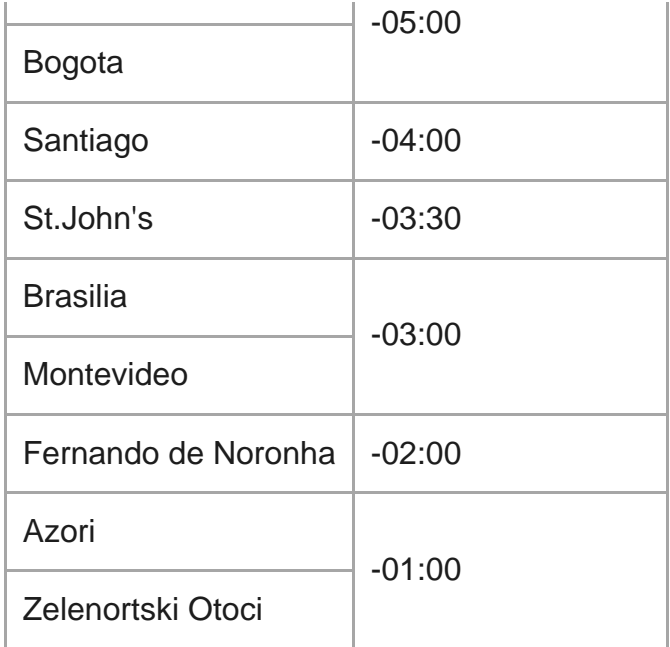

# [99] Informacije | Mjere opreza **Ne upotrebljavajte/pohranjujte kameru na sljedećim mjestima**

- Na iznimno vrućem, hladnom ili vlažnom mjestu Na mjestima kao što je automobil parkiran na suncu kućište kamere može se deformirati, a to može uzrokovati kvar.
- Izravno sunčevo svjetlo ili blizina grijača nisu prikladna mjesta za pohranu. Kućište kamere može izgubiti boju ili se deformirati te to može uzrokovati kvar.
- Na mjestima podložnim jakim vibracijama.
- Blizu jakih magnetskih polja.
- Na pješčanim ili prašnjavim mjestima Pripazite da pijesak ili prašina ne uđu u kameru. To može uzrokovati kvar kamere koji u nekim slučajevima može biti nepopravljiv.

[100] Informacije | Mjere opreza

**O nošenju**

može uzrokovati kvar ili oštetiti kameru.

## [101] Informacije | Mjere opreza **Održavanje i pohrana objektiva**

- Mekom krpom obrišite površinu objektiva u sljedećim slučajevima: Ako ima otisaka prstiju na površini objektiva. Na vrućim i vlažnim mjestima. Ako je objektiv izložen slanom zraku, primjerice na morskoj obali.
- Pohranite na dobro prozračeno mjesto na kojemu nema puno prljavštine ili prašine.
- Kako biste spriječili nastanak plijesni, objektiv redovno čistite na gore opisan način.

[102] Informacije | Mjere opreza **O čišćenju**

Očistite površinu kamere mekom krpom lagano navlaženom vodom, a zatim površinu obrišite suhom krpom. Ne upotrebljavajte sljedeća sredstva koja mogu oštetiti završni sloj ili kućište.

- Kemijske proizvode poput razrjeđivača, benzina, alkohola, jednokratnih krpa, repelenta, sredstava za zaštitu od sunca ili insekticida itd.
- Ne dodirujte kameru ako na rukama imate tragove nekih od gore navedenih tvari.
- Ne ostavljajte kameru duže vrijeme u kontaktu s gumom ili vinilom.

[103] Informacije | Mjere opreza

## **O radnim temperaturama**

Kamera je osmišljena za upotrebu na temperaturama između –10°C i +40°C. Snimanje na iznimno hladnim ili vrućim mjestima koja premašuju ovaj temperaturni raspon nije preporučeno.

# **O kondenzaciji vlage**

Ako kameru unesete iz hladnog na toplo mjesto, izvana ili unutar njega može doći do kondenzacije vlage. Kondenzacija vlage može uzrokovati kvar kamere.

### **Ako dođe do kondenzacije vlage**

Isključite kameru i pričekajte približno 1 sat da vlaga ispari.

### **Napomene o kondenzaciji vlage**

Do kondenzacije vlage može doći ako kameru prenesete s hladnog na toplo mjesto (ili obrnuto) ili ako je upotrebljavate na vlažnom mjestu kao što je dolje prikazano.

- Kada kameru donesete sa skijaške staze u grijanu prostoriju.
- Kada kameru iz klimatiziranog automobila ili prostorije iznesete van na vrućinu.
- Kada kameru upotrebljavate nakon oluje ili pljuska.
- Kada kameru upotrebljavate na vrućem i vlažnom mjestu.

### **Kako izbjeći kondenzaciju vlage**

Kada kameru unesete s hladnog na toplo mjesto, stavite je u plastičnu vrećicu i dobro zatvorite. Izvadite je iz vrećice kada temperatura u plastičnoj vrećici dosegne temperaturu okoline (nakon otprilike sat vremena).

[105] Informacije | Mjere opreza

## **Napomene o dodatnoj opremi**

Originalna dodatna oprema tvrtke Sony nije dostupna u svim državama/regijama.

[106] Informacije | Mjere opreza

# **Napomena o odlaganju/prijenosu memorijske kartice**

Čak i ako izbrišete podatke s memorijske kartice ili formatirate memorijsku karticu na kameri ili računalu, ne možete u potpunosti izbrisati podatke s memorijske kartice. Ako nekome dajete

 memorijsku karticu, preporučujemo vam brisanje podataka u cijelosti pomoću softvera za brisanje podataka na računalu. Isto tako, preporučujemo da prilikom odlaganja memorijske kartice u otpad uništite kućište memorijske kartice.

## [107] Informacije **Specifikacije**

### **[Sustav]**

Video signal

- HDTV
- NTSC boja, EIA standardi
- PAL poja, CCIR standardi

#### Uređaj za slike:

- Vrsta 1/2.3 (7,77 mm) Exmor R CMOS senzor
- Bruto vrijednost piksela: pribl. 16,8 megapiksela
- Efektivna rezolucija slike (videozapis): pribl. 11,1 megapiksela (16:9) (SteadyShot je postavljen na OFF)
- Efektivna rezolucija slike (fotografija): pribl. 11,1 megapiksela (16:9)
- Najveća efektivna vrijednost za fotografiju: pribl. 11,9 megapiksela (16:9)
- Način za snimanje fotografija proteklog vremena: pribl. 2,07 megapiksela (16:9) HD (1920 x 1080), pribl. 8,29 megapiksela (16:9) 4K (3840 × 2160)

Objektiv:

- **Objektiv ZEISS Tessar**
- **Otvor blende: F2.8**
- $\bullet$  Žarišna udaljenost:  $f = 2.8$  mm
- Žarišna duljina (ekvivalentna 35-milimetarskom formatu) (način za snimanje videozapisa): f = 18,4 mm (postavka kuta: "  $\triangledown_W$ : širok"), f = 21,8 mm (postavka kuta: " $\nabla_N$ :usko")

#### Kamera

- Kontrola ekspozicije: Automatska ekspozicija
- Minimalno osvjetljenje: 6 lx (luks)
- Stabilizacija slike: elektronička stabilizacija slike SteadyShot
- Minimalna udaljenost pri snimanju: pribl. 30 cm

#### Format datoteke:

Videozapisi: MP4: MPEG-4 AVC/H.264, XAVC S: MPEG-4 AVC/H.264

- Audio: MPEG-4 AAC-LC 2-kanalno (prilikom snimanja videozapisa MP4), LPCM 2-kanalno (prilikom snimanja videozapisa XAVC S)
- Fotografije: JPEG (DCF Ver. 2.0, Exif Ver. 2.3, MPF Baseline)

Mediji za snimanje:

- Prilikom snimanja MP4 videozapisa: Mediji Memory Stick Mikro (Mark2) microSD/SDHC/SDXC kartica (klasa 4 ili brža)
- Prilikom snimanja videozapisa XAVC S (50 Mbps): microSDHC/SDXC kartica (klasa 10 ili brža)

### **[Ulazne i izlazne priključnice]**

- Multi/Mikro USB terminal<sup>\*</sup>: micro-B/USB2.0 Hi-Speed (Podržava uređaje kompatibilne s Micro USB uređajima.)
- USB veza namijenjena je samo za izlaz. (Za korisnike u nekim državama/regijama.)

### **[Napajanje]**

Preduvjeti napajanja:

- Komplet baterija s mogućnošću ponovnog punjenja: 3,6 V (NP-BX1 (priloženo))
- **Multi/Mikro USB terminal: 5,0 V**

Način punjenja:

USB punjenje: 5,0 V istosmjerne struje, 500 mA/800 mA

Vrijeme punjenja:

Preko računala

NP-BX1 (priloženo): pribl. 4 h 25 min. Način napajanja:

USB napajanje (preporučuje se od 1,5 A ili više)

Potrošnja energije:

Pribl. 1,6 W (kada je kvaliteta slike "MP4 HQ 1920  $\times$  1080 30p")

Baterija:

Komplet baterija s mogućnošću ponovnog punjenja: NP-BX1 (priloženo)

Maksimalan izlazni napon: 4,2 V istosmjerne struje Izlazni napon: 3,6 V istosmjerne struje Maksimalan napon punjenja: 4,2 V istosmjerne struje Maksimalna jakost struje pri punjenju: 1,89 A Kapacitet: 4,5 Wh (1240 mAh) Vrsta: litij-ionska

## **[Općenito]**

- Vodonepropusna svojstva: Kamera je otporna na prašinu i vodu na dubini od 60 m (197 stopa), 30 minuta bez prekida (kada se upotrebljava s podvodnim kućištem (MPK-UWH1)
- Radna temperatura: -10°C do +40°C
- Temperatura pohrane: -20°C do +60°C
- Dimenzije: pribl. 24,2 mm  $\times$  47,0 mm  $\times$  83,0 mm (Š/V/D, uključujući izbočine i isključujući podvodno kućište)
- **Težina: pribl. 58 g (samo kamera)**
- Težina (tijekom snimanja): pribl. 83 g (uključujući NP-BX1 (priloženo), isključujući priloženo podvodno kućište)
- **Mikrofon: Stereo**
- Zvučnik: Monaural

## **[Bežični LAN]**

- Odgovarajući standard: IEEE 802.11b/g/n
- Frekvencija: 2,4 GHz
- Podržani sigurnosni protokoli: WPA-PSK/WPA2-PSK
- Način konfiguracije: WPS (Wi-Fi Protected Setup)
- Način pristupa: infrastrukturni način

### **[Bluetooth komunikacija]**

- **Bluetooth standards Ver. 4.1 (Bluetooth<sup>®</sup> Smart uređaj)**
- Koristi frekvencijski pojas: 2,4 GHz

## **Dodatna oprema**

Podvodno kućište (MPK-UWH1)

- Dimenzije: pribl. 46,1 mm  $\times$  69,2 mm  $\times$  89,1 mm (Š/V/D, uključujući izbočine)
- Težina: Pribl. 81 g (bez adaptera), pribl. 82 g (uključujući adapter)
- Otpornost na pritisak: moguće je kontinuirano podvodno snimanje na dubini od 60 m u trajanju od 30 minuta.

Kopča za pričvršćivanje: Kada je kamera umetnuta.

- Dimenzije: pribl. 47,0 mm  $\times$  14,0 mm  $\times$  58,5 mm (Š/V/D, uključujući izbočine)
- **Težina: pribl. 15 g**

Dizajn i specifikacije podložni su izmjenama bez prethodne najave.

## [108] Informacije **Zaštitni znaci**

- Memory Stick i  $\implies$  zaštitni su znaci ili registrirani zaštitni znaci tvrtke Sony Corporation.
- Microsoft, Windows i Windows Vista registrirani su zaštitni znaci ili zaštitni znaci tvrtke Microsoft Corporation u Sjedinjenim Američkim Državama i/ili drugim zemljama.
- Mac je registrirani zaštitni znak tvrtke Apple Inc. u Sjedinjenim Američkim Državama i drugim državama.
- Intel, Pentium i Intel Core zaštitni su znaci ili registrirani zaštitni znaci tvrtke Intel Corporation u Sjedinjenim Američkim Državama i/ili drugim državama.
- Adobe, logotip Adobe i Adobe Acrobat registrirani su zaštitni znaci ili zaštitni znaci tvrtke Adobe Systems Incorporated u Sjedinjenim Američkim Državama i/ili drugim državama.
- microSDXC logotip zaštitni je znak tvrtke SD-3C, LLC.
- iPad je zaštitni znak tvrtke Apple Inc., registriran u SAD-u i drugim državama.
- Android i Google Play zaštitni su znaci tvrtke Google Inc.
- Wi-Fi, logotip Wi-Fi i Wi-Fi PROTECTED SET-UP registrirani su zaštitni znaci tvrtke Wi-Fi Alliance.
- "L" i "PlayStation" registrirani su zaštitni znaci tvrtke Sony Computer Entertainment Inc.
- Zaštitna riječ Bluetooth® i logotipi registrirani su zaštitni znaci tvrtke Bluetooth SIG, Inc. i svaka upotreba takvih oznaka od strane tvrtke Sony Corporation u skladu je s licencom. Ostali zaštitni znaci i zaštitni nazivi u vlasništvu su svojih vlasnika.
- QR kod registrirani je zaštitni znak tvrtke DENSO WAVE INCORPORATED. Osim toga, nazivi sustava i proizvoda upotrijebljeni u ovom priručniku općenito su zaštitni znaci ili registrirani zaštitni znaci odgovarajućih razvojnih programera ili proizvođača. Međutim, oznake ™ ili ® ne upotrebljavaju se nužno u ovom priručniku.

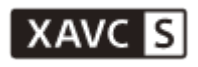

**LITHIUM ION** 

⇔

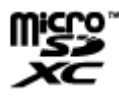

**B** Bluetooth

[109] Informacije | Napomene o licenci

# **O primijenjenom softveru GNU GPL/LGPL**

Softver koji je pogodan za sljedeću licencu GNU General Public License (u nastavku "GPL") ili GNU Lesse General Public License (u nastavku "LGPL") uključen je u kameru.

To znači da imate pravo pristupa, izmjene i redistribucije izvornog koda ovih softverskih programa sukladno uvjetima koje određuju GPL/LGPL.

Izvorni se kôd nalazi na internetu. Upotrijebite sljedeću URL adresu za preuzimanje. <http://oss.sony.net/Products/Linux>

Ako je moguće, nemojte nas kontaktirati u vezi sa sadržajem izvornog koda.

Kopije licence (na engleskom) pohranjene su u unutarnjoj memoriji kamere.

Uspostavite vezu pomoću USB kabela između kamere i računala te pročitajte datoteke u mapi "LICENSE" u "PMHOME".

# **Popis zadanih postavki**

Zadana vrijednost svake postavke navedena je u nastavku.

- Postavka kvalitete slike
- Format videozapisa je MP4: 1080 30p HQ / 1080 25p HQ
- Format videozapisa je HD: 1080 60p 50M / 1080 50p 50M
- Format videozapisa: MP4
- veličina slike pri snimanju proteklog vremena:
- Vrijeme kontinuiranog snimanja:  $\Box$ :5 min
- **Prebacivanje na način snimanja fotografija:**
- Interval snimanja fotografija:  $\Box$ 9:8f 1s
- Samookidač: ぷ):OFF
- Interval snimanja proteklog vremena: १): 1,
- Broj snimke u snimanju proteklog vremena: 300
- SteadyShot: ((WW:ON
- Postavka kuta: W
- Postavka zumiranja: **⊕:OFF**
- Preokretanje: '**m.:OFF**
- AE prebacivanje:  $\mathbf{2}:10.0$
- $\bullet$  AE način snimanja proteklog vremena:  $\overline{AF-T}$
- · Prizor: SCN M
- **Balans bijele boje: AWB**
- Način boje: wividt
- Postavka snimanja zvuka: **®:ON**
- Smanjenje šuma vjetra: طارج OFF
- Zrakoplovni način: ←:OFF
- Postavka Wi-Fi veze: ଲ: **oN**
- Postavka napajanja Wi-Fi Hi: استهام Postavka napajanja
- Bluetooth postavka: **8:0N**
- Postavka napajanja Bluetooth daljinskog upravljača: □ .........................
- USB napajanje:
- Zvučni signal: ♪:ON
- Jačina zvuka zvučnog signala: (رواسا)
- Postavka žaruljice: ₩.3
- Snimanje jednim dodirom:  $\triangleq$ : OFF
- Automatsko isključivanje: AUTO: 60s
- **Prebacivanje NTSC/PAL: NTSC (ovisno o regijama)**
- **Postavka ljetnog računanja vremena (ljetno vrijeme):**

[111] Rješavanje problema **Rješavanje problema**

**3**

Ako imate problema s kamerom, pokušajte sa sljedećim rješenjima.

**1 Provjerite stavke rješavanja problema i pregledajte kameru.**

**2 Isključite napajanje kamere, a zatim ga uključite 1 minutu poslije.**

**Telefonski zatražite savjet od prodavača proizvoda tvrtke Sony ili u ovlaštenom lokalnom servisu tvrtke Sony.**

[112] Rješavanje problema | Komplet baterija i napajanje **Uključivanje kamere nije moguće.**

- **Stavite napunjeni komplet baterija.**
- **Provjerite je li komplet baterija pravilno umetnut.**

[113] Rješavanje problema | Komplet baterija i napajanje

**Napajanje se neočekivano isključuje.**

- Ovisno o temperaturi kamere i baterije, napajanje se može automatski isključiti kako bi se kamera zaštitila. U tom će se slučaju na zaslonu prikazati poruka prije nego što se kamera isključi.
- Ako ne radite s kamerom određeno vrijeme dok je napajanje uključeno, kamera se automatski isključuje kako bi se spriječilo trošenje kompleta baterija. Ponovo uključite kameru.
- Ako je funkcija automatskog isključivanja postavljena na  $\frac{AUT}{CEF}$ , napajanje kamere neće se automatski isključiti.

[114] Rješavanje problema | Komplet baterija i napajanje kamere **Baterija kratko traje.**

- Ako kameru upotrebljavate na jako toplim ili hladnim mjestima, ili ako je niste dovoljno napunili. Ne radi se o kvaru.
- Ako kameru ne upotrebljavate dulje vrijeme, učinkovitost baterije možete popraviti uzastopnim punjenje i pražnjenjem.
- Kada se trajanje baterije skrati za otprilike pola uobičajenog trajanja, čak i nakon potpunog punjenja baterije, potrebno je zamijeniti komplet baterija. Obratite se najbližem prodavaču proizvoda tvrtke Sony.

[115] Rješavanje problema | Komplet baterija i napajanje

# **Punjenje baterije kamere nije moguće.**

- **· Isključite kameru i uspostavite USB vezu.**
- Isključite, a zatim ponovno priključite mikro USB kabel (priloženo).
- Upotrijebite mikro USB kabel (priložen).
- Komplet baterija punite pri temperaturi okoline od 10°C do 30°C (50°F do 86°F).
- Uključite računalo i povežite kameru.
- Isključite računalo iz stanja mirovanja ili hibernacije.
- **Povežite kameru izravno s računalom pomoću mikro USB kabela (priloženo).**
- Kameru povežite s računalom opremljenim operacijskim sustavom koji kamera podržava.

# **Indikator preostale napunjenosti baterije nije ispravan.**

- Do toga dolazi kada upotrebljavate kameru na iznimno toplom ili hladnom mjestu.
- Nastaje odstupanje između indikatora preostale napunjenosti i stvarne preostale napunjenosti baterije. Jednom do kraja ispraznite komplet baterija pa ga ponovno napunite do ispravne vrijednosti.
- Ponovno do kraja napunite komplet baterija. Ako je problem i dalje prisutan, komplet baterija je neispravan. Zamijenite ga novim.

[117] Rješavanje problema | Memorijska kartica

# **Izvođenje operacija s memorijskom karticom nije moguće.**

Ako upotrebljavate memorijsku karticu formatiranu na računalu, formatirajte je ponovo na kameri.

## [118] Rješavanje problema | Snimanje slika **Snimanje slika nije moguće.**

**Provjerite slobodan kapacitet memorijske kartice.** 

[119] Rješavanje problema | Snimanje slika **Umetanje datuma na slike nije moguće.**

Kamera nema značajku za postavljanje datuma na slike.
Naziv mape/datoteke kamere promijenjen je povezivanjem s računalom.

[121] Rješavanje problema | Računala

## **Računalo ne prepoznaje kameru.**

- Kada je razina napunjenosti baterije niska, napunite kameru.
- Uključite kameru i povežite je s računalom.
- **· Upotrijebite mikro USB kabel (priložen).**
- Isključite mikro USB kabel (priloženo) iz računala i kamere i ponovnog ga čvrsto priključite.
- **·** Isključite svu opremu osim kamere, tipkovnice i miša iz USB priključnica na računalu.
- Spojite kameru izravno na računalo bez upotrebe USB koncentratora ili drugog uređaja.

### [122] Rješavanje problema | Računala **Uvoz slika nije moguć.**

Pravilno povežite kameru i računalo uspostavljajući USB vezu.

### [123] Rješavanje problema | Računala **Instalacija aplikacije Action Cam Movie Creator nije moguća.**

Provjerite okruženje računala ili instalacijski postupak potreban za instalaciju aplikacije Action Cam Movie Creator.

### [124] Rješavanje problema | Računala **Aplikacija Action Cam Movie Creator ne radi ispravno.**

Zatvorite aplikaciju Action Cam Movie Creator i ponovno pokrenite računalo.

[125] Rješavanje problema | Računala **Reprodukcija slika na računalu nije moguća.**

Obratite se proizvođaču računala ili softvera.

### [126] Rješavanje problema | Wi-Fi **Prijenos slike predugo traje.**

Mikrovalne pećnice i drugi Bluetooth uređaji koji rade na valnoj duljini od 2,4 GHz mogu ometati komunikaciju. Ako postoje takvi uređaji u blizini, odmaknite kameru od njih ili ih isključite.

[127] Rješavanje problema | Ostalo **Objektiv se zamagljuje.**

Došlo je do kondenzacije vlage. Isključite kameru i pričekajte približno sat vremena da vlaga ispari.

# **Kamera se zagrijava kada je upotrebljavate duže vrijeme.**

■ To je normalno.

### [129] Rješavanje problema | Ostalo **Datum ili vrijeme nisu točni.**

**• Ponovno postavite datum i vrijeme.** 

# **Indikatori upozorenja i poruke o pogreškama**

#### **Indikator baterije (razina preostale napunjenosti je niska)**

Kada je razina napunjenosti baterije niska, prikazuje se  $\Box$ . Odmah napunite komplet baterija.

#### **03-06**

Uspostavljanje više veza nije uspjelo.

#### **05-04**

Preostali kapacitet memorijske kartice nedovoljan je za kontinuirano snimanje.

#### **05-05**

- Baterija potrebna za snimanje nije umetnuta.
- Umetnite napunjenu bateriju.

#### **05-06**

Nije uspjelo sintetiziranje snimke kretanja LE.

#### **05-07**

Snimanje slika nije uspjelo.

#### **06-01**

Postupak formatiranja medija za snimanje nije uspio.

#### **06-02**

- Memorijska kartica ne podržava snimanje XAVC S 100 Mb/s videozapisa.
- Upotrijebite microSDHC/SDXC memorijsku karticu klase 10 ili bržu prilikom snimanja u XAVC S formatu.

#### **06-05**

Oporavak memorijske kartice nije uspio.

#### **06-06**

- Memorijska kartica nije pravilno umetnuta
- Memorijska kartica je oštećena.

#### **06-09**

Nije umetnuta memorijska kartica.

#### **07-02**

- Reprodukcija nije uspjela.
- Medij za snimanje neobično se ponaša.

#### **07-07**

Stvaranje videozapisa s najzanimljivijim snimkama nije uspjelo

#### **08-01**

U postavkama kamere za aplikaciju Action Cam Movie Creator postavite potrebne postavke za Ustream pomoću izbornika "Postavke kamere za emitiranje uživo".

#### **08-02**

■ Ponovno se prijavite na Ustream i u postavkama kamere za aplikaciju Action Cam Movie Creator potvrdite postavke pomoću izbornika "Postavke kamere za emitiranje uživo".

#### **08-03**

- Kanal postavljen u postavkama kamere za aplikaciju Action Cam Movie Creator pomoću izbornika "Postavke kamere za emitiranje uživo" nije ispravan.
- Ta se poruka prikazuje i ako na istom kanalu započne emitiranje s drugih medija dok je u tijeku emitiranje s kamere.
- Ponovno postavite kanal.

#### **08-04**

Ukupno trajanje videozapisa spremljenog na web-mjestu Ustream dosegnulo je granicu. Prekinite emitiranje videozapisa.

#### **08-05**

- Postavke pohranjivanja videopodataka ne mogu se spremiti na Ustream jer je došlo do pogreške na mreži.
- Došlo je do neke druge pogreške mreže.
- U postavkama kamere za aplikaciju Action Cam Movie Creator potvrdite postavku pristupne točke ili sigurnosti pristupne točke pomoću izbornika "Postavke kamere za emitiranje uživo".

#### **08-06**

Pristupna točka je pronađena, ali veza nije uspostavljena. Provjerite lozinku pristupne točke i ponovno uspostavite vezu.

#### **08-07**

Pristupna točka nije pronađena. U postavkama kamere za aplikaciju Action Cam Movie Creator potvrdite postavku pristupne točke pomoću izbornika "Postavke kamere za emitiranje uživo".

#### **08-08**

● Ponovno postavite datum i vrijeme na kameri.

#### **08-09**

Prilikom upotrebe funkcije emitiranja uživo pojavila se nepoznata pogreška na web-mjestu Ustream. Pričekajte trenutak, a zatim pokušajte ponovo provjeriti vezu.

#### **10-02**

**· Isključite i ponovo uključite napajanje.** 

#### **10-03**

- Jakost struje kompleta baterija premašuje maksimalnu dopuštenu razinu.
- Tijekom punjenja u kameri je otkriven drugi komplet baterija.
- Otkrivena je istrošenost kompleta baterija.
- Baterija nije dovoljno napunjena za rad.

#### **10-04**

Nije moguće snimanje slika jer je temperatura kamere narasla.

## **NO IMAGE**

Memorijska kartica ne sadrži podatke koji se mogu reproducirati.

### ای ه

Oporavak memorijske kartice.

### ⌒

Baterija se ispraznila.

### EJ)

- Kamera se zagrijala. Napajanje se automatski isključuje ili ne možete snimati slike. Ostavite kameru na hladnom mjestu dok se temperatura ne spusti.
- Kada duže vrijeme snimate slike, temperatura kamere se povećava. U tom slučaju prestanite snimati slike.

### $\sqrt{2}$  Full

Preostali kapacitet memorijske kartice nedovoljan je za snimanje.

### **ENTI MAX**

Dosegnut je maksimalan broj datoteka koje se mogu snimiti.

### **BASE NO CARD**

Nije umetnuta memorijska kartica.

### 55

- Memorijska kartica nije pravilno umetnuta.
- Memorijska kartica je oštećena.

### **H** Twitter

- Došlo je do pogreške objavljivanja na Twitteru.
- **Provjerite mrežu ili se ponovno prijavite na Twitter.**

### **H** Facebook

- Došlo je do pogreške objavljivanja na Facebooku.
- **Provjerite mrežu ili se ponovno prijavite na Facebook.**